<span id="page-0-0"></span>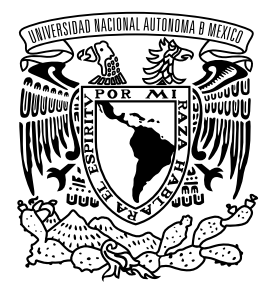

UNIVERSIDAD NACIONAL AUTÓNOMA DE MÉXICO

FACULTAD DE INGENIERÍA

## Control y Supervisión del Pilotaje Automático 135 para el Sistema de Transporte Colectivo Metro

T E S I S

Que para obtener el título de Ingeniero Eléctrico - Electrónico

## P R E S E N T A

Mauricio Hernández Melchor Pedro Daniel Valentín Barraza

## DIRECTOR DE TESIS

Dr. Hoover Mujica Ortega

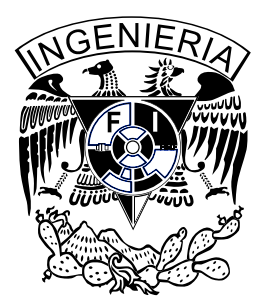

Ciudad Universitaria, Cd. Mx., 2017

Jurado asignado:

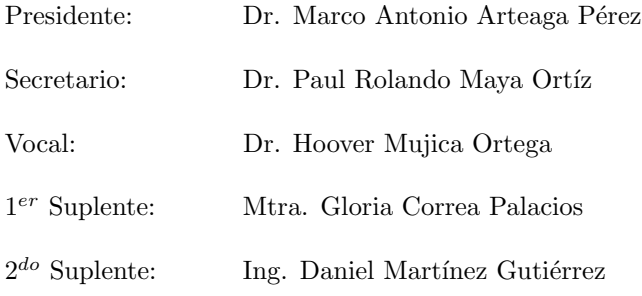

Ciudad Universitaria, Laboratorio de Automatización.

Instalaciones de Pilotaje Automático, Mando Centralizado, Estación Zaragoza Línea 1, Estación Deportivo Oceanía Línea B y Estación Morelos Línea $4.$ 

 $Ciudad$  de  $M\'exico.$ 

Asesor de tesis:

Dr. Hoover Mujica Ortega

## Agradecimientos

A nuestro director de tesis, Dr. Hoover Mujica Ortega, por su dirección y asesoría en la realización de este trabajo, así como su ejemplar dedicación por la docencia.

A la Facultad de Ingeniería y a sus profesores, por brindar su invaluable formación, ética y académica para ejercer nuestra profesión.

A nuestros amigos de la carrera por su compa˜nerismo durante este proceso.

A los sinodales por contribuir con sus conocimientos y experiencia a enriquecer este trabajo de tesis.

Al organismo del STC por permitir la realización de nuestro servicio social en sus instalaciones.

Al Ing. Jorge Luis Luna Arellano y a todos los demás que fungieron como encauce del proyecto.

Al personal de Mando Centralizado y Pilotaje Automático por el apoyo durante nuestra estancia en el servicio social y por proporcionar los recursos necesarios para emprender el desarrollo de este proyecto.

A mi padre, por ser un ejemplo de esfuerzo, responsabilidad, dedicación e inculcar en mi el deseo del éxito, el cual ha sido indispensable para alcanzar este objetivo y seguramente lo seguirá siendo a lo largo de mi vida. A mis tíos, especialmente a mi tía "Con" y a mi tío Mario por su apoyo incondicional y por su deseo de convertirme en un hombre de bien. A mi abuelita y a mi madre por su amor y apoyo emocional. Y finalmente agradezco a Dios por permitirme culminar esta etapa de mi vida con salud y bienestar.

Mauricio

A mi familia y amigos.

Daniel

#### Resumen

El presente trabajo se enfoca en dar solución a la problemática por obsolescencia y antigüedad que presentan las tarjetas electrónicas de los armarios de bloque y maniobra, mismos que conforman el sistema de Pilotaje Automático 135 kHz implementado desde 1975 en las L´ıneas 1, 2, 3, 4, 5, 6, 7 y 9 del Metro de la Ciudad de México. Esta condición adversa provoca fallas que reducen el flujo continuo de los trenes, debido a que obliga a los operadores a salir del modo de conducción denominado Pilotaje Automático, lo cual entorpece el funcionamiento del sistema, limitando la movilidad de los usuarios y generando pérdidas para el organismo.

La propuesta de solución que en este trabajo se presenta, se lleva a cabo mediante la migración de gran parte de las funciones que realizan estas tarjetas electrónicas hacia un controlador industrial programable. A partir de esto, será posible cubrir algunas de las necesidades del ´area encargada de operar y dar mantenimiento a dichos armarios. Entre ellas podemos mencionar: el disponer de un sistema de control flexible (capacidad de adaptarse a cambios, como el desarrollo de nuevas funcionalidades), escalable (facilidad de ampliación en la infraestructura), robusto (resistente a condiciones que normalmente afectan a los dispositivos electrónicos) y confiable (garantiza la disponibilidad del equipo en la operaci´on). En consecuencia se espera lograr reducir actividades de mantenimiento, costos e incrementar la seguridad en la operación.

Para el desarrollo de este trabajo se realizó, en primera instancia, un estudio basado en los principios de la metodología del Análisis Causa-Raíz (RCA por sus siglas en inglés), que tiene por objetivo identificar cuáles de los componentes que conforman el armario de maniobra o bloque son los que deterioran la [disponibilidad](#page-0-0) de las instalaciones y entorpecen el flujo continuo de los trenes, de esta manera se tiene la certeza de abordar el origen de las fallas, proponiendo soluciones que representen el menor esfuerzo, generen mayor impacto en la solución del problema y eviten la recurrencia de los mismos. Posteriormente, se hizo un levantamiento de campo en las instalaciones del Metro, donde a través de reuniones técnicas, consulta de diagramas, manuales y visitas a las instalaciones se logró comprender el funcionamiento del sistema y con ello, plantear una solución factible para la problemática existente. Esta propuesta de solución fue desarrollada siguiendo las actividades de ingeniería básica, ingeniería de detalle, logística e implementación consideradas en el proceso de Ingeniería, Procura y Construcción (EPC por sus siglas en inglés).

Debido a la imposibilidad de disponer de trenes, equipos de estación y personal en servicio para realizar pruebas y experimentos preliminares, fue necesario desarrollar una plataforma de pruebas donde se pudieran validar las rutinas programadas en el controlador y la infraestructura generada. Dicha plataforma cuenta con los siguientes elementos:

- Un controlador donde se programó la lógica extraída del armario, la cual fue implementada en el lenguaje de escalera (LD basado en el estándar IEC 61131-3). Se utilizó el controlador por software ( $SoftLogix$ ) de la empresa Rockwell Automation y también un controlador físico (Modicon Quantum) de la marca Schneider Electric.
- Un sistema de simulación donde se representa el comportamiento de hasta dos trenes que pueden ser desplazados a lo largo de una inter-estación, con la finalidad de observar los cambios en el sistema a determinadas condiciones o escenarios, incluyendo los dispositivos de vía y señalización, semáforos, indicadores de validación, sensores, simuladores de fallas, etc.
- Un tablero eléctrico con indicadores LED e interruptores para estimular las entradas y salidas al sistema y la interfaz para conectar las salidas del controlador al armario.

Dentro de las contribuciones generadas en este trabajo, se pueden nombrar las siguientes: identificación de los componentes que presentan mayor incidencia de fallas en los armarios de maniobra y bloque, desarrollo de la plataforma de pruebas que incluye al simulador y el tablero eléctrico, migración y programación de las funciones lógicas del Pilotaje Automático en lenguaje escalera, desarrollo del sistema de supervisión para sala de control (SCADA).

Sin embargo, se considera que la mayor contribución de este trabajo se centra en el desarrollo de dos rutinas de control. La primera rutina es la secuencia que valida las secciones de vía, esta verifica que los trenes circulen en sentido correcto. Dicha funcionalidad estuvo presente en el dise˜no original del Pilotaje Automático y fue deshabilitada en años recientes por el personal del Metro debido a las constantes fallas en las tarjetas electrónicas que la conforman. En tal sentido, esta secuencia de validación se implementó ahora utilizando el controlador lógico programable y se encuentra nuevamente disponible. La segunda rutina implementada permite la agilización del flujo de trenes en caso de falla de una o varias secciones de vía, lo cual dificulta notablemente el flujo continuo de los trenes requiriendo que el personal de mantenimiento deba reparar la falla hasta el final del día o durante la operación, incrementado el riesgo laboral. En tal sentido, la rutina de agilización permite, desde el sistema de supervisión en sala de control, omitir la sección de vía que presenta la

falla hasta que pueda ser reparada, con lo cual se indica al sistema de Pilotaje Automático que continúe con la operación normal sin comprometer los mecanismos de seguridad implementados, evitando así colisiones por alcance de trenes u otro percance producto de operar al sistema en modo manual. Estas rutinas permiten mejorar los tiempos de operación y mantenimiento del sistema.

Finalmente para demostrar el funcionamiento y [confiabilidad,](#page-0-0) esta propuesta se implementó en la estación Morelos de la Línea 4 del Metro de la Ciudad de México en el mes de enero del 2016, siguiendo un riguroso protocolo de pruebas, donde se verificó la activación de cada una de las etapas que conforman al Pilotaje Automático. La prueba consistió en la integración del controlador al equipo de dicha estación para operar en horario de servicio. Adicionalmente se desarrolló una pantalla de supervisión remota situada aproximadamente a unos 3.2 km del sitio, la cual permite visualizar la posición del tren a lo largo de la inter-estación y el estado de los dispositivos de vía en tiempo real.

vi

# ´ Indice general

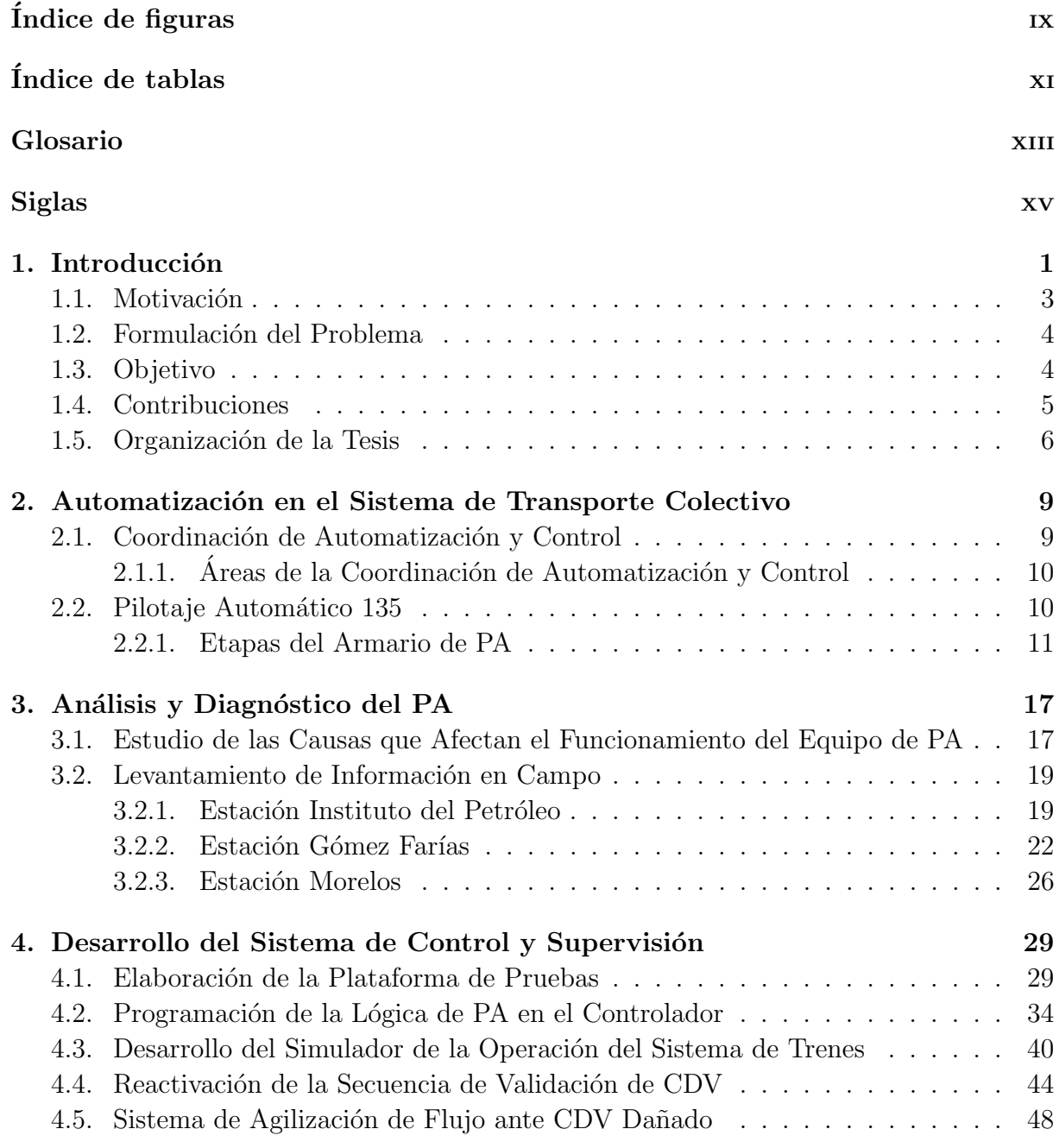

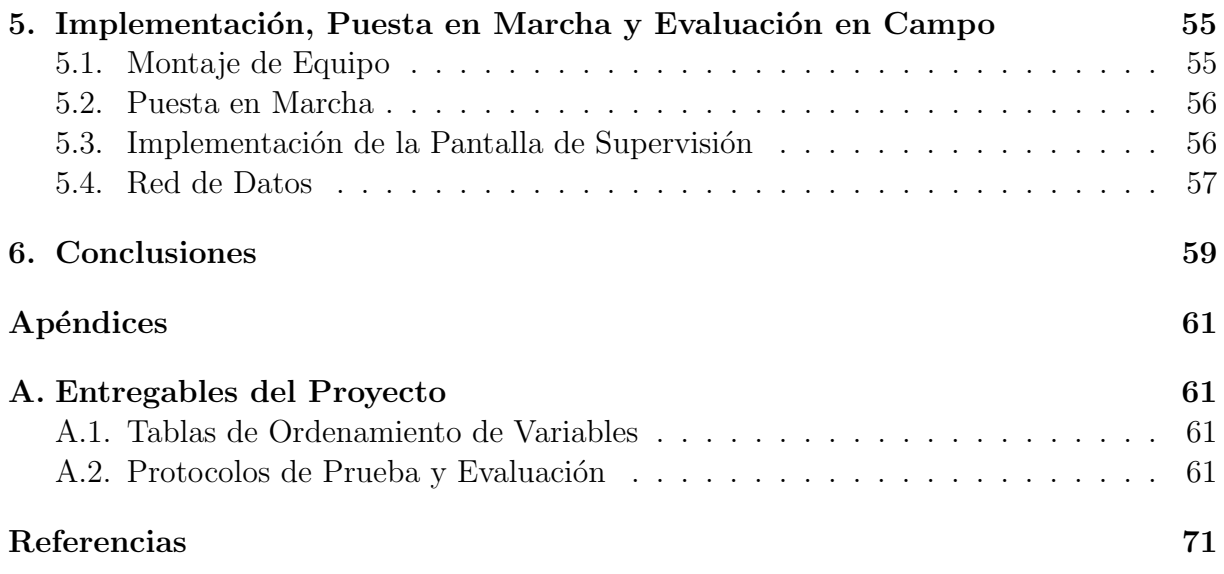

# <span id="page-12-0"></span>´ Indice de figuras

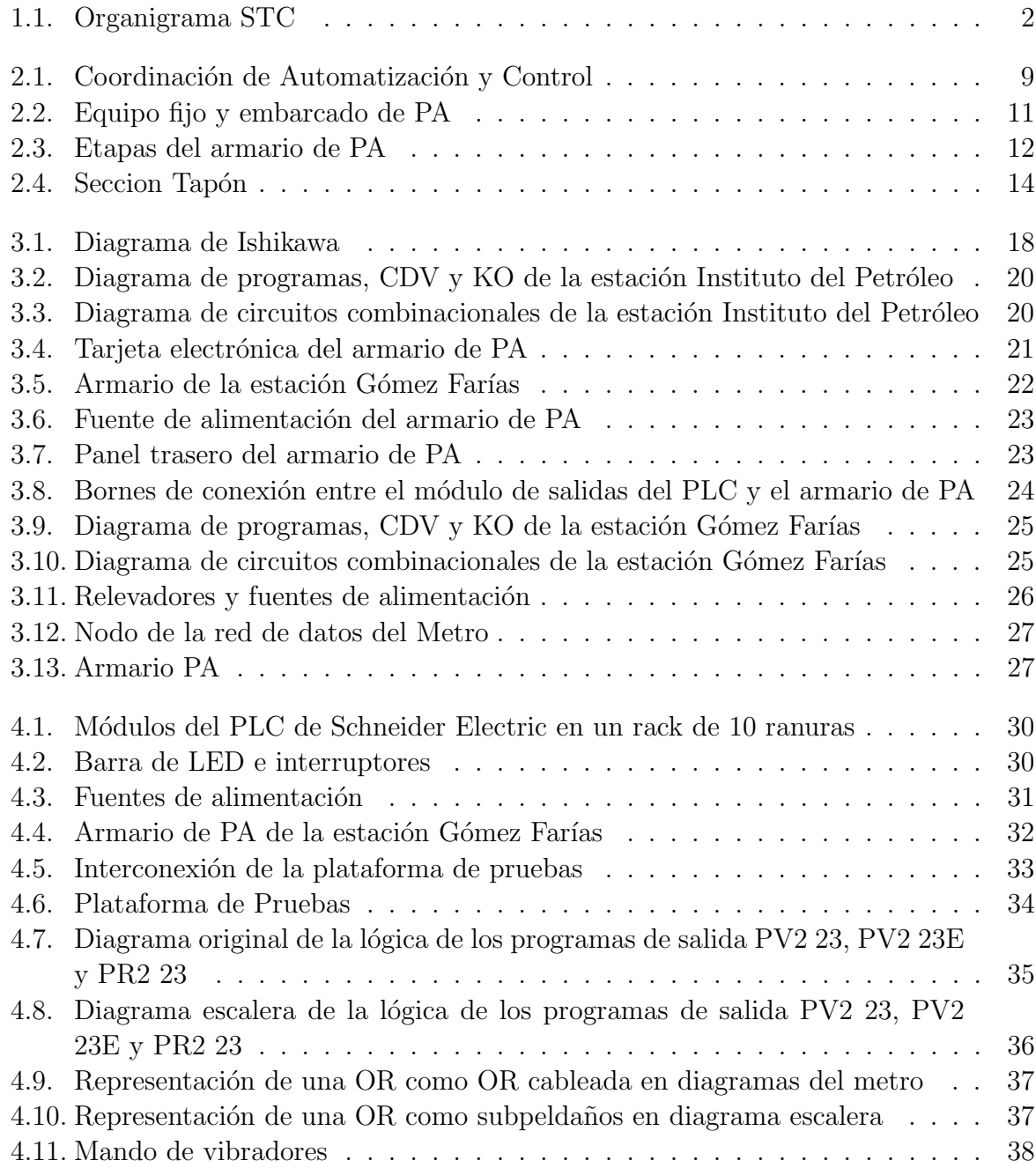

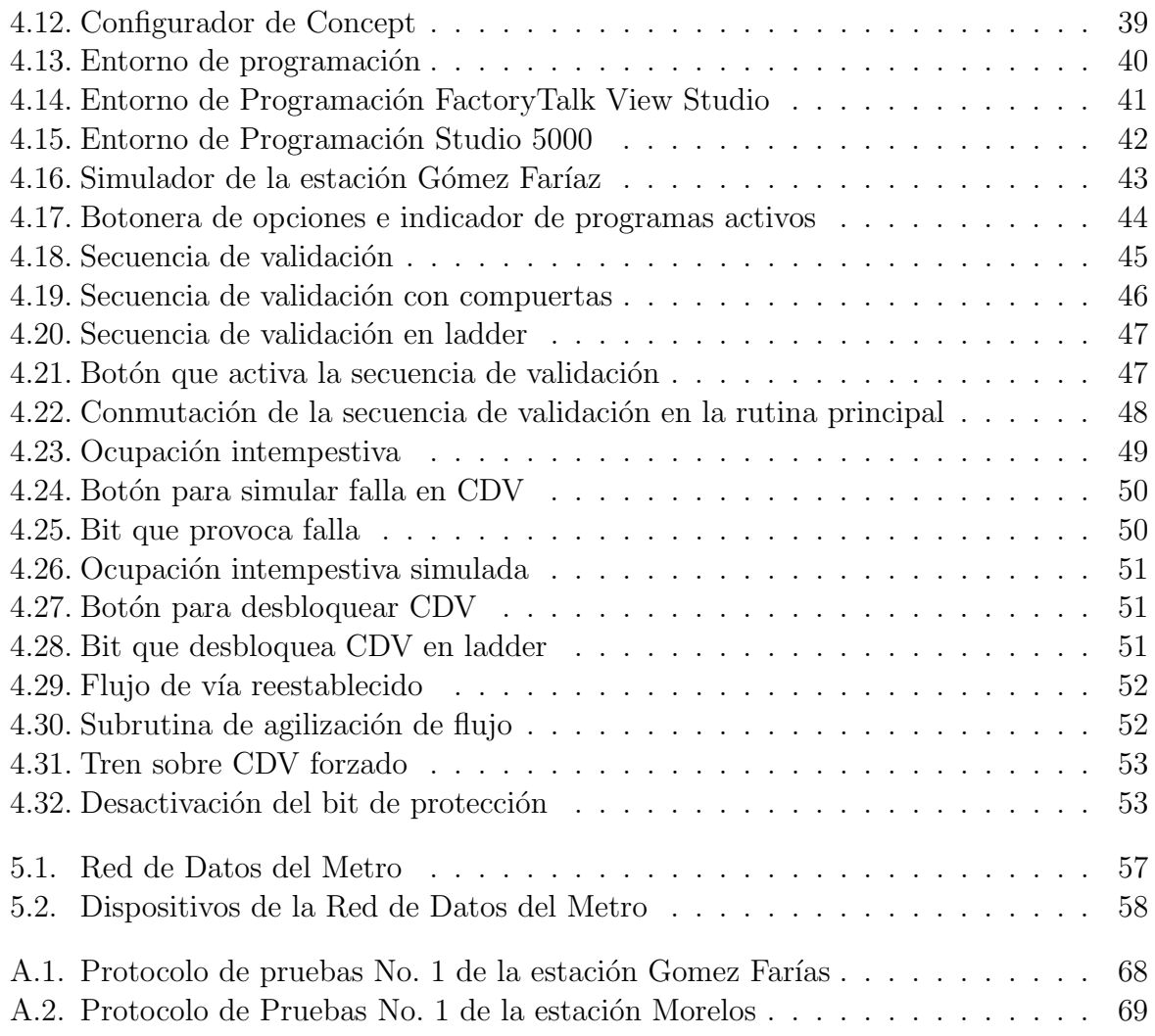

# <span id="page-14-0"></span>´ Indice de tablas

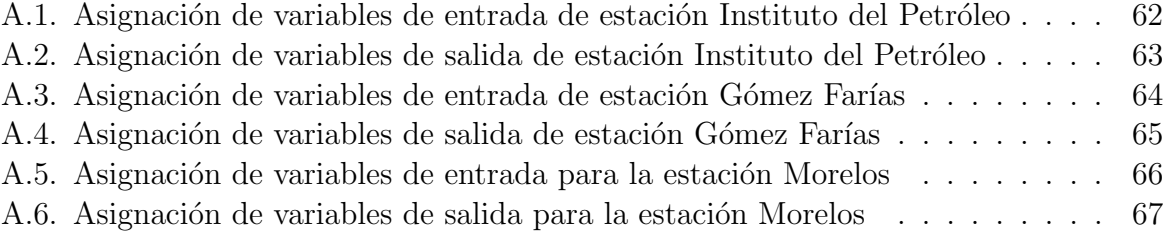

# <span id="page-16-0"></span>Glosario

- <span id="page-16-1"></span>escalable La escalabilidad es la propiedad deseable en un sistema, red o proceso que indica su habilidad para poder hacerse más grande sin perder calidad en sus servicios.. [4](#page-23-2)
- <span id="page-16-2"></span>robusta La robustez es la capacidad de un sistema de absorber estrés y seguir funcionando, particularmente cuando el sistema es sometido a variaciones impredecibles en su ámbito de desempeño.. [4](#page-23-2)
- tag También llamados etiquetas, en software de automatización, son mnemónicos que se usan para denotar variables que comúnmente apuntan a las direcciones de memoria de un procesador. Existen también variables que no apuntan a ninguna dirección de memoria (*unallocated variables*) que comúnmente son usadas como auxiliares para el propio entorno de programación o para la programación misma.. [24,](#page-43-1) [42](#page-61-1)
- toggle Tipo de botón que alterna dos estados con un solo clic. [50](#page-69-2)

## <span id="page-18-0"></span>Siglas

- <span id="page-18-2"></span>ATO Automatic Train Operation. [1](#page-20-1)
- <span id="page-18-1"></span>ATP Automatic Train Protection. [1](#page-20-1)
- <span id="page-18-16"></span>BF Baja Frecuencia. [13,](#page-32-0) [15,](#page-34-0) [36](#page-55-1)
- <span id="page-18-3"></span>CBTC Comunication-Based Train Control. [1](#page-20-1)
- <span id="page-18-4"></span>CDV Circuitos de V´ıa. [2,](#page-21-1) [4–](#page-23-2)[6,](#page-25-1) [10,](#page-29-2) [12](#page-31-1)[–15,](#page-34-0) [20,](#page-39-2) [24,](#page-43-1) [29,](#page-48-2) [36,](#page-55-1) [39,](#page-58-1) [41–](#page-60-1)[46,](#page-65-1) [48–](#page-67-2)[54,](#page-73-0) [59,](#page-78-1) [60](#page-79-0)
- <span id="page-18-7"></span>CI Comando de Itinerario. [10,](#page-29-2) [13,](#page-32-0) [14,](#page-33-1) [24,](#page-43-1) [43](#page-62-1)
- <span id="page-18-13"></span>CLT2 Conducción Libre T2. [10](#page-29-2)
- <span id="page-18-10"></span>CMC Conducción Manual Controlada. [10](#page-29-2)
- <span id="page-18-11"></span>CML Conducción Manual Limitada. [10](#page-29-2)
- <span id="page-18-12"></span>**CMR** Conducción Manual Restringida. [10](#page-29-2)
- <span id="page-18-8"></span>DBO Despacho Bajo Orden. [10,](#page-29-2) [12](#page-31-1)
- <span id="page-18-17"></span>FU Frenado de Urgencia. [16](#page-35-0)
- <span id="page-18-15"></span>HF Alta Frecuencia. [13,](#page-32-0) [15,](#page-34-0) [36](#page-55-1)
- <span id="page-18-9"></span>HMI Human Machine Interface. [10,](#page-29-2) [38,](#page-57-1) [41,](#page-60-1) [56](#page-75-2)
- IC Inversores Complementarios. [36](#page-55-1)
- IEC Comisión Electrotécnica Internacional. [35,](#page-54-1) [42](#page-61-1)
- <span id="page-18-14"></span>Kag Control de agujas. [12–](#page-31-1)[14](#page-33-1)
- <span id="page-18-5"></span>KO Controles Opticos. [2,](#page-21-1) [5,](#page-24-1) [10,](#page-29-2) [12–](#page-31-1)[14,](#page-33-1) [20,](#page-39-2) [24,](#page-43-1) [29,](#page-48-2) [41,](#page-60-1) [43,](#page-62-1) [53](#page-72-2) ´
- <span id="page-18-6"></span>MC Mando Centralizado. [2–](#page-21-1)[4,](#page-23-2) [9,](#page-28-3) [10,](#page-29-2) [12,](#page-31-1) [24,](#page-43-1) [31,](#page-50-1) [36,](#page-55-1) [45,](#page-64-1) [49,](#page-68-1) [57](#page-76-2)
- <span id="page-19-4"></span>PA Pilotaje Automático. [2](#page-21-1)[–7,](#page-26-0) [9](#page-28-3)[–13,](#page-32-0) [15,](#page-34-0) [17–](#page-36-2)[21,](#page-40-1) [24,](#page-43-1) [26,](#page-45-2) [28,](#page-47-0) [29,](#page-48-2) [31,](#page-50-1) [34,](#page-53-2) [35,](#page-54-1) [38,](#page-57-1) [39,](#page-58-1) [41,](#page-60-1) [43,](#page-62-1) [44,](#page-63-2) [48,](#page-67-2) [55](#page-74-2)[–59,](#page-78-1) [61](#page-80-3)
- <span id="page-19-3"></span>PCC Puesto Central de Control. [2,](#page-21-1) [10,](#page-29-2) [12,](#page-31-1) [15](#page-34-0)
- <span id="page-19-5"></span>PLC Controlador Lógico Programable. [4,](#page-23-2) [5,](#page-24-1) [7,](#page-26-0) [19,](#page-38-2) [24,](#page-43-1) [26,](#page-45-2) [29,](#page-48-2) [30,](#page-49-2) [33–](#page-52-1)[35,](#page-54-1) [37–](#page-56-2)[41,](#page-60-1) [45,](#page-64-1) [48,](#page-67-2) [55](#page-74-2)[–61](#page-80-3)
- <span id="page-19-9"></span>PM Punto de Maniobra. [13,](#page-32-0) [24,](#page-43-1) [43](#page-62-1)
- <span id="page-19-7"></span>PR Programas Rojos. [5,](#page-24-1) [13,](#page-32-0) [15,](#page-34-0) [20,](#page-39-2) [41,](#page-60-1) [43,](#page-62-1) [53,](#page-72-2) [54](#page-73-0)
- <span id="page-19-6"></span>PV Programas Verdes. [5,](#page-24-1) [13,](#page-32-0) [14,](#page-33-1) [20,](#page-39-2) [36,](#page-55-1) [41,](#page-60-1) [43](#page-62-1)
- RS Relevador Estático. [24,](#page-43-1) [36](#page-55-1)
- <span id="page-19-2"></span>SN Señalización. 2-[4,](#page-23-2) [9,](#page-28-3) [10,](#page-29-2) [12,](#page-31-1) [13,](#page-32-0) [24,](#page-43-1) [29,](#page-48-2) [31,](#page-50-1) [36,](#page-55-1) [57](#page-76-2)
- <span id="page-19-0"></span>SAEL Sistema de Automatización de la Explotación de Trenes. [1](#page-20-1)
- <span id="page-19-8"></span>SCADA Supervisory Control and Data Acquisition. [7,](#page-26-0) [56](#page-75-2)
- <span id="page-19-1"></span>STC Sistema de Transporte Colectivo. [1,](#page-20-1) [3,](#page-22-1) [6,](#page-25-1) [9,](#page-28-3) [10,](#page-29-2) [17,](#page-36-2) [26–](#page-45-2)[29,](#page-48-2) [31,](#page-50-1) [36–](#page-55-1)[38,](#page-57-1) [40,](#page-59-2) [46,](#page-65-1) [48,](#page-67-2) [55,](#page-74-2) [57](#page-76-2)[–60](#page-79-0)

# <span id="page-20-1"></span><span id="page-20-0"></span>Capítulo 1 Introducción

Sabemos que los medios de transporte son sumamente importantes para el desarrollo económico y social de un país, especialmente en las grandes ciudades donde es necesario tener eficiencia en los medios de transporte para movilizar personas, bienes y mercancías.

En México y en el mundo existe un sistema capaz de transportar personas de manera masiva, r´apida y con gran frecuencia, a este sistema se le denomina Metro (del vocablo Ferrocarril Metropolitano) [\[DRAE, 2014\]](#page-90-1). Es un sistema de transporte público que opera en grandes ciudades, con el cual se pueden comunicar varias zonas de un área metropolitana, ya sea subterráneo, elevado o a nivel de calle.

El metro constituye una de las principales arterias de la Ciudad de México, ya que es el medio de transporte m´as usado de la ciudad, transportando mas de 4.4 millones de personas diariamente [\[INEGI, 2016\]](#page-90-2) debido a que es económico, rápido y abarca gran parte de la ciudad. Adicionalmente, cabe destacar que al ser un transporte de gran escala que evita la emisión de gases, contribuye al cuidado del medio ambiente.

Este sistema de trenes funciona con energía eléctrica, circula a lo largo de una vía f´errea y ha ido evolucionando a lo largo de la historia, desde el primer tren de Londres en 1863 donde se ocupaba una locomotora de vapor hasta alrededor de 1900 donde se comen-zaron a electrificar los trenes y a hacerse subterráneos [\[TfL, 2016\]](#page-91-0). Debido a la demanda, se han creado sistemas de automatización y control que brindan a la vía férrea seguridad y eficiencia. Actualmente en el mundo se cuenta con sistemas de control automático que dotan a los trenes metropolitanos de estas características, tal es el caso de sistemas como el [Automatic Train Protection \(ATP\),](#page-18-1) [Automatic Train Operation \(ATO\),](#page-18-2) [Comunication-](#page-18-3)[Based Train Control \(CBTC\),](#page-18-3) Sistema de Automatización de la Explotación de Trenes [\(SAEL\),](#page-19-0) entre otros.

Para el caso de la ciudad de México, el [Sistema de Transporte Colectivo \(STC\)](#page-19-1) está conformado por distintas áreas; en la Figura [1.1](#page-21-0)  $STC$ , 2014] se puede apreciar su estructura organizacional de entre las cuales, está la Coordinación de Automatización y

<span id="page-21-1"></span>Control, que se encarga de supervisar y controlar la operación de los trenes de manera automática, así como de proporcionar seguridad y comodidad a los usuarios. A su vez, esta coordinación cuenta con tres áreas. La primera es Señalización (SN), que brinda se-guridad al sistema, controlando el tráfico y la distancia entre trenes mediante [Circuitos](#page-18-4) de Vía (CDV) y señales luminosas o semáforos conocidos como Controles Ópticos (KO). La segunda es [Mando Centralizado \(MC\),](#page-18-6) la cual controla a distancia, regula y muestra en tiempo real el estado del sistema a los tableros del [Puesto Central de Control \(PCC\).](#page-19-3) Y por último se encuentra el área de Pilotaje Automático (PA), en la cual se centrará el presente trabajo y cuya labor es la de controlar la distancia, velocidad y frenado de los trenes a lo largo de la vía de manera automática.

<span id="page-21-0"></span>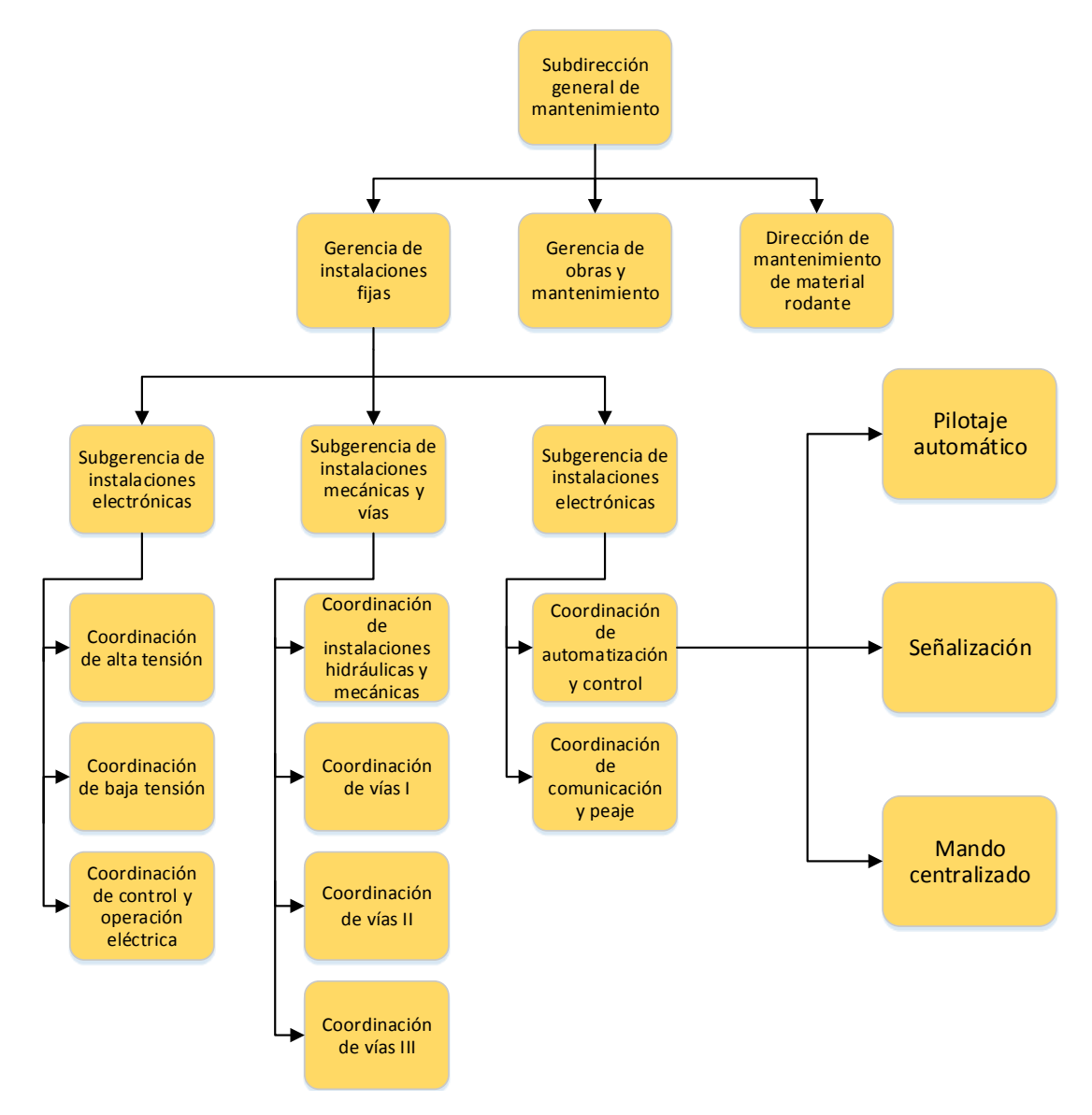

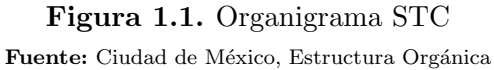

<span id="page-22-1"></span>El [STC](#page-19-1) de la ciudad de M´exico cuenta con tres tipos de [PA,](#page-19-4) los cuales son Pilotaje SACEM, CBTC y Pilotaje 135 kHz, siendo este último el de mayor antigüedad y el que se estudiará en este trabajo. Para lograr la automatización de los trenes, el equipo de [PA](#page-19-4) 135 kHz cuenta con armarios de bloque o de maniobra en cada estación por cada vía, los cuales contienen circuitos electrónicos encargados de recibir información de [SN,](#page-19-2) [MC](#page-18-6) y [PA](#page-19-4) para poder generar la lógica que controla a los trenes y enviar señales que son recibidas por el tren. Este tipo de pilotaje fue instalado a raíz de un accidente ocurrido el 20 de octubre de 1975, donde dos trenes colisionaron en las proximidades de la estación Viaducto, lo que dejó 31 muertos y 71 heridos [Hernández, 2008]. El pilotaje 135 logró posicionarse entre uno de los sistemas de automatización más complejos y seguros del mundo.

Para un sistema tan indispensable como es el Metro de la Ciudad de México, siempre será útil contar con equipo que sea capaz de atender la demanda y tener herramientas de agilizaci´on ante percances. Sin embargo, el equipo actual de [PA](#page-19-4) se encuentra con limitaciones debido a su carencia de flexibilidad, lo que significa, que no cuenta con la capacidad de ser modificado ante la necesidad de agregar nuevas funcionalidades.

#### <span id="page-22-0"></span>1.1. Motivación

La principal motivación que impulsa este proyecto es la de contribuir a dar fin a los problemas que presenta el equipo de [PA,](#page-19-4) como son las constantes fallas debido a la falta de refacciones por su antigüedad y las limitaciones que existen en su conceptualización. En este sentido, se busca brindar al público en general un servicio de operación de trenes confiable. A su vez, se desea implementar mecanismos que doten al sistema con la capacidad para poder atender percances relacionados con la operación de trenes, de forma rápida en el ´area de [PA.](#page-19-4) Para tal efecto se requiere implementar funcionalidades adicionales, con lo cual se contribuirá a mejorar las condiciones actuales y hacer los procesos de supervisión y mantenimiento más eficientes, ahorrando y reduciendo los costos.

Otro motivo que alienta el desarrollo de este trabajo es generar un impacto social en los usuarios del [STC](#page-19-1) en la ciudad de México, esta meta busca atender a una de las demandas de los usuarios, que es tener la seguridad de llegar a su destino en tiempo razonable y obtener como resultado disminuir el tiempo que invierte cada ciudadano en el traslado de un lugar a otro.

Por último, las constantes innovaciones tecnológicas aplicadas a los transportes ferroviarios en el mundo y debido a que en México se tiene un sistema de automatización y control funcional pero antiguo, nos motivan como ciudadanos y usuarios a modernizar el Metro de la Ciudad de México con la finalidad de contar con un sistema de automatización que compita con los ya desarrollados en otros países.

### <span id="page-23-2"></span><span id="page-23-0"></span>1.2. Formulación del Problema

Existe una sección dentro del armario de [PA](#page-19-4) que contiene circuitos electrónicos encargados de conmutar la información enviada al tren para que opere de manera automática, esto se logra a través de un algoritmo de control lógico que toma en cuenta las condiciones de la vía que recibe de las áreas de [SN,](#page-19-2) [MC](#page-18-6) y otros armarios de [PA.](#page-19-4) En dichos circuitos se presentan el mayor n´umero de fallas, esto se debe a la falta de refacciones a causa de su antigüedad, el entorno adverso en que se encuentra el sistema y a falta de un buen plan de mantenimiento. Estas deficiencias entorpecen el funcionamiento y operación del sistema constantemente, lo que se refleja en continuas detenciones del tren. Por este motivo se desea implementar las funciones de esta sección del armario mediante un controlador lógico programable Controlador Lógico Programable (PLC por sus siglas en inglés), que será el encargado de realizar el control secuencial y combinacional.

Adicionalmente, es necesario abordar el problema de falta de flexibilidad del sistema de [PA,](#page-19-4) ya que si se desea cambiar un elemento o la funcionalidad en las condiciones actuales, se tendr´ıa que agregar nuevos elementos o reemplazar completamente una o varias secciones del sistema, debido a su interconexión entre ellas, siendo necesario reemplazar la infraestructura física y realizar obras que mantendrían fuera de servicio al Metro, lo que representaría gastos mayores. Por tal motivo, se requiere desarrollar una solución flexible, [escalable,](#page-16-1) [robusta](#page-16-2) y confiable que pueda aplicarse sobre el equipo actual y donde se pueda aprovechar sus funcionalidades para desarrollar nuevas aplicaciones según la necesidad del proceso.

## <span id="page-23-1"></span>1.3. Objetivo

Diseñar e implementar un sistema de control y supervisión para el equipo de [PA](#page-19-4) 135 kHz con el propósito de aplicar mecanismos de automatización más recientes, modernizando el sistema actual para así contribuir a la solución de dos de los principales problemas del equipo de [PA,](#page-19-4) que son las fallas por la antigüedad de los componentes y la falta de flexibilidad en este sistema.

Se busca generar, con la ayuda de un dispositivo electrónico de características indus-triales como es el caso de un [PLC,](#page-19-5) la lógica de conmutación de información que se envía a los trenes para circular automáticamente. Este dispositivo permitirá la adición de nuevas funcionalidades, como la reactivación de la rutina de validación de tramos o circuitos de vía [\(CDV\)](#page-18-4), la cual está encargada de verificar que los trenes circulen en el sentido correcto, agilizar el flujo de los trenes en caso de presentarse fallas en alg´un [CDV,](#page-18-4) mediante la implementación de una rutina de control activada desde la sala de mando, entre otras.

<span id="page-24-1"></span>Adicionalmente, se pretende implementar un sistema de supervisión remoto, conformado por una pantalla de monitoreo que refleje la condición de las señales entre interestaciones y la posición del tren. Por otra parte este elemento podría emplearse para dar mantenimiento y atención a fallas.

## <span id="page-24-0"></span>1.4. Contribuciones

Durante el desarrollo de este proyecto, cuyo propósito es mejorar las condiciones de operabilidad del equipo de [PA](#page-19-4) y proponer nuevas rutinas de automatización, se generaron las siguientes contribuciones:

- Se realizó un estudio basado en los principios de la metodología del Análisis Causa-Raíz (RCA por sus siglas en inglés), donde se identificaron los componentes del armario de maniobra o bloque que presentan el mayor número de fallas y entorpecen el flujo continuo de los trenes. De esta manera se determinó como causa potencial del problema a las tarjetas electrónicas del armario de [PA](#page-19-4) y se propuso una solución que represente el menor esfuerzo, genere mayor impacto y evite la recurrencia del mismo.
- Se elaboró una plataforma de pruebas que permitió validar las rutinas programadas en el controlador, dada la imposibilidad de contar con trenes, equipos de estación y personal en servicio. Dicha estación experimental consta de un controlador por software  $(SoftLogix)$  y un controlador físico  $(Modicon$  Quantum), una barra de indicadores LED e interruptores para simular entradas y salidas al sistema y una interfaz entre las salidas del controlador y el armario de [PA.](#page-19-4) Sumado a esto, se desarrolló un simulador que muestra el comportamiento de uno o dos trenes a lo largo de una inter-estación y responde de acuerdo al cambio en las condiciones del sistema como son: La posición de los trenes, estado de [Programas Verdes \(PV\)](#page-19-6) y [Programas Rojos \(PR\)](#page-19-7) (comandos de avance y detención del tren provenientes del armario), [KO,](#page-18-5) validación y ocupación de los [CDV,](#page-18-4) fallas simuladas, entre otras.
- Se migró a un Controlador Lógico Programable (PLC) la lógica de activación de programas que originalmente fue implementada mediante tarjetas electrónicas en los armarios de [PA.](#page-19-4) La rutina programada en el controlador se encarga de generar la señal permisiva de [PV](#page-19-6) y [PR,](#page-19-7) obteniendo como resultado la solución a una de las causas principales del mal funcionamiento de [PA,](#page-19-4) las tarjetas electrónicas, previamente planteadas en el Análisis Causa-Raíz.
- Gracias a la migración a un [PLC,](#page-19-5) es posible la recuperación de la secuencia de vali-dación de los [CDV](#page-18-4) e incluso activarse y desactivarse desde el sistema de supervisión si se desea. Esta secuencia tiene como función asegurar que los trenes circulen en

<span id="page-25-1"></span>el sentido correcto. Pertenece al diseño original de [PA](#page-19-4) y tuvo que ser deshabilitada años atrás debido a que se generaban constantes fallas en las tarjetas electrónicas encargadas de ejecutar esta función, provocando lentitud en el sistema.

- $\blacksquare$  Se generó una rutina llamada "Sistema de agilización de flujo ante [CDV](#page-18-4) dañado", la cual puede ser ejecutada cuando se presenta una falla en una o más secciones de vía, lo cual ocurre cuando un [CDV](#page-18-4) detecta la falsa ocupación de un tren, incluso al no haber presencia del mismo, provocando lentitud en el flujo de trenes y en toda la vía. Esta rutina puede ser activada desde el sistema de supervisión en la sala de control, con lo que se espera agilizar la circulación de los trenes sin comprometer los mecanismos de seguridad y mejorar los tiempos de operación y mantenimiento.
- Se desarrolló un sistema de supervisión, el cual fue probado durante la evaluación en campo, donde se integró el controlador al equipo de la estación Morelos de la Línea 4 del Metro. Esta herramienta fue utilizada para visualizar la posición del tren y el estado del sistema, siguiendo un protocolo de pruebas. Su potencial puede ser aprovechado para diversas aplicaciones, tales como: detectar fallas, brindar mantenimiento de manera ágil, manipular las nuevas rutinas que se desarrollen a futuro, activar alarmas en caso de percances, etc.

## <span id="page-25-0"></span>1.5. Organización de la Tesis

La estructura que presenta este documento es la siguiente:

En el Capítulo 2 se describe cómo está conformada la Coordinación de Automatización y Control del [STC](#page-19-1) y la función que desarrolla cada una de sus áreas para poder lograr la regulación, garantizar seguridad y operación automática del sistema de transporte. Ense-guida se explica con mayor detalle el área de [PA,](#page-19-4) que es donde se centra la mayor parte del trabajo. Finalmente se presenta en diferentes etapas los procesos realizados por el equipo embarcado y fijo de [PA](#page-19-4) para generar y transmitir los programas al tren.

En el Capítulo 3 se presenta el análisis previo a la ejecución del proyecto, donde utilizando la metodología del diagrama de Ishikawa, se mencionan las causas potenciales que impiden el buen funcionamiento del equipo de [PA](#page-19-4) y las acciones que se tomarán siguiendo esta metodología. A continuación, se muestra la información recabada en el levantamiento de campo, donde se determin´o el equipo y las herramientas a utilizar y se tomaron las consideraciones necesarias para su interconexión y programación. Por último, se da un panorama del impacto que se logrará al reemplazar diversos módulos de los armarios de [PA.](#page-19-4)

<span id="page-26-0"></span>En el Capítulo 4 se describen las características y configuración de los dispositivos a utilizar en la plataforma de pruebas, como son: conexiones, marcas, especificaciones, funcionalidades e ilustraciones. En las secciones "Programación de la Lógica de [PA](#page-19-4) en el Controlador" y "Desarrollo del Simulador de la Operación del Sistema de Trenes" se explica la programación y el software necesario para el desarrollo del código en lenguaje escalera del [PLC](#page-19-5) y la elaboración del simulador. A su vez, se realiza una comparativa entre las herramientas con las que se cuenta actualmente y las que se van a implementar, así como las ventajas que estas últimas representan. Las dos últimas secciones explican las funcionalidades que pueden desarrollarse adicionalmente al incluir un controlador en el equipo de [PA.](#page-19-4) Dichas secciones explican el funcionamiento, ventajas y programación de las rutinas encargadas de brindar estas funcionalidades.

Finalmente, en el Capítulo 5 se presenta todo lo referente a la prueba en campo realizada en la estación Morelos de la línea 4. Se explica el procedimiento que se llevó a cabo para poder adaptar al armario de la estación el proyecto elaborado sin la necesidad de afectar la operación de los trenes. Se describen las configuraciones necesarias en el software e instalación, el levantamiento de campo, la implementación de la pantalla supervisión para tener un modelo [Supervisory Control and Data Acquisition \(SCADA\)](#page-19-8) y la realización de los protocolos de pruebas. Por último, se explica la configuración de la red de comunicación necesaria para lograr la visualización remota desde la sala de control.

# <span id="page-28-3"></span><span id="page-28-0"></span>Capítulo 2

# Automatización en el Sistema de Transporte Colectivo

#### <span id="page-28-1"></span>2.1. Coordinación de Automatización y Control

La función de la coordinación de Automatización y Control consiste en brindar seguridad, control y supervisión a la circulación de los trenes. Esta coordinación se conforma por tres áreas, [SN,](#page-19-2) [PA](#page-19-4) y [MC;](#page-18-6) cada una cumple con un propósito en específico e intercambia información con las otras áreas para el desarrollo de tareas en conjunto. En la siguiente sección se explica la función de cada área.

En la Figura [2.1](#page-28-2) se muestra el organigrama del [STC](#page-19-1) [\[STC, 2014\]](#page-91-1). El trabajo se desarrolló en la subgerencia de instalaciones fijas dentro del área de Automatización y Control.

<span id="page-28-2"></span>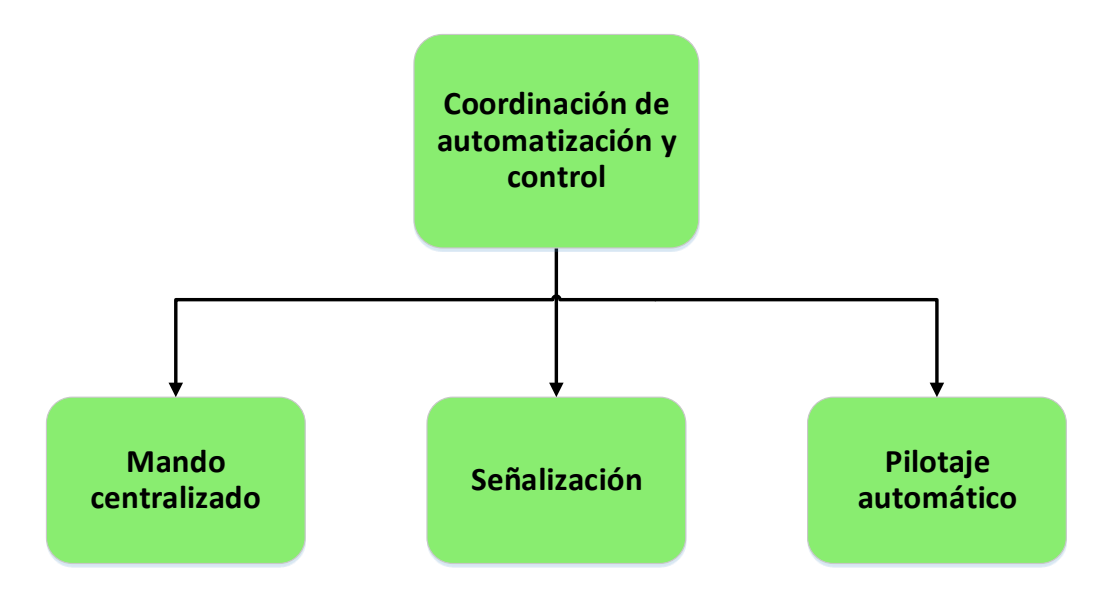

Figura 2.1. Coordinación de Automatización y Control Fuente: Ciudad de México, Estructura Orgánica

#### <span id="page-29-2"></span><span id="page-29-0"></span>2.1.1. Áreas de la Coordinación de Automatización y Control

Señalización.- Esta área se encarga de proporcionar seguridad a los trenes mediante el control de tráfico. Entre sus funciones estan el brindar un determinado espacio entre trenes mediante una "sección tapón", indicar el estado de ocupación de los [CDV](#page-18-4) y generar el "control de itinerario" [\(Comando de Itinerario \(CI\)\)](#page-18-7) o ruta para el tren. Los dispositivos con los que esta área realiza sus tareas son los [CDV,](#page-18-4) [KO,](#page-18-5) relevadores, mecanismos de aguja, controles de cerrojos, cofres de socorro y tableros de control geográfico.

Mando Centralizado.- Controla a distancia el tráfico de trenes a través del [PCC](#page-19-3) y por medio del Puesto de Despacho de Carga gestiona la energía eléctrica, tracción y alumbrado. El principal objetivo de esta ´area se enfoca en el monitoreo del estado que presenta el sistema en tiempo real, para que de esta manera pueda ser visualizado por los operadores o reguladores de tráfico y control de energía. Entre la información disponible se encuentra: El estado de la línea, la ubicación e identificación de trenes, alimentación y el ["Despacho](#page-18-8) [Bajo Orden \(DBO\)"](#page-18-8), el cual inhibe la salida anticipada del tren. Las instalaciones de [MC](#page-18-6) están compuestas por tableros de visualización, pupitres de mando, [Human Machine](#page-18-9) [Interface \(HMI\)](#page-18-9) y equipos procesadores de datos.

Pilotaje Automático.- Es el encargada de la operación autónoma de los trenes, donde sin la necesidad de ser ejecutadas por el conductor, se efectúan puestas en marcha, frenados, se respetan límites de velocidad, señalizaciones, y espaciamiento entre trenes. Debido a que en esta área se presenta el mayor enfoque del proyecto, se profundizará la explicación del equipo y su funcionamiento en el siguiente apartado.

### <span id="page-29-1"></span>2.2. Pilotaje Automático 135

Los trenes del [STC](#page-19-1) cuentan con 5 modos de conducción: Pilotaje Automático [\(PA\)](#page-19-4), Conducción Manual Controlada (CMC), Conducción Manual Limitada (CML), [Conduc](#page-18-12)ción Manual Restringida (CMR) y Conducción Libre T2 (CLT2). Estas modalidades presentan degradación por niveles, los cuales pueden representarse desde un modo en el cual el tren se conduce de forma automática respondiendo a la  $S\tilde{N}$  proporcionada por el sistema, hasta un modo en el cual el conductor es ahora el responsable del control del tren, pue-diendo ignorar [SN](#page-19-2) y regular la velocidad a su criterio, sin sobrepasar un límite de  $35 \text{ km/h}$ .

El área de [PA,](#page-19-4) a través de sus instalaciones se encarga de brindar a los trenes las señales necesarias para que puedan operar bajo el modo de conducción que recibe el mis-mo nombre del área, ["PA"](#page-19-4), la circulación debe ser preferentemente bajo esta modalidad para lograr mayor seguridad y fluidez en el menor tiempo posible.

<span id="page-30-1"></span>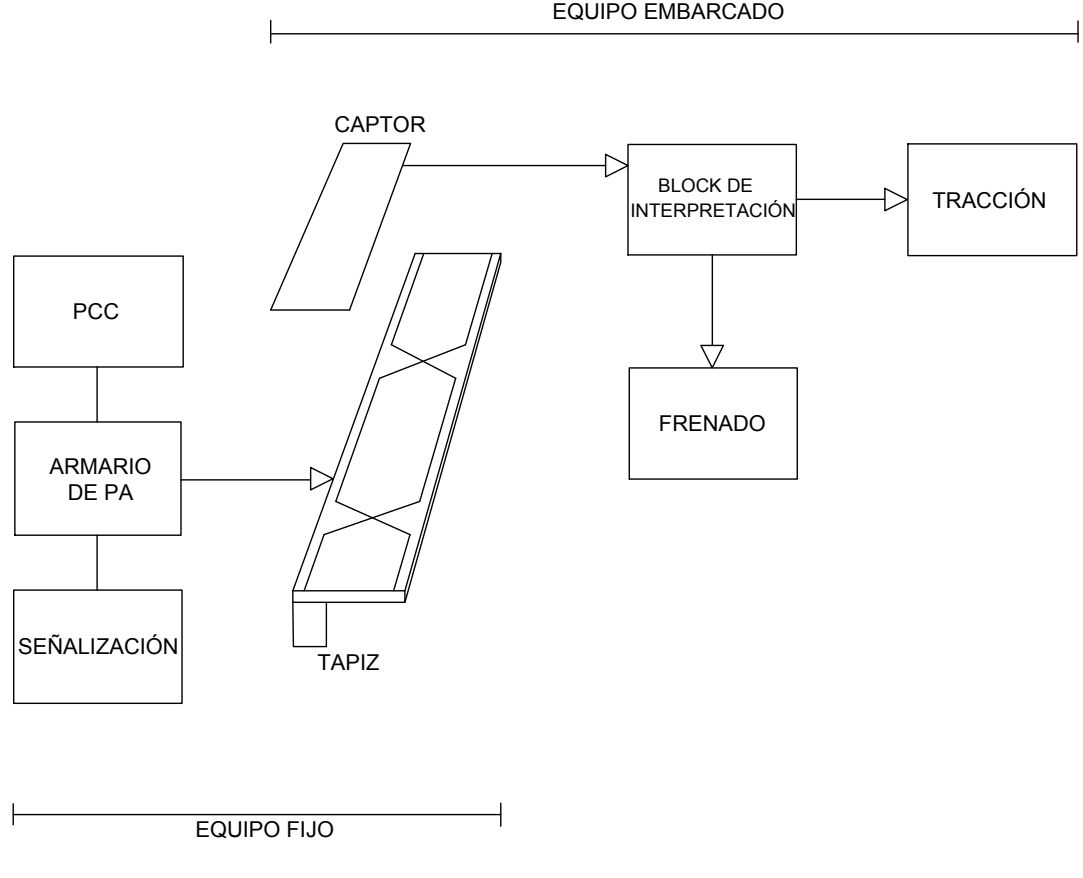

Figura 2.2. Equipo fijo y embarcado de PA Fuente: Manual del sistema de Pilotaje Automático 135 kHz

El sistema de [PA](#page-19-4) está compuesto por el Equipo Fijo y el Equipo Embarcado, como se puede apreciar en la Figura [2.2](#page-30-1) [\[Pilotaje Autom´atico, 2008\]](#page-90-4). El equipo fijo mediante armarios de bloque (en estaciones) y maniobra (en locales técnicos), se encarga de generar las señales que controlan el tren para posteriormente enviarlas al equipo instalado en vías, el cual está constituido por cajas de conexión, cajas encargadas de acondicionar la señal, cables conductores y un tapiz donde se empalman los cruzamientos. La función del Equipo Embarcado (captor en el tren), es recibir e interpretar la información proveniente del equipo fijo, a su vez, procesa las señales y las traduce en acciones del tren como tracción, frenado, apertura de puertas, frenado de urgencia, entre otras.

#### <span id="page-30-0"></span>2.2.1. Etapas del Armario de PA

El proceso para generar y entregar las señales al tren para el comando del mismo, consta de cuatro etapas:

<span id="page-31-1"></span><span id="page-31-0"></span>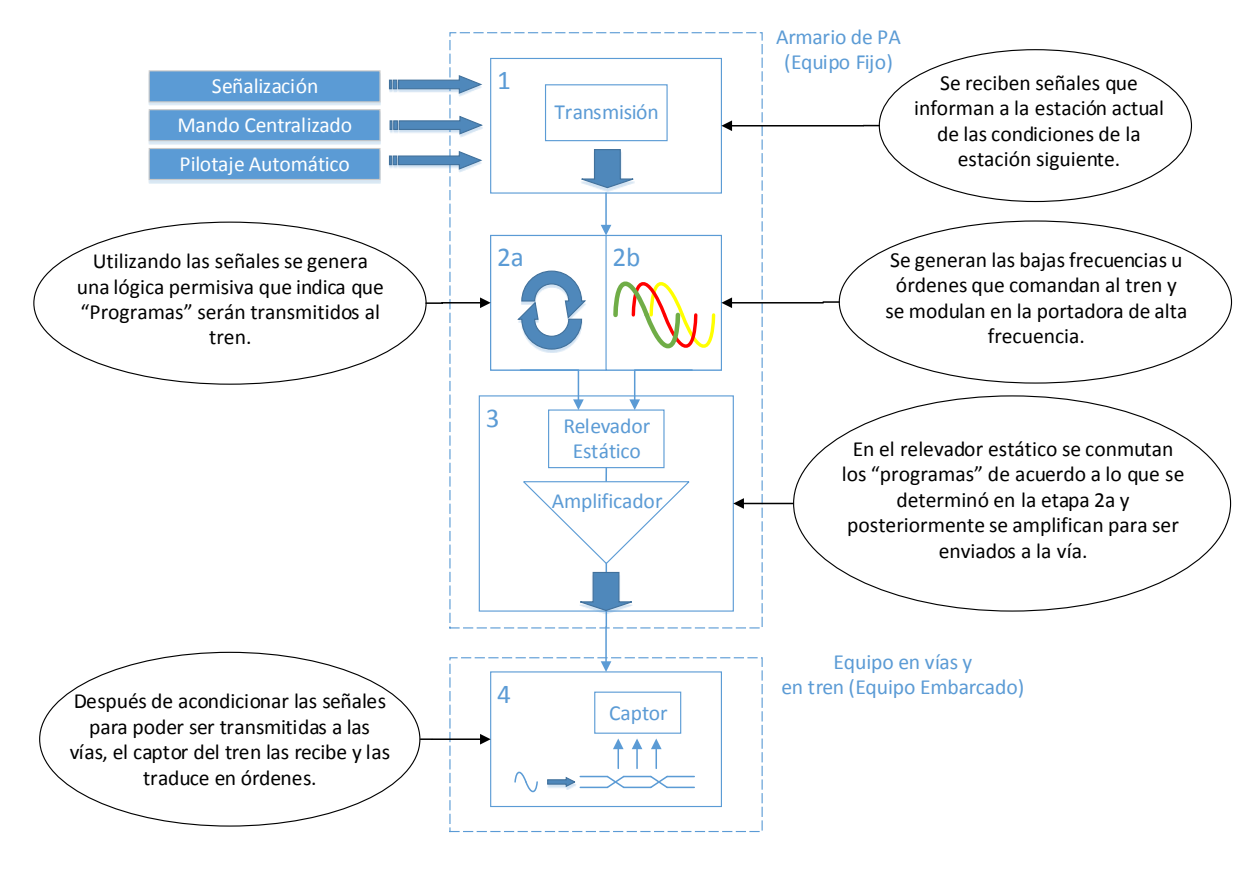

Figura 2.3. Etapas del armario de PA Fuente: Elaboración propia

#### Etapa 1: Recepción de Información

Para que los armarios de [PA](#page-19-4) puedan elaborar sus procesos tanto lógicos como analógicos, es necesario recibir información del estado del sistema y órdenes de [MC.](#page-18-6) Estas señales provienen de las áreas de [SN,](#page-19-2) [MC](#page-18-6) y de otros armarios de [PA,](#page-19-4) las cuales se enlistan a continuación:

- 1. Mando Centralizado
	- Mando de inicialización, el cual valida el o los [CDV](#page-18-4) no validados de la vía.
	- [DBO,](#page-18-8) que controla la salida de los trenes del andén.
	- Tipos de marcha, comandada por un operador en [PCC.](#page-19-3) Indican la aceleración que tomará el tren a lo largo de la línea.
- 2. SN
	- Ocupación de [CDV.](#page-18-4)
	- Estado de [KO.](#page-18-5) Señales ópticas o semáforos.
	- [Control de agujas \(Kag\).](#page-18-14) Dispositivos mecánicos que ejecutan los cambios de vía.
- [CI.](#page-18-7) Indican la ruta que seguirá el tren.
- <span id="page-32-0"></span>3. Armarios de [PA](#page-19-4)
	- Bajas frecuencias. Representan las órdenes que deben seguir los trenes.
	- [Punto de Maniobra \(PM\).](#page-19-9)
	- Re-copias o señales de 24 volts que indican si la siguiente sección de la vía se encuentra alimentada.

#### Etapa 2a y 2b Lógica Permisiva y Generación de Programas

El principio de funcionamiento es generar una señal conocida como "Programa", la cual consiste en una señal portadora de [Alta Frecuencia \(HF\)](#page-18-15) de 135 kHz, dicha señal será modulada por las señales de [Baja Frecuencia \(BF\),](#page-18-16) estas señales son información que representa las órdenes que conducirán al tren de una estación a otra. Simultáneamente a la generación de los programas se ejecuta un algoritmo que dado el estado del sistema, decide que programas serán enviados a la vía.

Existen tres tipos de programas: Verdes (indicadores del avance del tren), Rojos (indicadores de frenado) y Amarillos (indicadores de avance en zonas de maniobra).

#### Etapa 2a Lógica Permisiva (Cadena Lógica)

En los armarios de [PA](#page-19-4) se encuentra configurado un algoritmo, el cual recibe la información proveniente del área de [SN](#page-19-2) [\(CDV,](#page-18-4) [KO,](#page-18-5) [CI,](#page-18-7) [Kag\)](#page-18-14) y de acuerdo a las condiciones de la línea determina los "programas" que serán activados, con la finalidad de que el tren circule de una estación a otra en el menor tiempo posible, que el frenado sea de manera suave ante una señal al rojo debido a una sección tapón o ante algún evento como un [CDV](#page-18-4) no validado o por la pérdida de una condición de re-copia.

Por los cables conductores que transmiten los programas, recorre una señal de corriente alterna de 90 mA y entre 1080 a 2556 Hz (bajas frecuencias) que son llevadas por la portadora de alta frecuencia, la cual permite una inducción segura.

Alimentación de Programas.- Para alimentar un programa verde [\(PV\)](#page-19-6), la señal o sem´aforo [\(KO\)](#page-18-5) debe estar en verde o amarillo y el [CDV](#page-18-4) siguiente se debe encontrar alimentado por un [PR](#page-19-7) o [PV.](#page-19-6)

Los programas rojos [\(PR\)](#page-19-7) representan disminución de velocidad, de tal manera que el tren al captar uno de ellos reducirá su velocidad hasta detener su avance aproxima-damente a 15 m de la señal. Un [PR](#page-19-7) se alimenta cuando la señal se encuentra en rojo.

<span id="page-33-1"></span>Existen zonas donde se encuentran programas "amarillos", como las zonas de Maniobras y Servicio Provisional, la alimentación de un programa amarillo es similar a que se utiliza en [PV,](#page-19-6) la diferencia radica en que se requieren dos condiciones más: el [CI](#page-18-7) y el [Kag.](#page-18-14)

Para la activación de programas con fines de seguridad y confort el algoritmo con-sidera principalmente tres factores: sección tapón o [KO,](#page-18-5) condición de re-copia y estado de validación de los [CDV.](#page-18-4)

<span id="page-33-0"></span>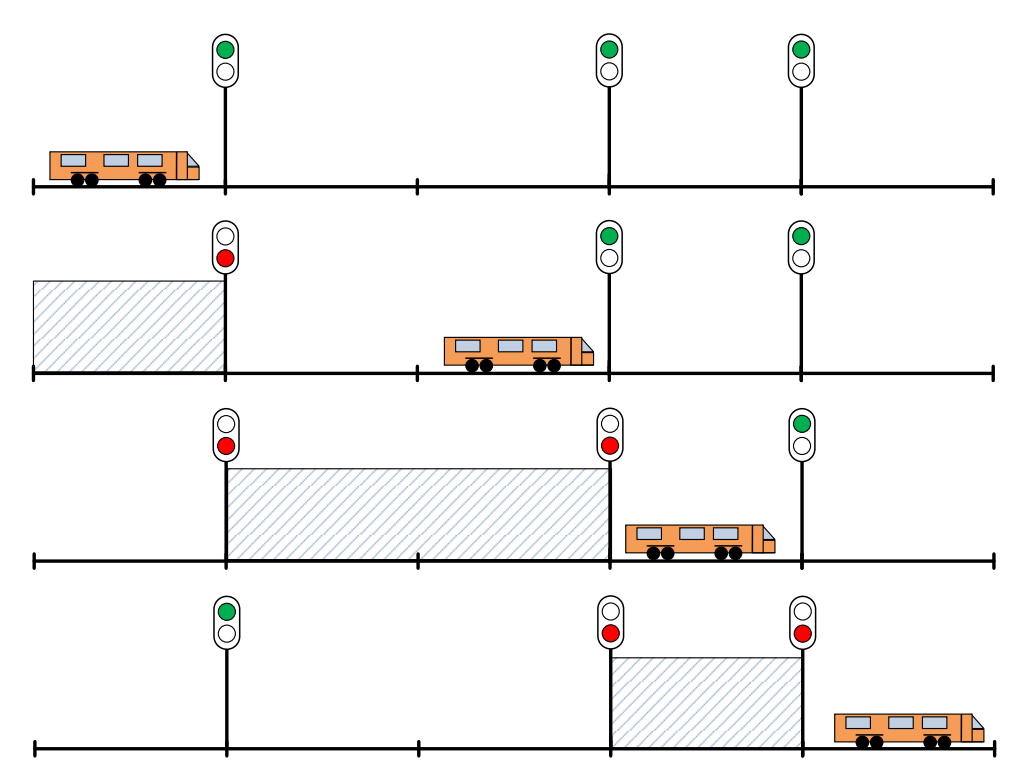

Figura 2.4. Seccion Tapón Fuente: Elaboración propia

Una secciona tapón es una de las principales capas de seguridad con las que cuenta el sistema, con la cual se consigue que la distancia entre trenes sea mínimo de 2 semáforos contiguos para evitar colisiones. Con la información de ocupación de [CDV](#page-18-4) se asignan las señales al rojo o verde y dependiendo de dichas señales se genera la sección tapón, considerando que ningún programa debe ser alimentado en la sección mencionada, tal como se aprecia en la Figura [2.4.](#page-33-0)

La condición de re-copia es una señal lógica, la cual es transmitida en sentido opuesto a la marcha del tren de amplificador a amplificador en una misma sección o por el módulo condición de re-copia del armario si es que los amplificadores son de diferente <span id="page-34-0"></span>sección, con la finalidad de monitorear si los amplificadores en la línea se encuentran en función. Estos amplificadores realizan la amplificación de la señal modulada para transmitirla a vías, de lo contrario se activa el [PR](#page-19-7) de la sección anterior aunque la señal se encuentre "verde".

La secuencia de validación de [CDV](#page-18-4) sirve para verificar que los trenes circulen en el sentido correcto, en caso de no hacerlo, el [CDV](#page-18-4) quedará en estado no validado y por consecuencia se activará un [PR.](#page-19-7) Un [CDV](#page-18-4) ocupado se encontrará siempre en estado no validado.

#### Etapa 2b Generación de Programas (Cadena Analógica)

En esta etapa se obtiene la información que es transmitida al tren [BF.](#page-18-16)

Portadora de Alta Frecuencia.- La portadora se genera por medio de osciladores que var´ıan su valor en el rango de 4320 kHz y 4336 kHz, al pasar por un divisor de 32 kHz, se obtiene una frecuencia de 135 kHz; el rango de esta portadora se encuentra de 135 a 135.5 kHz, de donde se determina el tipo de marcha que se requiere en determinada estación asignado por [PCC.](#page-19-3)

Bajas Frecuencias.- Se generan mediante osciladores y representan órdenes al tren. Est´an disponibles 12 bajas frecuencias, de las cuales se utilizan 7 (SE, AM, VM, SL, ZR, OD, OG) para la generación de los programas y se clasifican de acuerdo al valor de su frecuencia.

Estas bajas frecuencias son transmitidas al tren mediante un proceso de selección, de acuerdo al tramo de vía donde éste las requiera.

Posteriormente se modula la señal portadora [HF](#page-18-15) con las [BF](#page-18-16) y se transmite a un relevador estático de alta frecuencia, en el cual de acuerdo a la señal permisiva generada en la etapa 2a, se permitirá su paso a los amplificadores para ser transmitida a la vía.

#### Etapa 3 Transmisión de Programas a Equipo en Vías

Los programas que son conmutados por el relevador estático de alta frecuencia son trasladados a los amplificadores para ser dirigidos a la v´ıa, donde se tienen cajas de distribución, acondicionamiento de señal y cableado de [PA](#page-19-4) para transmitir los programas a través del tapiz que se instala sobre la barra guía, por donde transita el captor del tren, el cual contiene el cable donde se tienen los programas y se redistribuye en forma de cruzamientos.

<span id="page-35-0"></span>La longitud de los cruzamientos regula la velocidad del tren, la cual se decreta en base a un tiempo de referencia de 300 ms, si el tiempo de recorrido en un cruzamiento es mayor al de referencia, se indica al tren que la circulación es lenta y debe aumentar su velocidad, si el tiempo de recorrido es menor al de referencia indica que la circulación es rápida y debe disminuir la velocidad.

La longitud de los segmentos puede variar de 7 m. Hasta 0.32 m.

Etapa 4 Recepción e Interpretación de los Programas por el Equipo Embarcado

La recepción de los programas se genera en forma de campo magnético, con la utilización de captores asignados en el remolque central llamado Remolque Pilotaje (PR), el equipo del tren procesa las se˜nales captadas y las transforma en acciones que brinden funcionamiento al tren (tracción, frenado, apertura de puertas, [Frenado](#page-18-17) [de Urgencia \(FU\),](#page-18-17) entre otras).
# Capítulo 3 Análisis y Diagnóstico del PA

### 3.1. Estudio de las Causas que Afectan el Funcionamiento del Equipo de PA

Después de estudiar el funcionamiento del equipo de [PA](#page-19-0) y conocer la problemática que presenta, se optó por realizar un análisis que sirviera para abordar el problema, dicho estudio se hizo utilizando el Diagrama de Ishikawa, este es una herramienta que sirve para identificar y presentar sistemáticamente todas las causas posibles de un problema, par-ticularmente en un gráfico [\[Ishikawa, 1985\]](#page-90-0), es decir, en un esquema cuya forma asemeja a la espina de un pescado. El problema que se desea resolver esta representado como su cabeza, posteriormente en las l´ıneas horizontales (espinas) se insertan las posibles causas potenciales que lo provocan, las cuales se establecen previamente por los involucrados en el trabajo mediante una lluvia de ideas.

Para realizar el diagrama se utilizó información obtenida del estudio de las instalaciones, el equipo y la colaboración del personal responsable.

Como resultado, el diagrama de la Figura [3.1](#page-37-0) representa las principales causas que afectan el funcionamiento de [PA,](#page-19-0) como son:

- El entorno de los locales técnicos.- Es decir, las condiciones ambientales a las que se encuentran sometidos los armarios en estas instalaciones, como: la humedad, ya que las instalaciones son subterráneas, las altas temperaturas debido al calentamiento de los equipos y las vibraciones que no se pueden evitar por falta de tornillos de sujeción.
- $\bullet$  Personal.- Por medio de entrevistas con el personal del [STC](#page-19-1) se concluyó que la falta de capacitación, el mal uso del equipo o la falta de motivación por parte de algunos trabajadores, contribuyen al mal funcionamiento del equipo de [PA,](#page-19-0) principalmente

en trabajos de mantenimiento.

- Módulos específicos del armario de [PA.](#page-19-0) Existen módulos o tarjetas electrónicas que fallan continuamente, provocando el entorpecimiento de los procesos del armario y como consecuencia la información que controla a los trenes no puede ser enviada.
- Planeación.- Se refiere a las posibles fallas en la logística utilizada para atender cuestiones del armario, como son: la falta de un plan estandarizado de mantenimiento, reportes de fallas imprecisos o erróneos y mala coordinación entre áreas.
- Material.- Esta es una de las principales causas que afectan el funcionamiento del equipo de [PA](#page-19-0) ya que como se explicó anteriormente la antigüedad del equipo y la falta de refacciones son una gran problemática para el área de [PA.](#page-19-0)
- Medida.- Los problemas que presenta esta causa son los reportes de fallas erróneos, la falta de mantenimiento preventivo y sobre todo la inexistencia de un sistema de monitoreo para los equipos de [PA.](#page-19-0)

<span id="page-37-0"></span>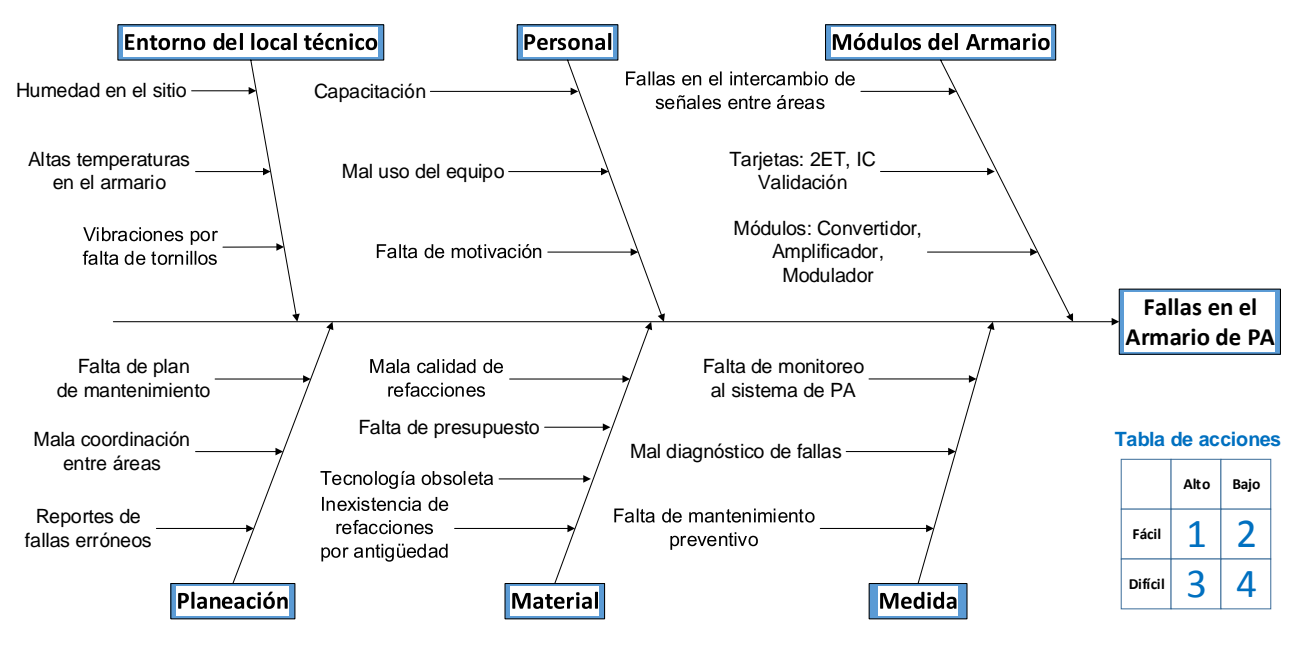

Figura 3.1. Diagrama de Ishikawa Fuente: Elaboración propia

A su vez, se muestra la tabla propuesta por la metodolog´ıa, utilizada para determinar el orden de resolución a las causas indicadas en el diagrama, otorgando mayor prioridad a las que generen mayor impacto y de fácil implementación.

Finalmente, se eligió abordar las fallas que se presentan en los armarios, ya que estas son mas viables por la implementación, costo y además causarán el mayor impacto a corto plazo.

La manera en que se dio solución a esta causa fue con la implementación de un [PLC](#page-19-2) que ejecuta las funciones de estos módulos y cuya descripción de implementación y funcionamiento se explicarán más adelante.

Las razones por las que se utilizó esta herramienta son:

- El análisis representa una manera organizada de comenzar a dar solución a un problema.
- Al terminar el estudio se tiene la certeza de estar erradicando el problema de raíz.
- Se detecta y resuelve la causa que generará el mayor impacto y menor dificultad de implementación para la solución del problema.

"Un [\(PLC\)](#page-19-2) es un controlador a base de microprocesadores que usa una memoria programable para guardar instrucciones e implementar funciones de tipo lógicas, contadores, temporizadores, secuenciales y aritméticas para controlar máquinas o procesos." [\[Bolton, 2009\]](#page-90-1)

### 3.2. Levantamiento de Información en Campo

Se conoce como levantamiento de información en campo al estudio previo en el desarrollo de una instalación o proyecto, como identificación de señales, puntos de conexión, instrumentación, características de materiales, es decir, todo aquello en campo que se requiera conocer para llevar a cabo el diseño asociado a la obra.

Con el fin de conocer las condiciones de los armarios de [PA](#page-19-0) y recabar la información necesaria para trabajar en ellos, se realizó el levantamiento de información de los armarios de las estaciones Instituto del Petróleo, Gómez Farías y Morelos.

#### 3.2.1. Estación Instituto del Petróleo

El trabajo con el armario de la estación Instituto del Petróleo, Vía 1 de la Línea 6, se realizó a partir de la documentación de diagramas y planos, con la finalidad de poder familiarizarse con los armarios de [PA](#page-19-0) y con la lógica de activación de programas y así desarrollar el "Simulador de la Operación del Sistema de Trenes".

<span id="page-39-0"></span>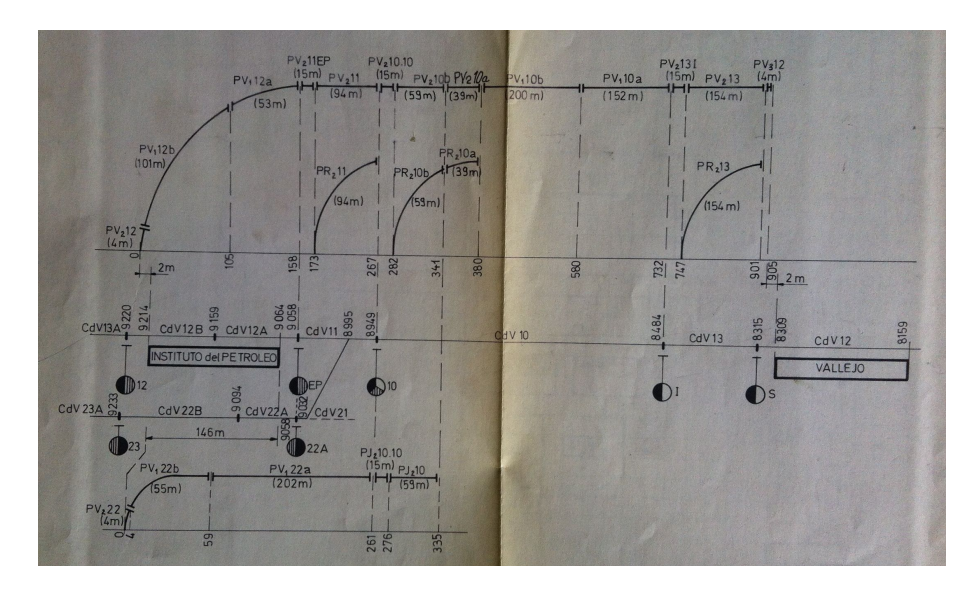

Figura 3.2. Diagrama de programas, CDV y KO de la estación Instituto del Petróleo Fuente: Mando lógico de PA, Línea 6

En la Figura [3.2](#page-39-0) [\[Inter Electric, 1978b\]](#page-90-2) se aprecia el diagrama que representa gráfi-camente la distribución de los [PV](#page-19-3) y [PR](#page-19-4) y sus distancias a lo largo de la inter-estación que va de estación Vallejo a Instituto del Petróleo, así como la colocación de los [CDV](#page-18-0) y [KO](#page-18-1) a lo largo de la vía. Esta información, la cual fue proporcionada por personal de [PA,](#page-19-0) sirvió para la comprensión del funcionamiento del sistema, como lo es la conmutación de programas, sección tapón, validación de [CDV,](#page-18-0) entre otras cosas.

Se utilizaron los diagramas de los circuitos combinacionales que conforman las tarjetas electrónicas del armario de [PA](#page-19-0) para hacer la implementación del código en *Ladder* del controlador. En la Figura [3.3](#page-39-1) [\[Inter Electric, 1978b\]](#page-90-2) se observa un fragmento del diagrama correspondiente a la estación Instituto del Petróleo.

<span id="page-39-1"></span>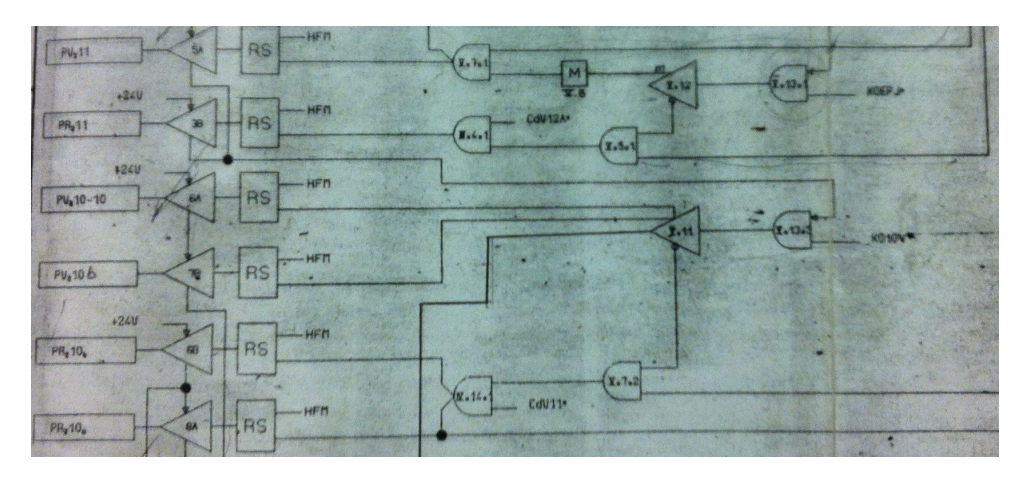

Figura 3.3. Diagrama de circuitos combinacionales de la estación Instituto del Petróleo Fuente: Mando lógico de PA, Línea 6

Por otra parte, se inspeccionaron las tarjetas y componentes electrónicos, con la fina-lidad de entender cómo funcionan los módulos del armario de [PA.](#page-19-0) En la Figura [3.4](#page-40-0) se muestra una tarjeta del armario, donde se aprecian sus dimensiones y la electrónica con la que está elaborada.

<span id="page-40-0"></span>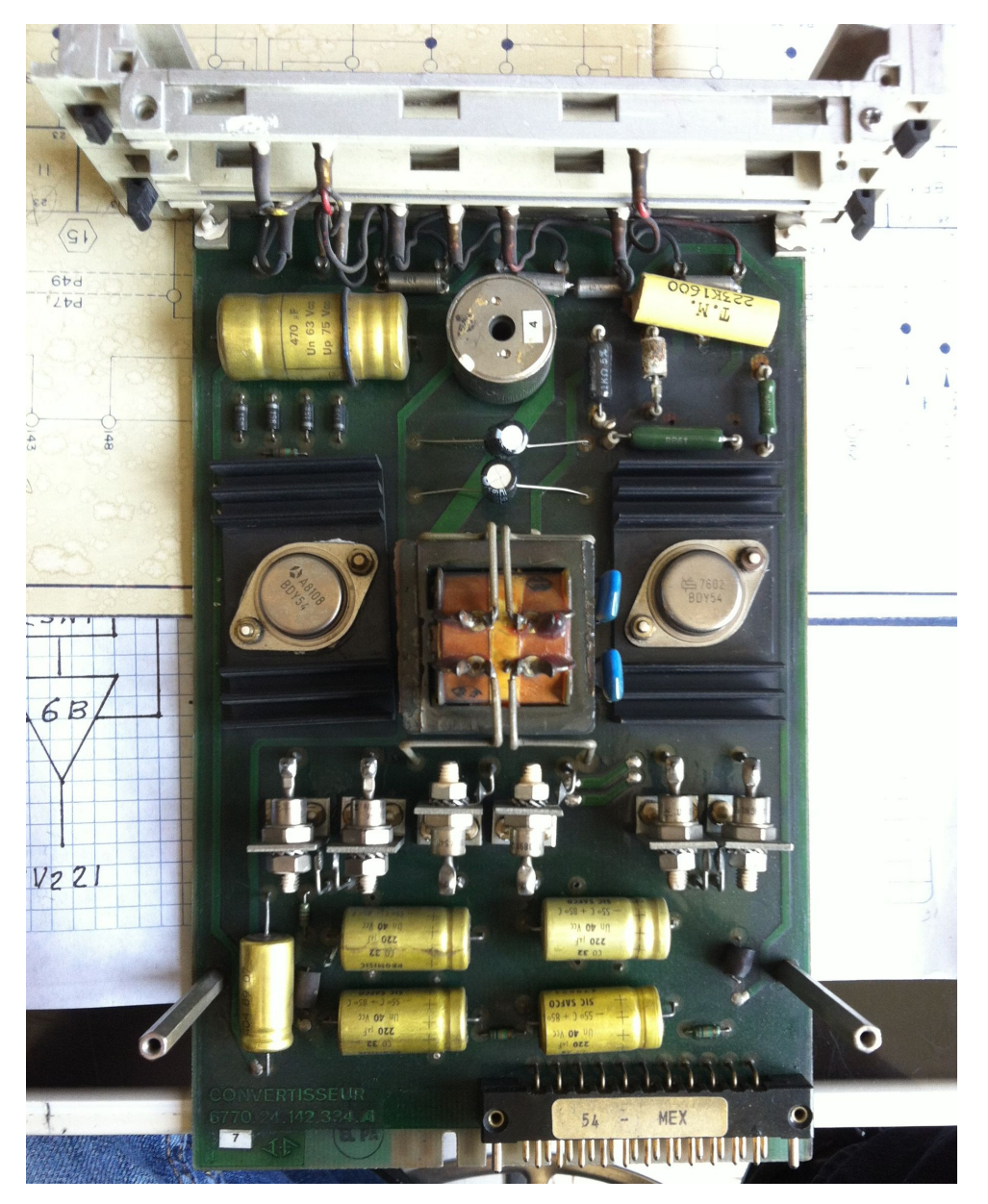

Figura 3.4. Tarjeta electrónica del armario de PA Fuente: Instalaciones de PA

Utilizando la información recabada se elaboraron las Tablas [A.1](#page-81-0) y [A.2](#page-82-0) (ver apéndice), que sirvieron para elaborar el programa en ladder de la estación Instituto del Petróleo.

### 3.2.2. Estación Gómez Farías

Para la estación Gómez Farías, Vía 1 de la Línea 1, se utilizó un armario que fue rehabilitado por el personal del STC, haciendo la identificación de las señales en los bornes del armario para poder hacer las conexiones pertinentes a la plataforma de pruebas.

<span id="page-41-0"></span>En las Figuras  $3.5$  y  $3.6$  se muestran la fuente de alimentación y el armario en desuso de la estación Gómez Farías que fue usado para montar la "Plataforma de Pruebas".

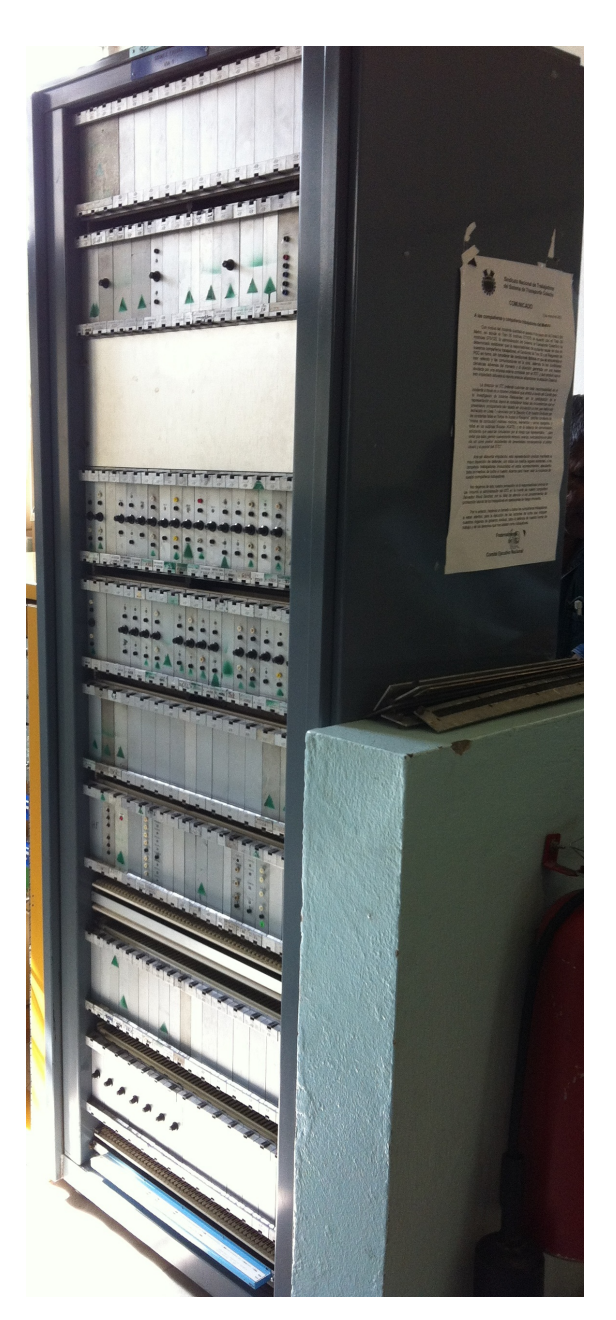

Figura 3.5. Armario de la estación Gómez Farías Fuente: Instalaciones de PA

<span id="page-42-0"></span>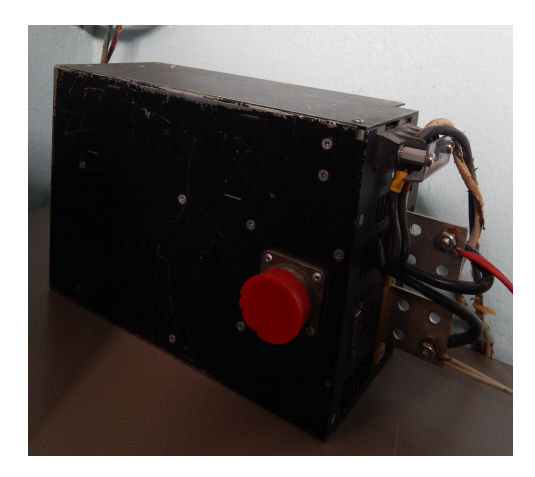

Figura 3.6. Fuente de alimentación del armario de PA Fuente: Instalaciones de PA

<span id="page-42-1"></span>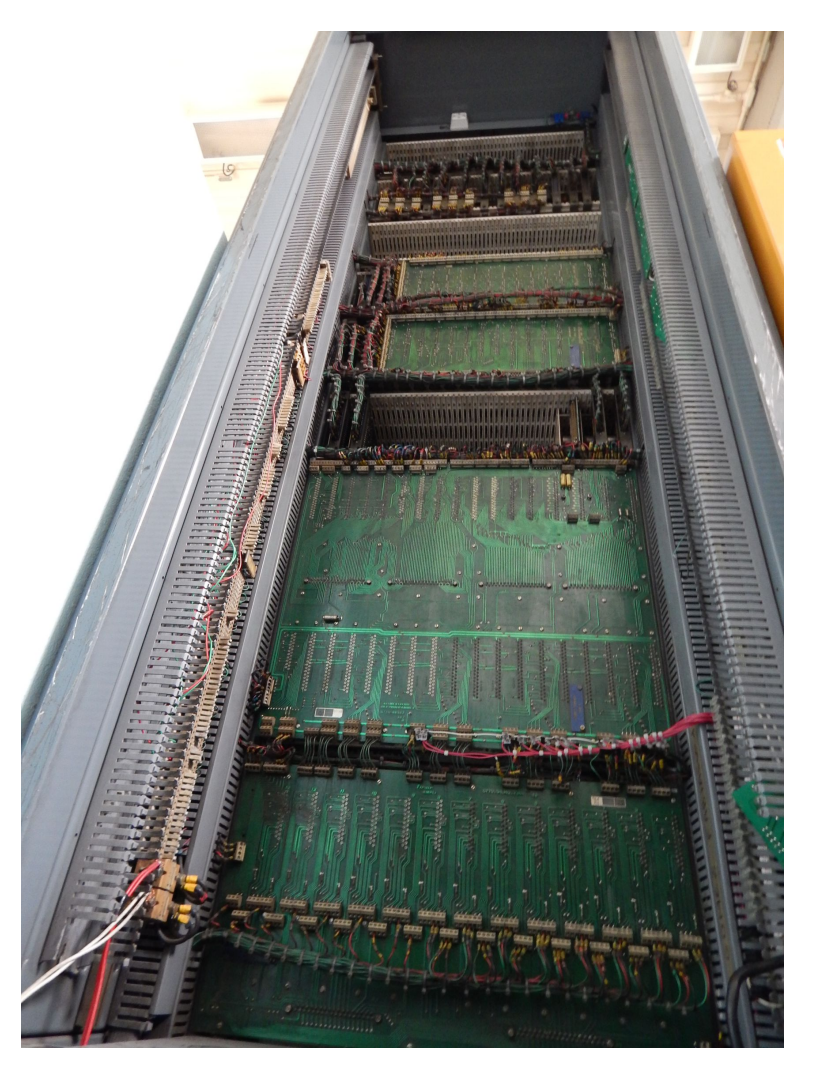

Figura 3.7. Panel trasero del armario de PA Fuente: Instalaciones de PA

<span id="page-43-0"></span>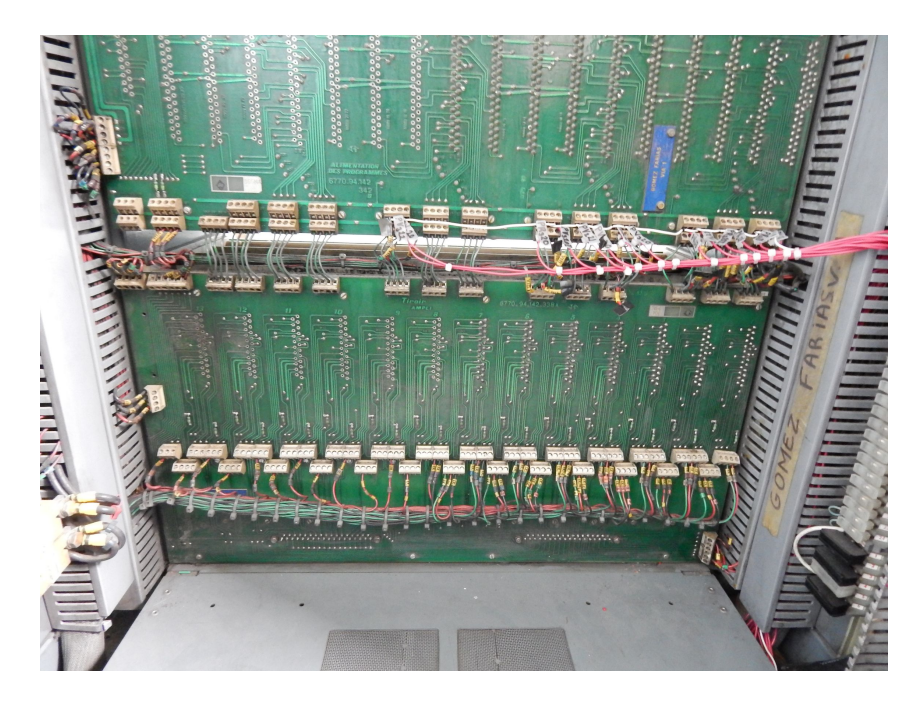

Figura 3.8. Bornes de conexión entre el módulo de salidas del PLC y el armario de PA Fuente: Instalaciones de PA

Fue examinado el panel trasero de la Figura [3.7](#page-42-1) para identificar los bornes donde se recibe la información proveniente de [SN,](#page-19-5) [MC](#page-18-2) y [PA.](#page-19-0) De la misma manera se verificaron los puntos de conexión de la Figura [3.8,](#page-43-0) donde se hizo la interconexión entre las salidas del [PLC](#page-19-2) y su Relevador Estático (RS) correspondiente. Sustituyendo la lógica del armario por la generada por el controlador.

A estas entradas y salidas se le asignaron las respectivas direcciones de memorias del [PLC](#page-19-2) y sus Tags o etiquetas respectivas, que son los nombres definidos por el programador para identificar una dirección relacionada con el tipo de señal o variable. Estos fueron [CDV,](#page-18-0) [KO,](#page-18-1) [CI,](#page-18-3) [PM,](#page-19-7) recopias, programas de salidas y otras señales lógicas necesarias para el programa. En las Tablas [A.3](#page-83-0) y [A.4](#page-84-0) (ver apéndice) se pone como ejemplo el resultado de las asignaciones para la estación Gómez Farías, donde se enlistan símbolo o [tag,](#page-16-0) dirección, descripción del símbolo, comentario, las variables de las que depende y el destino o borne de conexión.

En las Figuras [3.9](#page-44-0) y [3.10](#page-44-1) [\[Inter Electric, 1978a\]](#page-90-3) se muestran los diagramas de programas y combinacionales utilizados para entender la estructura de la inter-estación, desarrollar el código en ladder y diseñar la pantalla del simulador.

<span id="page-44-0"></span>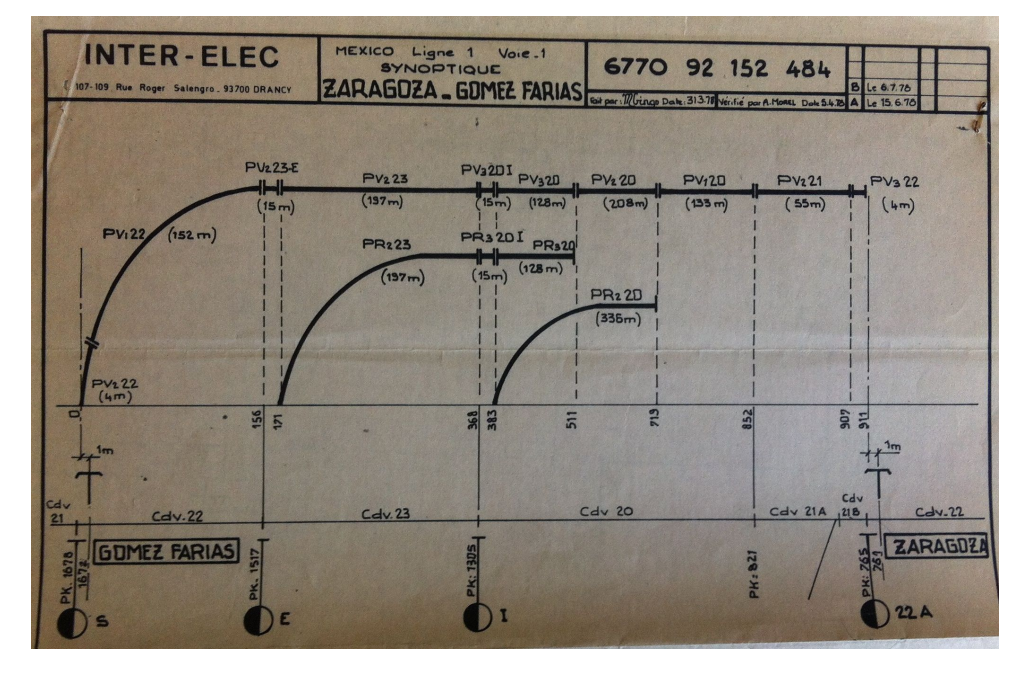

Figura 3.9. Diagrama de programas, CDV y KO de la estación Gómez Farías Fuente: Mando lógico de PA, Línea 1

<span id="page-44-1"></span>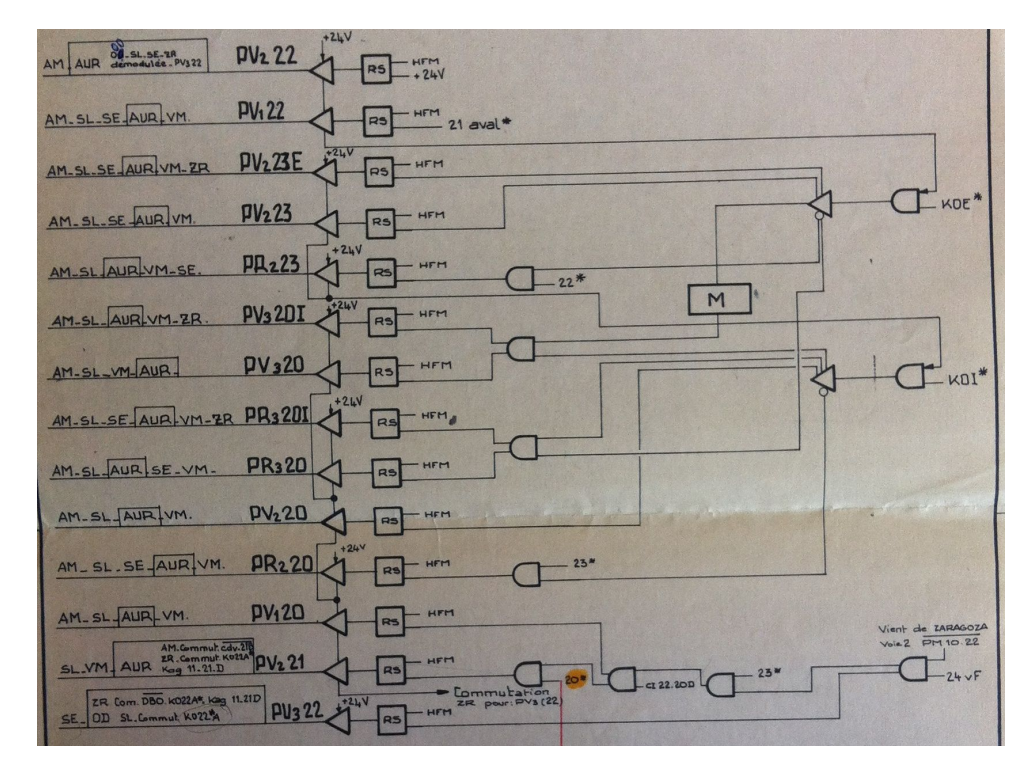

Figura 3.10. Diagrama de circuitos combinacionales de la estación Gómez Farías Fuente: Mando lógico de PA, Línea 1

#### 3.2.3. Estación Morelos

Se trabajó en el armario del local técnico de la estación Morelos, Vía 1 de la Línea 4, donde se instaló la plataforma de pruebas en el local para la "Evaluación en Campo".

Al igual que en las estaciones mencionadas anteriormente, fue necesario llevar a cabo un levantamiento de campo previo al montaje de la prueba, donde se acudió a las instalaciones para definir el material e información necesaria para el montaje y programación del controlador e interconexión con el armario de [PA,](#page-19-0) esto dio origen a las Tablas [A.5](#page-85-0) y [A.6](#page-86-0) de asignación de variables de entrada y salida que se muestran en apéndice anexo.

<span id="page-45-0"></span>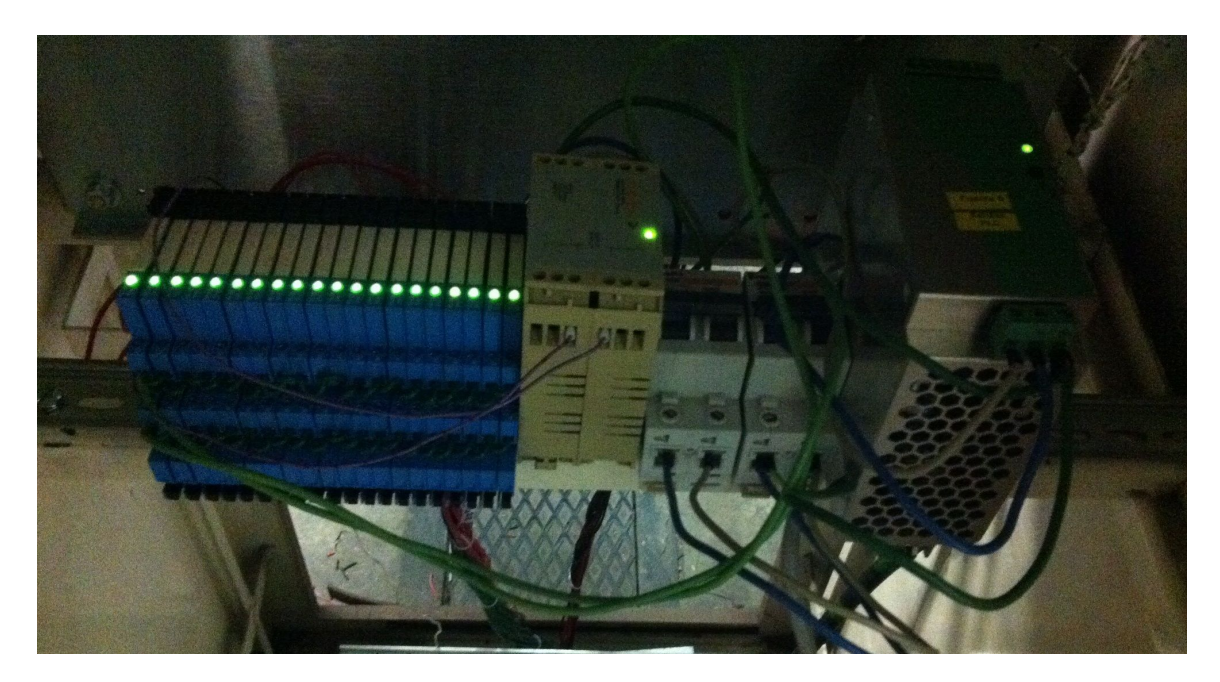

Figura 3.11. Relevadores y fuentes de alimentación Fuente: Instalaciones de PA

Para la estación Morelos se hizo el levantamiento necesario para poder implementar un interruptor que permitiera elegir entre la lógica generada por el armario y la del [PLC,](#page-19-2) que finalmente se resolvió utilizando los relevadores y las fuentes de alimentación de la Figura [3.11.](#page-45-0) Por otra parte fue estudiada la estructura de la red de datos del metro requerida para la pantalla de supervisión remota, la cual se explicará detalladamente en el Capítulo 5. En la Figura [3.12](#page-46-0) se muestra el nodo de conexión a la red del [STC.](#page-19-1)

<span id="page-46-0"></span>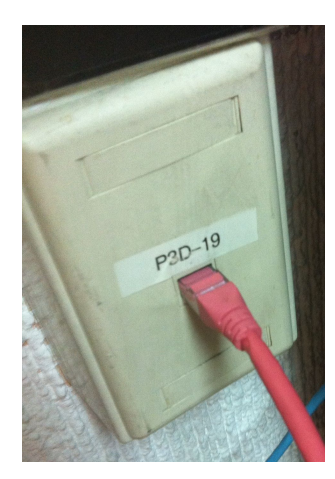

Figura 3.12. Nodo de la red de datos del Metro Fuente: Instalaciones del STC

<span id="page-46-1"></span>En la Figura [3.13](#page-46-1) se ha marcado en rojo las tarjetas electrónicas con recurrencia de falla según el personal del [STC](#page-19-1) y enmarcado en verde las secciones del armario a reemplazar, de esta manera se genera un mejor panorama del alcance de este proyecto.

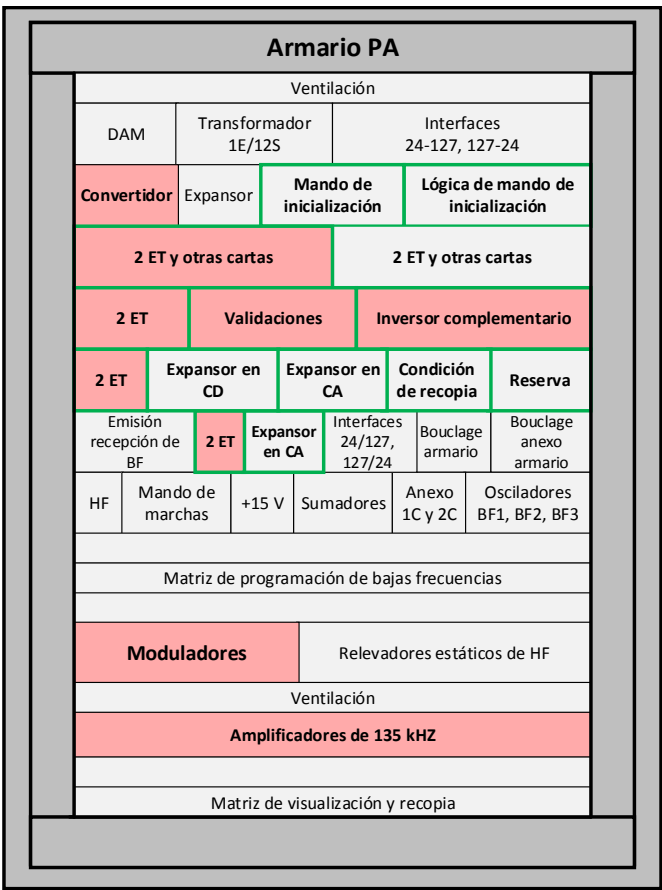

Figura 3.13. Armario PA Fuente: Elaboración propia

Para determinar que tarjetas electrónicas serían reemplazadas por el controlador se tomaron en cuenta tres factores:

- La función que desempeña cada tarjeta, lo cual se logró estudiando los manuales de [PA](#page-19-0) y recibiendo capacitación por parte del personal del [STC.](#page-19-1)
- La etapa de las mencionadas en el capítulo 2 a la que pertenece cada tarjeta, siendo de gran importancia debido a que el controlador no puede desempeñar las funcionalidades de todos los módulos.
- El número de fallas que presenta cada una.

# Capítulo 4

# Desarrollo del Sistema de Control y Supervisión

### 4.1. Elaboración de la Plataforma de Pruebas

La plataforma de pruebas fue elaborada en las instalaciones del [STC,](#page-19-1) con el propósito de familiarizarse con el controlador, probar los códigos resultantes de la programación de los diagramas de [PA](#page-19-0) en lenguaje escalera y poder predecir el comportamiento de un tren bajo la operación de un [PLC.](#page-19-2)

Esta estación experimental cuenta con un simulador desarrollado para imitar el comportamiento de uno o dos trenes a lo largo de una inter-estación y que ejecuta las funciones de [SN](#page-19-5) (Estado de [KO,](#page-18-1) de [CDV](#page-18-0) y la sección tapón), dicha interfaz fue de utilidad para la elaboración de este proyecto, ya que permitió simular diversos escenarios a los que será sometido el equipo de [PA.](#page-19-0)

Se habilitó el gabinete donde se montó el rack del [PLC,](#page-19-2) que cuenta con disponibilidad de 10 módulos. El controlador que se ocupó fue un Quantum [\[Schneider-Electric, 2004\]](#page-90-4) de Schneider Electric de tipo modular, al cual se le integró un CPU 140CPU43412A, un módulo de entradas digitales 140DDI35300 de  $+24$  VDC y un módulo de salidas digitales 140DDO35300 de  $+24$  VDC, fuente de alimentación 140CPS22400 de  $+24$  VDC de entrada para proveer alimentación a los demás módulos y una tarjeta de red para comunicación Ethernet 140NOE77101 que se encargará de hacer el escaneo del estado de las entradas y salidas localmente, es decir, en el mismo rack. En la Figura [4.1](#page-49-0) se muestra una fotografía del [PLC](#page-19-2) y sus módulos.

La tarjeta de red se ocupó para tener mayor velocidad en la transferencia de datos entre la computadora y el [PLC,](#page-19-2) así como para acceder al controlador remotamente a trav´es de la red interna del metro. Sin esta, la transferencia de datos se hace de manera local mediante el protocolo de comunicación Modbus a través de uno de los dos puertos <span id="page-49-0"></span>disopnibles del CPU que tiene en la parte frontal.

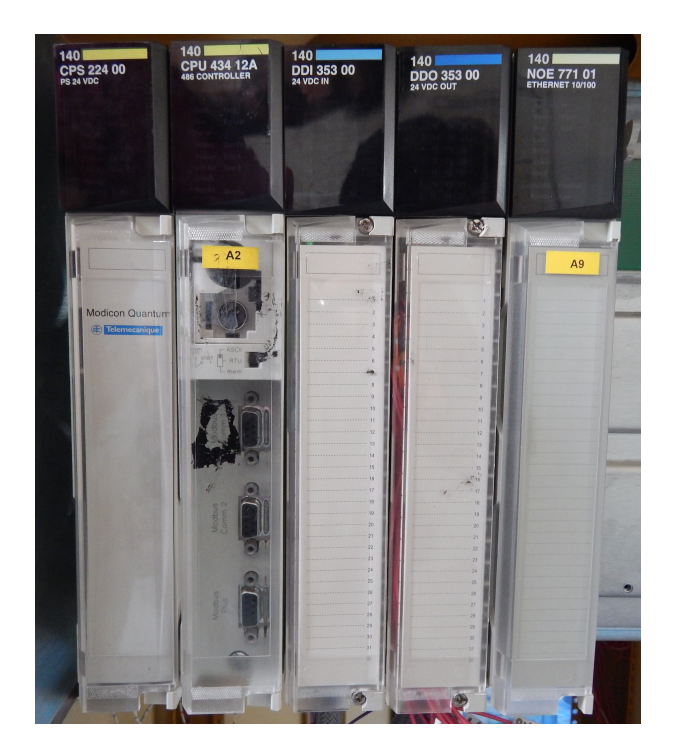

Figura 4.1. Módulos del PLC de Schneider Electric en un rack de 10 ranuras Fuente: Instalaciones del STC

Los módulos de entrada y salida del [PLC](#page-19-2) están conectados a una barra de interruptores para activar y desactivar los bits de entrada y a otra de LED para visualizar los bits de salida. En la Figura [4.2](#page-49-1) se muestran las barras mencionadas. La ventaja de contar con lo anterior, es poder simular cambios en los equipos de vía y observar la activación y desactivación de programas ante dichos cambios.

<span id="page-49-1"></span>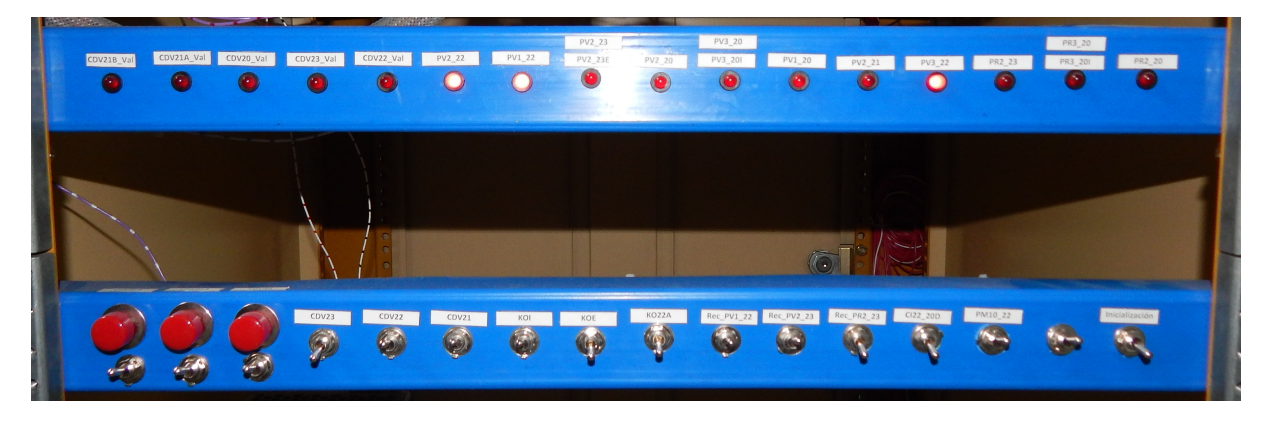

Figura 4.2. Barra de LED e interruptores Fuente: Instalaciones del STC

Para la alimentación del rack se ocupó una fuente *Phoenix Contact* de 127 a 220 VAC de entrada y 24 VDC a 10 A de salida y una fuente Weidmüller de 127 VAC de entrada y 24 VDC a 1 A de salida para el módulo de salidas digitales, cada fuente está conectada a un interruptor de seguridad Multi9 para proteger los equipos en caso de una sobrecarga eléctrica como se aprecia en la Figura [4.3.](#page-50-0)

<span id="page-50-0"></span>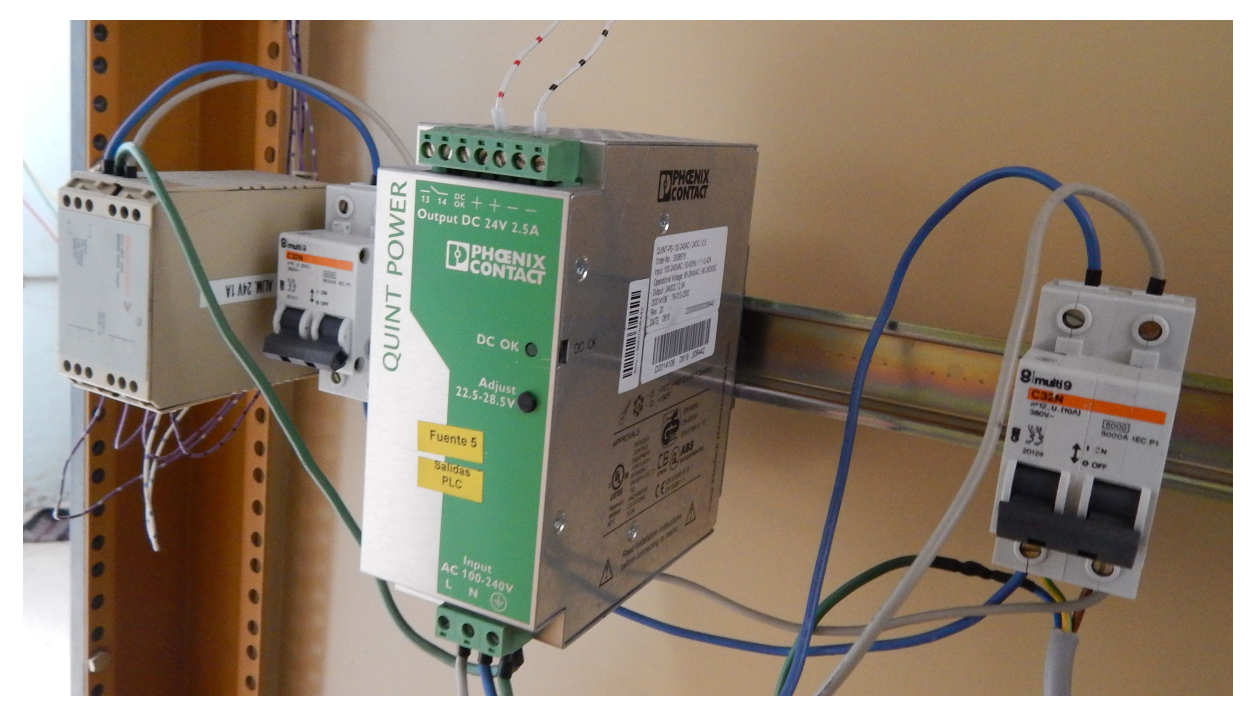

**Figura 4.3.** Fuentes de alimentación Fuente: Instalaciones del STC

Por otra parte, se habilitaron armarios de [PA](#page-19-0) con ayuda del personal del [STC.](#page-19-1) Inicialmente, se permitió trabajar con el armario de maniobra de la estación Instituto del Petróleo con la finalidad de entender el funcionamiento de la lógica permisiva de pro-gramas y la manera en que operan las áreas de [PA,](#page-19-0) [SN](#page-19-5) y [MC.](#page-18-2) La simulación para esta estación incluye el trayecto del tren por medio de la vía 2. Al trayecto contrario, es decir, desde Instituto del Petróleo a Vallejo se le conoce como vía 1, donde la información enviada a los trenes es similar entre ambas, con diferencia en la nomenclatura de algunas señales, por ejemplo PV1 12 (Programa al verde 1 del CDV12) para la vía 1 y PV1 22  $(Programa al Verde 1 del CDV22) para la vía 2.$ 

Posteriormente se proporcionó un armario de bloque en desuso de la estación Gómez Farías que aparece en la Figura [4.4,](#page-51-0) para realizar demostraciones al personal del [STC](#page-19-1) y realizar pruebas previas a las de campo.

<span id="page-51-0"></span>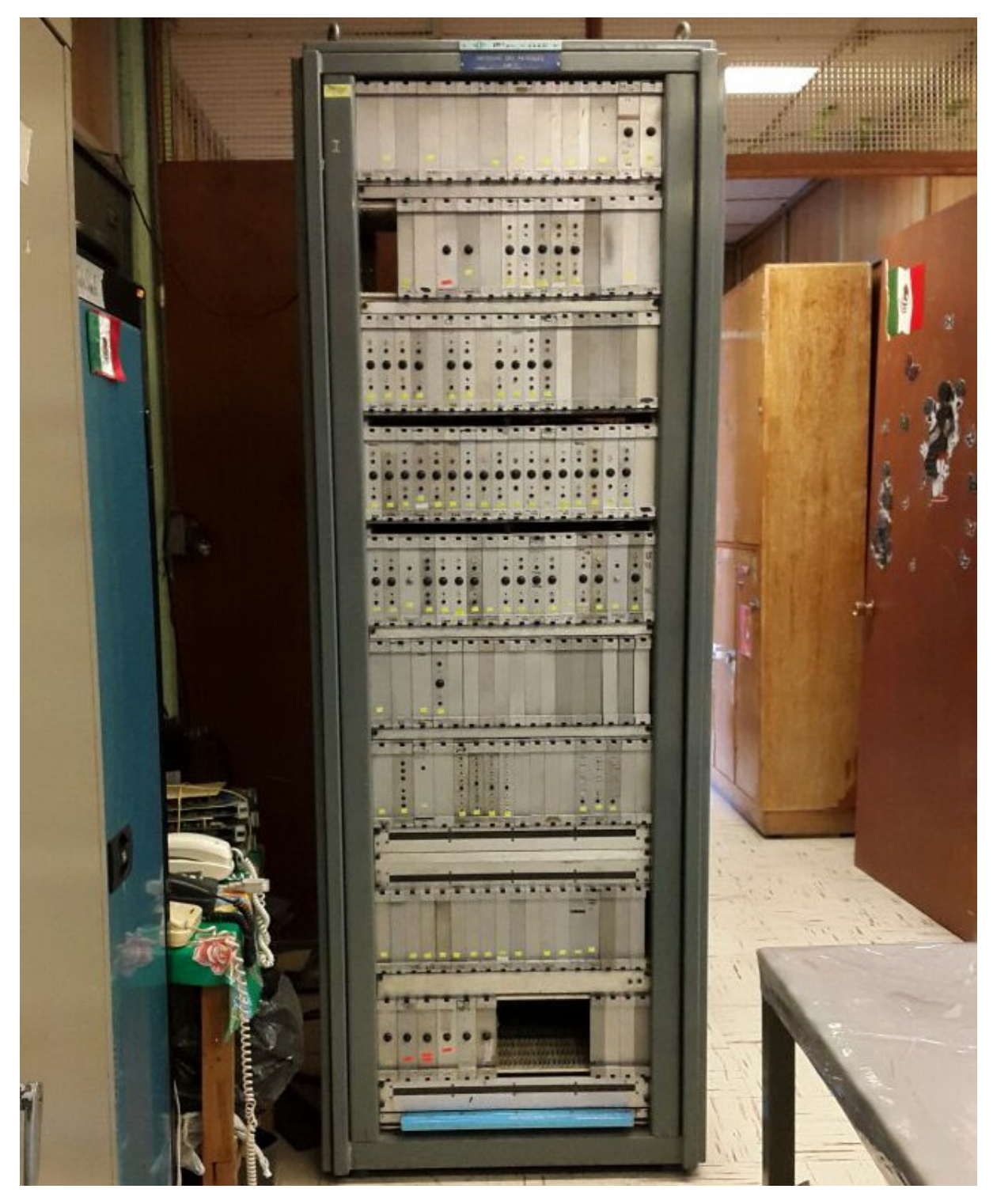

Figura 4.4. Armario de PA de la estación Gómez Farías Fuente: Instalaciones de PA

<span id="page-52-0"></span>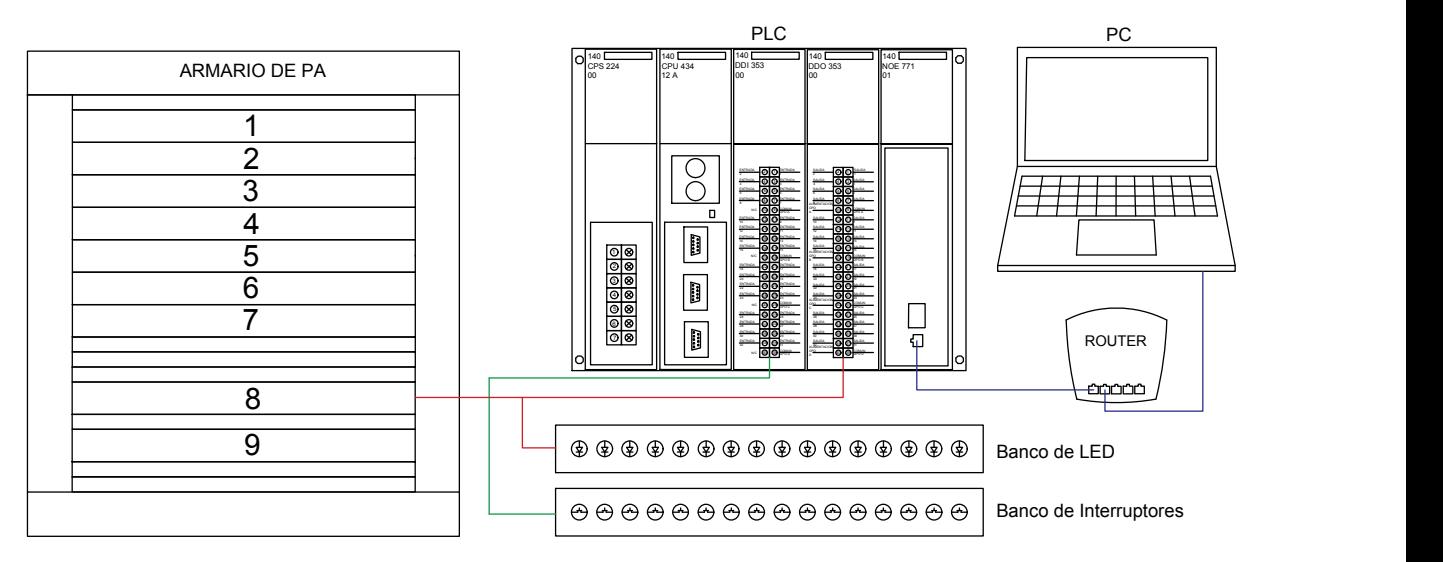

Figura 4.5. Interconexión de la plataforma de pruebas Fuente: Elaboración propia

La interconexión entre el armario, el controlador y la PC se realizó utilizando la in-formación recabada en el levantamiento previo que se puede apreciar en las Tablas [A.3](#page-83-0) y [A.4](#page-84-0) del apéndice anexo y cuya descripción gráfica se aprecia en la Figura [4.5,](#page-52-0) donde:

- Las líneas verdes son señales de  $+24$  VDC que ingresan al controlador, esta información proviene de los cajones  $2 \times 5$  del armario, sin embargo, como no se tiene información de la vía, esta se simula manualmente con la barra de interruptores, a partir de estas variables de entrada, el [PLC](#page-19-2) realiza sus procesos lógicos para determinar que programas serán activados.
- Las líneas rojas representan las variables de salida del [PLC](#page-19-2) de  $+24$  VDC, que proporcionan la se˜nal permisiva que activa a los programas al alimentar a los relevadores estáticos y a su vez energiza los LED de visualización.
- La l´ınea azul representa el cable Ethernet que enlaza el PLC al enrutador marca  $Linksys$ , que servirá para proporcionar comunicación remota entre el controlador y la PC.

Se instaló el software necesario para programar el controlador y elaborar el simulador de la plataforma de pruebas. La programación y el software para la implementación del proyecto se explicarán detalladamente en la siguiente sección.

La plataforma de pruebas se aprecia en la siguiente Figura [4.6.](#page-53-0)

<span id="page-53-0"></span>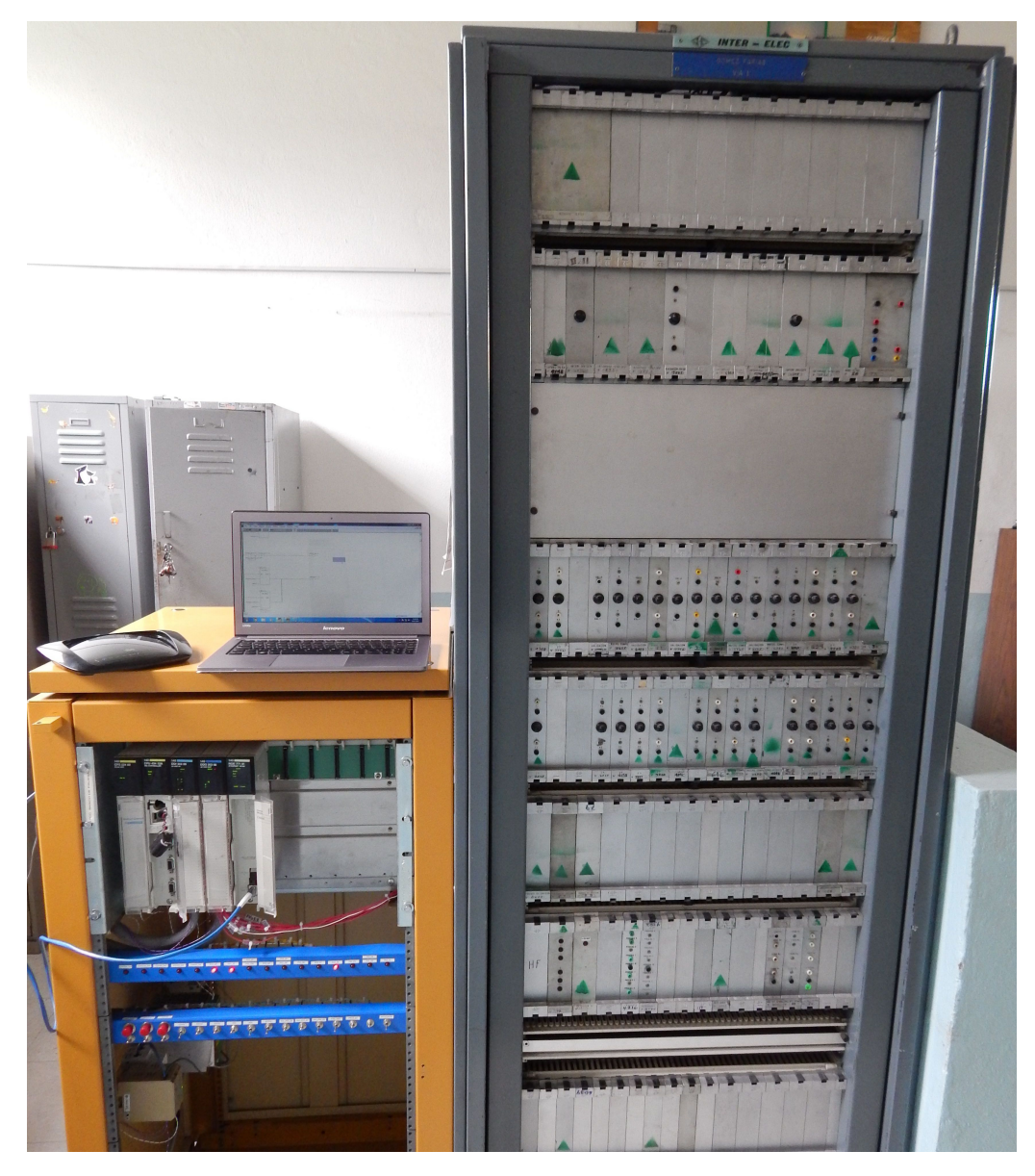

Figura 4.6. Plataforma de Pruebas Fuente: Instalaciones del STC

## 4.2. Programación de la Lógica de PA en el Controlador

La electrónica usada en los armarios de [PA](#page-19-0) actualmente utiliza dispositivos cuya vida útil está terminando. Después de más de 40 años, esta electrónica entra en falla y se buscan componentes que suplan a los elementos da˜nados debido a la carencia o inexistencia de refacciones, por eso es necesario buscar nuevas opciones que solucionen este problema. Las tarjetas electrónicas que manejan la lógica cableada o de relés de [PA](#page-19-0) constituyen una gran parte de los armarios, esta al ser sustituida por un [PLC,](#page-19-2) reducirá la cantidad de circuitería utilizada, acortando los tiempos de mantenimiento, operación e identificación de fallas al centralizar el control de la información en un solo dispositivo. El número de tarjetas electrónicas aproximado por armario varía de estación a estación, en promedio se usan 90 tarjetas, en su lugar usar un [PLC](#page-19-2) para este propósito reemplazaría casi la mitad de las tarjetas.

 $E$ l controlador que se utilizó es un [PLC](#page-19-2) que cuenta con los 5 tipos de lenguajes que estandariza la Comisión Electrotécnica Internacional (IEC) 61131-3, la cual define lenguajes gráficos y textuales: Lista de instrucciones (*Instruction List IL*), texto estructurado (Structured Text ST), diagrama de bloques de funciones (Function Block Diagram FBD), diagrama de escalera (Ladder Diagram  $LD$ ) y gráfico de funciones secuenciales (Sequential Function Chart SFC). Para este proyecto se eligió la programación en diagrama escalera debido a que es un lenguaje gr´afico y simple de entender por su parecido a los diagramas lógicos que representan el comportamiento de [PA.](#page-19-0) En la Figura [4.7](#page-54-0) se aprecia una parte del diagrama lógico original en comparación con su representación en lenguaje escalera de la Figura [4.8.](#page-55-0)

<span id="page-54-0"></span>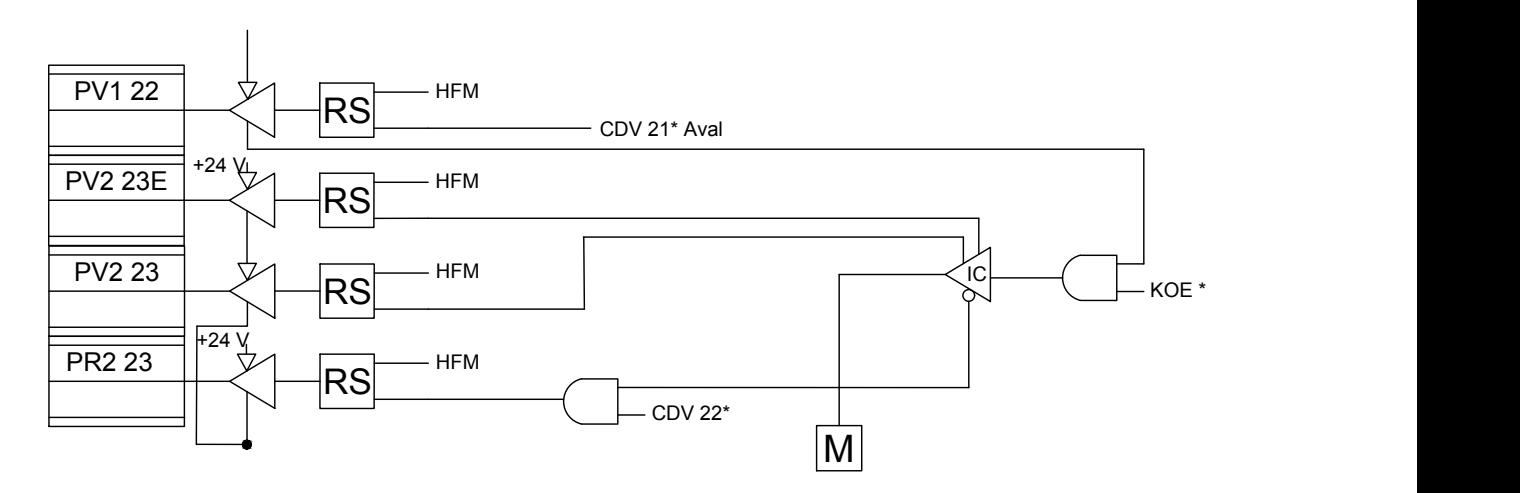

Figura 4.7. Diagrama original de la lógica de los programas de salida PV2 23, PV2 23E y PR2 23

Fuente: Mando lógico de PA

La nomenclatura de los diagramas anteriores indica:

- KOE<sup>\*</sup>.- Control Óptico de Entrada Validado (Compuesto por KOE y CDV22 Val)
- $\bullet$  CDV 22<sup>\*</sup>.- Circuito de Vía 22 Validado (CDV22 Val)
- Rec PV1 22.- Re-copia del Programa Verde 1 del CDV22

<span id="page-55-0"></span>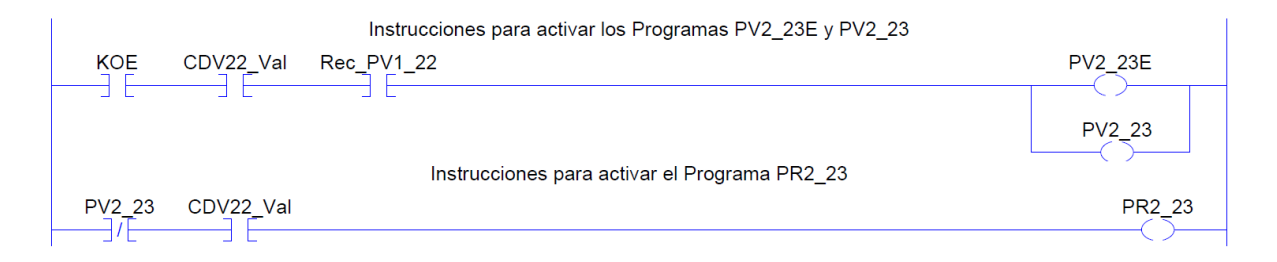

Figura 4.8. Diagrama escalera de la lógica de los programas de salida PV2 23, PV2 23E y PR2 23

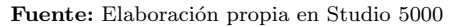

La salida de un programa necesita generalmente que el [CDV](#page-18-0) siguiente este libre y validado, la se˜nal siguiente al verde (para el caso de un [PV\)](#page-19-3) y una re-copia del programa o sección posterior para indicar que los programas subsecuentes estarán alimentados y el tren pueda avanzar libremente sin problema alguno, al comparar ambos diagramas se puede apreciar la similitud entre ambos. En el original, la lógica se representa con compuertas lógicas "AND" y con circuitos denominados [Inversores Complementarios \(IC\),](#page-18-5) en el que sus salidas están constituidas por la propia señal de entrada y su negado, finalmente la salida obtiene el nombre del programa y alimenta al [RS](#page-19-6) de alta frecuencia, dejando pasar el conjunto de [BF](#page-18-6) moduladas en la [HF.](#page-18-7) En el diagrama escalera, donde la ejecución del programa se realiza de izquierda a derecha y de arriba hacia abajo, sus equivalentes son los contactos normalmente abiertos o cerrados para representar información de entrada de  $S\tilde{N}$  o [MC](#page-18-2) y sus negados respectivamente y una o más bobinas al final de los peldaños (renglones donde se ubican los elementos de programación) para las salidas.

Otros tipos de representaciones gráficas son las que definen a las compuertas lógicas "OR", las cuales se les conoce en el [STC](#page-19-1) como "OR" cableadas y se representan como puntos de intersección en los diagramas originales y como subpeldaños en ladder, tal como se aprecia en las Figuras [4.9](#page-56-0) y [4.10.](#page-56-1)

<span id="page-56-0"></span>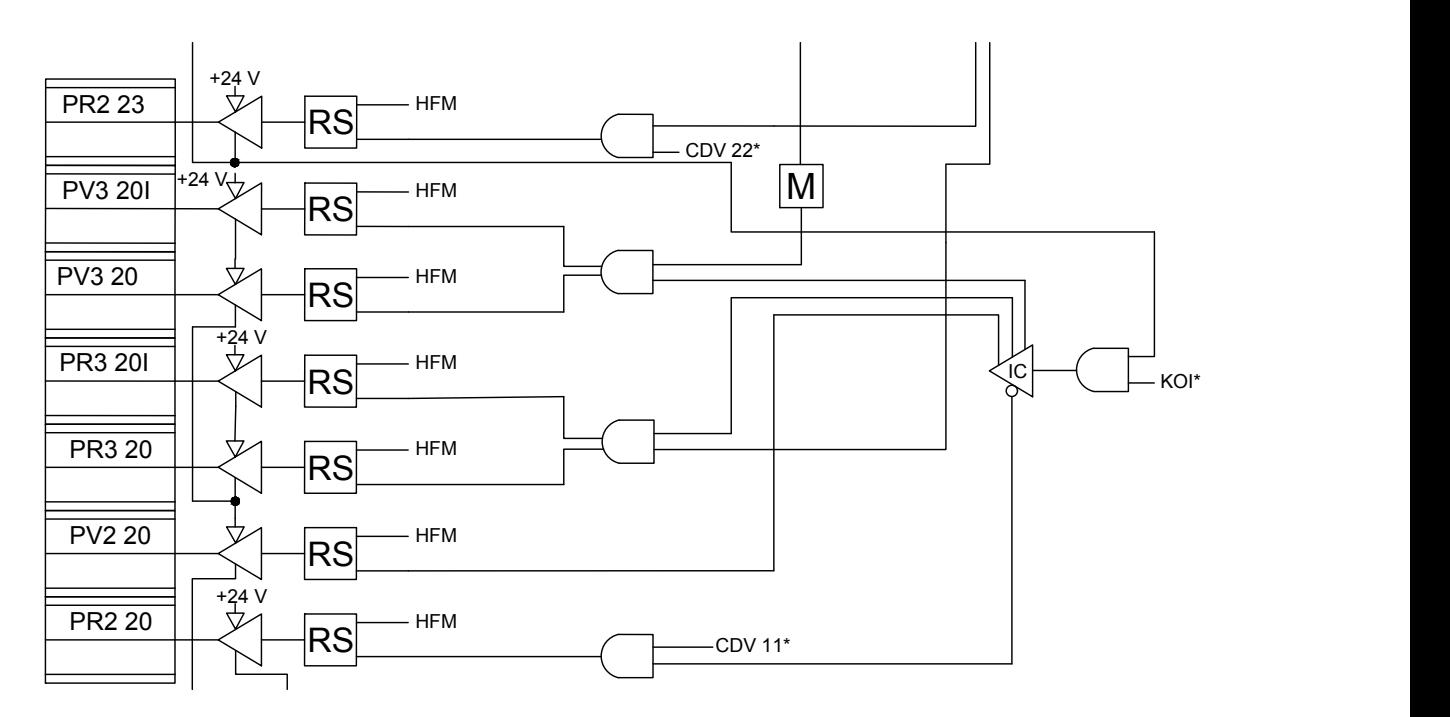

Figura 4.9. Representación de una OR como OR cableada en diagramas del metro Fuente: Mando lógico de PA

<span id="page-56-1"></span>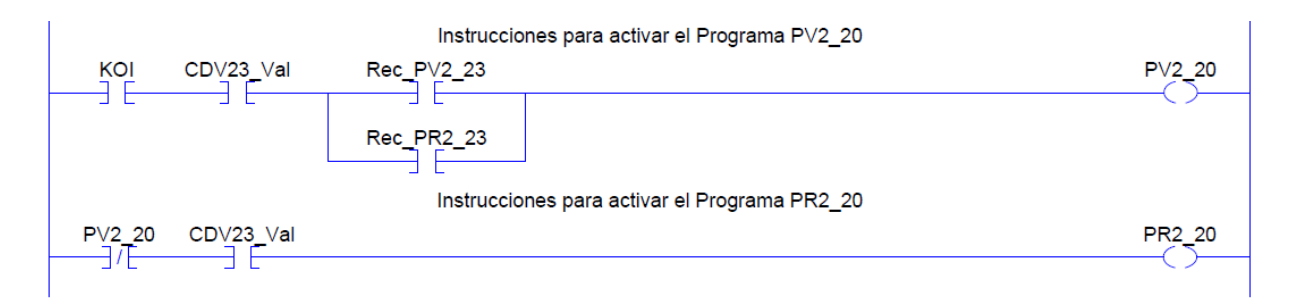

Figura 4.10. Representación de una OR como subpeldaños en diagrama escalera Fuente: Elaboración propia en Studio 5000

En los diagramas se puede observar cómo se simplifica significativamente la lógica de relés al poder direccionar una entrada del [PLC,](#page-19-2) que en este caso es el contacto normalmente cerrado, a una salida  $(PV2 20)$ , esto es igual a la negación que se produce mediante el inversor complementario sin la necesidad de escribir en un segundo pelda˜no las mismas entradas que se ocuparon para PV2 20. Esta práctica se usa frecuentemente para ahorrar líneas de código y optimizar el uso de la memoria del [PLC](#page-19-2) al reducir el número de instrucciones utilizadas en un proyecto.

También, el equipo del [STC](#page-19-1) cuenta con mando de vibradores representados por la Figura [4.11,](#page-57-0) los cuales realizan la función de los temporizadores en ladder.

<span id="page-57-0"></span>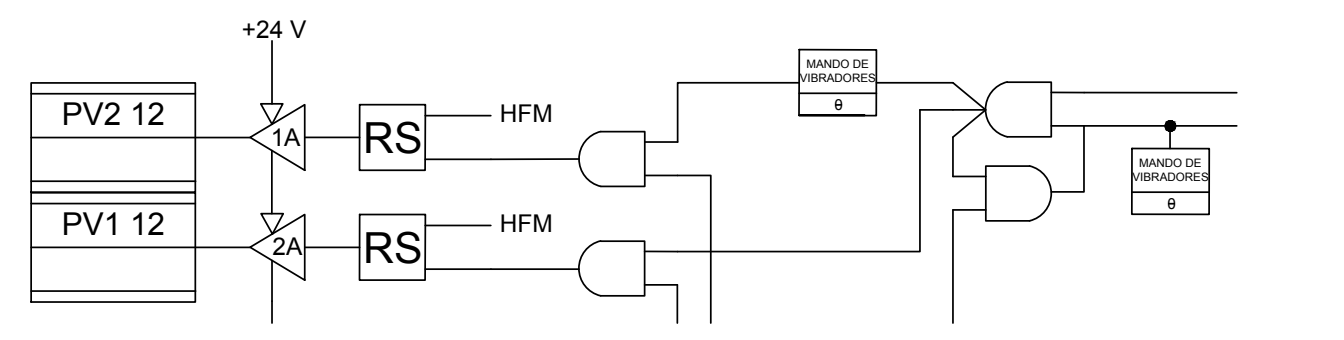

Figura 4.11. Mando de vibradores Fuente: Mando lógico de PA

Las ventajas de programar en un [PLC](#page-19-2) son:

- Los diagramas del [STC](#page-19-1) pueden llegar a ser muy grandes y en ocasiones confusos al tener muchos elementos, además de contar con información adicional como: las interfaces que convierten los voltajes de 127 VAC a 24 VDC, bornes de donde provienen señales de otros diagramas, circuitos que multiplican una misma información lógica cuando el número de salidas de los IC no son suficientes (*Multiplage*), entre otros. En cambio en el [PLC,](#page-19-2) se puede apreciar f´acilmente la secuencia que necesita una salida en uno o más peldaños de ser requerido, también existe la posibilidad de agregar comentarios en el mismo programa en caso de que sea necesario describir algo o para mantener una estructura clara del c´odigo para alg´un operador ajeno al programa.
- En los armarios de [PA,](#page-19-0) permite realizar un cambio en la lógica, reemplazar un circuito o dispositivo da˜nado o identificar fallas, es una tarea que puede llegar a ser complicada, adem´as de poner fuera de funcionamiento al sistema de [PA,](#page-19-0) lo que resulta en el retraso de trenes hasta que se le dé una solución a la falla. Por el contrario, en un [PLC,](#page-19-2) cualquier cambio en el c´odigo se puede hacer sencilamente, incluso con el [PLC](#page-19-2) en operación si es que los cambios no son significativos, también se pueden implementar mecanimos de alta disponibilidad, como redundancia para que en caso de que llegue a fallar algún módulo del [PLC,](#page-19-2) el repuesto o *standby* entre en funcionamiento mientras el daño es reparado.
- Cuando ocurre una falla en la sección de la lógica del armario [PA,](#page-19-0) se tiene que reportar a la permanencia correspondiente y dependiendo de d´onde haya ocurrido la falla, el personal tiene que trasladarse al local técnico para examinar el armario. Por el contrario el [PLC](#page-19-2) se puede enlazar de manera remota a través de una red con una [HMI](#page-18-8) para el monitoreo del estado del sistema, al implementar una pantalla de supervisión, se tiene el control y visualización sin la necesidad de ir hasta el local técnico donde se encuentra el armario.

Se pueden agregar nuevas funcionalidades al proceso de automatización haciendo uso de las capacidades de un controlador, como lo es el puenteado de las secciones de los [CDV](#page-18-0) que entren en falla, cuando se queda en estado ocupado incluso cuando no se encuentre el tren, esto se explica a detalle en la subsección "Sistema de agilización" de flujo ante [CDV](#page-18-0) dañado".

Concept [\[Schneider-Electric, 2010\]](#page-90-5) es el software de desarrollo para la programación de sistemas de control para [PLC](#page-19-2) de Schneider Electric pertenecientes a la familia Quantum, Momentum y Atrium. En este entorno se realizó la programación de la lógica de los armarios de [PA,](#page-19-0) a partir de las tablas de asignación de variables elaboradas en el levantamiento de campo. En total se usaron 16 entradas, 14 salidas y 9 variables internas.

El software cuenta con una pantalla de configuración de la Figura [4.12,](#page-58-0) la cual se utiliz´o para definir la familia del controlador, los m´odulos a utilizar, el mapeo de entradas y salidas y la configuración necesaria para enlazar el [PLC](#page-19-2) a una red.

<span id="page-58-0"></span>

| I Concept [C:\CONCEPT\TESTPRJ\GOMEZF] - [PLC Configuration]                                                                                                    |                                                                                                    | –  □ ×                             |
|----------------------------------------------------------------------------------------------------|----------------------------------------------------------------------------------------------------|------------------------------------|
| File Configure Project Online Options Window Help                                                                                                    |                                                                                                    | $  B $ $\times$                    |
| <b>BEE</b><br>$\begin{picture}(120,15) \put(0,0){\line(1,0){15}} \put(15,0){\line(1,0){15}} \put(15,0){\line(1,0){15}} \put(15,0){\line(1,0){15}} \put(15,0){\line(1,0){15}} \put(15,0){\line(1,0){15}} \put(15,0){\line(1,0){15}} \put(15,0){\line(1,0){15}} \put(15,0){\line(1,0){15}} \put(15,0){\line(1,0){15}} \put(15,0){\line(1,0){15}} \put(15,0){\line($<br>日相                                                                                                    |                                                                                                    |                                    |
| PLC<br><b>B</b> Summary:<br>140 CPU 434 12<br>Type:<br><b>■ PLC Selection</b><br>IEC.<br>Enabled<br>图 PLC Memory Partition<br>图 Loadables<br>PLC Memory Partition<br>图 Specials<br>Coils:<br>001536<br>000001<br>Config Extensions<br>100001<br>100512<br>Discrete Inputs:<br>图 I/O Map<br>300512<br>Input Registers:<br>300001<br>B Segment Scheduler<br>400001<br>401872<br>Holding Registers:<br>图 Modbus Port Settings<br><b>b</b> ASCII<br>Specials <sup>-</sup><br><b>Battery Coil:</b><br><br>Timer Register:<br>٠. | Available Logic Area:<br><b>IEC Heap Size</b><br>Loadables<br>Number installed:<br>Segment Scheduler<br>Segments: | 42333<br>300<br>$\mathbf{0}$<br>32 |
| Time of Day:<br>400007<br>$\ddotsc$<br>Config Extensions<br>Disabled<br>Data Protection:<br>Disabled<br>Peer Cop:<br>Disabled<br>Hot Standby:<br>Ethernet:<br>0<br>Profibus DP:                                                                                                    | ASCII<br>Number of Messages:<br>Message Area Size:<br>Number of Ports:                                            | 0<br>0<br>0                        |
| Open Dialog<br>PLC Configuration Overview, double click in window to edit sections                                                                                                    | NOT CONNECTED                                                                                                    | Help                               |

Figura 4.12. Configurador de Concept Fuente: Concept Versión 2.6

La interfaz para elaborar la programación en ladder cuenta con una barra de herramientas para funciones de fácil acceso, tales como contactos normalmente abiertos y cerrados, conectores, bobinas, entre otros, estos elementos se seleccionan o arrastran para elaborar el diagrama. Igualmente cuenta con una opción que permite visualizar en tiempo real el estado de las variables, como se aprecia en la Figura [4.13.](#page-59-0)

Concept ha sido descontinuado por Schneider Electric, siendo su última versión la 2.6 SR7. El entorno de programación más reciente es el Unity Pro [\[Schneider-Electric, 2016\]](#page-91-0) para los controladores más actuales. Cabe mencionar que el CPU43412/A que se utilizó es uno de los controladores de la familia de [PLC](#page-19-2) Quantum que es compatible con este software mediante la actualización del firmware del CPU, sin embargo, por cuestiones internas del [STC,](#page-19-1) no fue posible actualizar debido a que se tenía que tener el módulo en disponibilidad en caso de ser necesitado por el personal.

<span id="page-59-0"></span>

| Concept [C:\CONCEPT\TESTPRJ\GOMEZF] - [GomezV1]                                       | п             |
|---------------------------------------------------------------------------------------|---------------|
| Edit View Objects Project Online Options Window Help<br>File                          | $ B$ $\times$ |
| ⊟<br>1 FI881<br>$\bigcirc$<br>ÏЗ<br>日→自<br>60.<br>T<br>非非                             |               |
| Diagrama Ladder de Gomez Farias (Via 1)                                               |               |
| Alimentacion del Programa PV2_22 que viene de Aereopuerto Via 1 (CDV21_Val)<br>PV2 22 |               |
| Activacion del Programa PV1_22                                                        |               |
| CDV21_Val<br>PV1 22                                                                   |               |
| Instrucciones para activar los Programas PV2_23E y PV2_23                             |               |
| CDV22 Val<br>PV2 23E<br>KOE<br>Rec_PV1_22<br>a.                                       |               |
| PV2 23<br>Instrucciones para activar el Programa PV2_20                               |               |
| CDV23_Val<br>KOI<br>Rec PV2 23<br>PV2 20                                              |               |
| Rec_PR2_23                                                                            |               |
| Instrucciones para activar los Programas PV3_201 y PV3_20                             |               |
| PV3_201<br>PV2_20<br>PV2_23                                                           |               |
| $\cdot$<br>$\cdot$<br>PV3 20                                                          |               |
|                                                                                       |               |
|                                                                                       | NOT CONNECTED |

Figura 4.13. Entorno de programación Fuente: Concept Versión 2.6

# 4.3. Desarrollo del Simulador de la Operación del Sistema de Trenes

Es necesario el desarrollo de un simulador que permita la visualización del trayecto de un tren de una inter-estación a otra debido a que inicialmente no se disponía de un armario de [PA](#page-19-0) que se pudiera interconectar con el [PLC,](#page-19-2) y con esto, recibir las señales necesarias para generar la lógica de activación de programas. Además es importante probar los algoritmos antes de ser implementados para evitar daños al equipo en caso de algún error en la programación.

El entorno de programación con el que se hizo el simulador y la pantalla de super-visión fue el software FactoryTalk View [\[Allen-Bradley, 2016a\]](#page-90-6) de la empresa Rockwell Automation, el cual se muestra en la figura [4.14,](#page-60-0) este es una herramienta de desarrollo para elaborar pantallas [HMI](#page-18-8) con una interfaz gráfica intuitiva que permite elaborar diseños usando elementos gráficos que contiene la librería, así como implementar fácilmente animaciones que mostrarán el trayecto del tren pasando de una estación a otra. Esto se logra al vincular los elementos gráficos de la pantalla a las variables llamadas tags o eti-quetas del software encargado de la programación del [PLC,](#page-19-2) como son [CDV,](#page-18-0) [KO,](#page-18-1) [PV](#page-19-3) y [PR,](#page-19-4) entre otros más.

<span id="page-60-0"></span>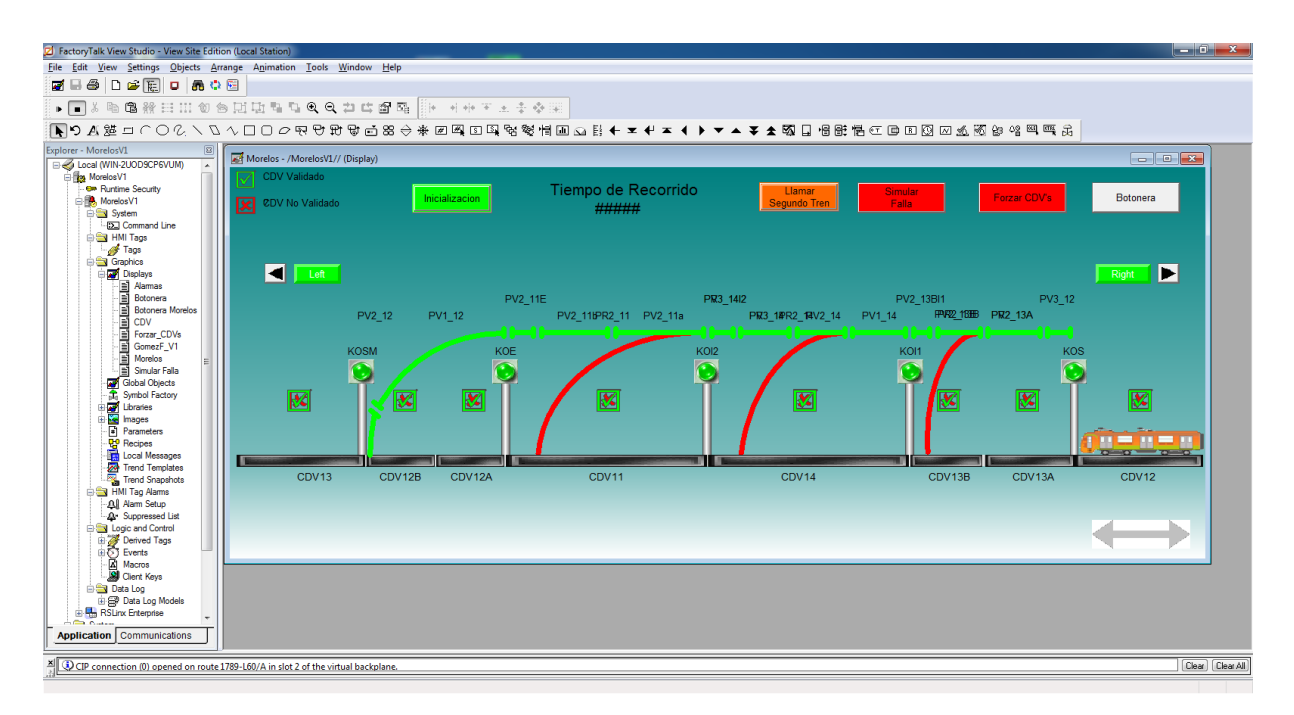

Figura 4.14. Entorno de Programación FactoryTalk View Studio Fuente: Elaboración propia en FactoryTalk View Studio

Además del *Concept*, se ocupó el software *Studio 5000* [\[Allen-Bradley, 2016b\]](#page-90-7) también de Rockwell Automation, el cual su entorno de programación se puede ver en la figura [4.15,](#page-61-0) que es usado para la programación de controladores de alto y mediano nivel propietarios de la misma empresa. La raz´on de esto, fue aprovechar la compatibilidad nativa entre Studio 5000 con FactoryTalk View, los cuales se comunican a través del driver especializado para la gama de software mediante TCP, dise˜nado por los mismos propietarios. Este software cuenta con un simulador de un [PLC,](#page-19-2) el cual será de gran ayuda para probar

la ejecución de los algoritmos programados antes de implementarlos en una situación real. El simulador mantiene el mismo comportamiento que un controlador real, como la carga y descarga de programas, asignación de direcciones, ciclos de escaneo, programación y configuración en línea, es decir, sin detener al controlador, etc.

<span id="page-61-0"></span>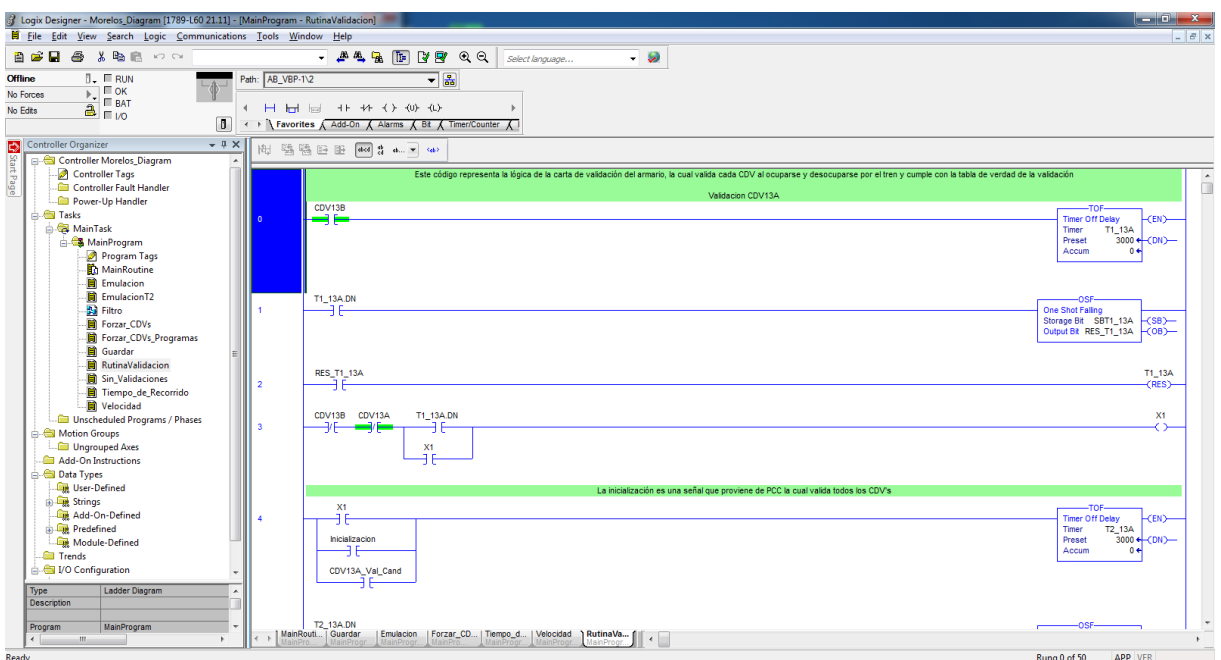

Figura 4.15. Entorno de Programación Studio 5000 Fuente: Elaboración propia en Studio 5000

Studio  $5000$  cuenta con los 5 lenguajes de programación estándar definidos por la nor-ma [IEC](#page-18-4) 61131-3. Se utilizó el lenguaje *ladder* o escalera por su similitud a los diagramas de lógica de relés del metro como se había mencionado anteriormente.

El simulador muestra la trayectoria del tren desde la estación Gomez Farías a la estación Zaragoza por Vía 1, se inició con una interfaz en donde el operador pueda mover al tren mediante un *Slider*, que esté ligado a una variable interna de tipo entero, así cada vez que se mueva el *Slider*, el valor del entero cambiará acorde a un rango establecido y la imagen del tren tendrá una animación de desplazamiento con un [tag](#page-16-0) igualmente entero que esté ligado al cambio del Slider, el tren se moverá entonces dentro de un rango de pixeles determinado. La parte del programa encargada de realizar esta función fue elaborada en una subrutina llamada "Simulación".

De igual forma los demás elementos obedecen al movimiento del tren, estos son:

- Los [CDV](#page-18-0) se tornarán oscuros cada vez que el tren pase por ellos y permanecerán grises cuando el tren no los esté tocando.
- Los [KO](#page-18-1) obedecerán a la ocupación y desocupación de los [CDV](#page-18-0) adyacentes.
- Estado de validación, donde una paloma verde estará presente cuando el tren vaya en sentido correcto o cuando se oprima el mando de inicialización, en caso contrario una equis roja indicará que el [CDV](#page-18-0) está invalidado.
- Indicadores de activación y desactivación de [PV](#page-19-3) y [PR](#page-19-4) de acuerdo a la lógica pro-gramada de [PA,](#page-19-0) la cual obedece a la sección tapón, que es la desalimentación de cualquier programa, ya sea verde o rojo, que se encuentre entre los dos semáforos al rojo detrás del avance de cada tren. Esto hace que en caso de franquear alguna señal, el tren realice un frenado de urgencia al entrar a esta zona por motivos de seguridad para evitar el alcance o colisión entre dos trenes.
- Botoneras que simulan la pérdida de alguna re-copia, el cambio de algún [CI](#page-18-3) o [PM,](#page-19-7) botón de inicialización, funcionalidades como la activación o desactivación de la secuencia de validación, simular falla de enclavamiento de un [CDV](#page-18-0) dañado e indicadores de tiempos de recorrido y velocidades del tren.

En las Figuras [4.16](#page-62-0) y [4.17](#page-63-0) se muestran la pantalla del simulador, las botoneras mencionadas anteriormente y el indicador de programas activos.

<span id="page-62-0"></span>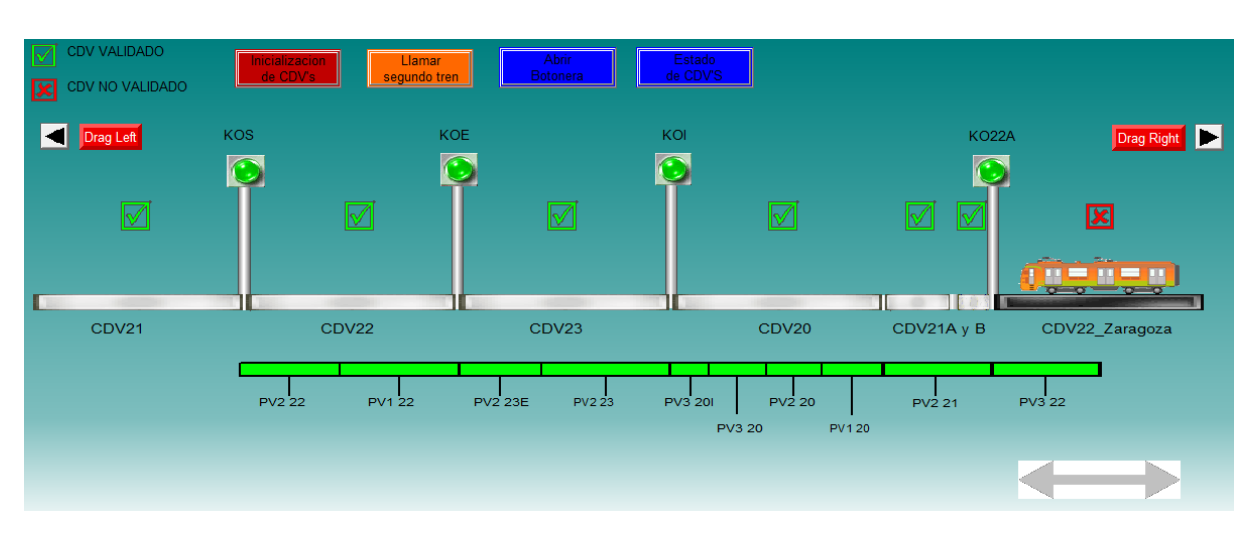

Figura 4.16. Simulador de la estación Gómez Faríaz Fuente: Elaboración propia en FactoryTalk View Studio

<span id="page-63-0"></span>

| PV3 22 $\bigcap$<br><b>PR2 20</b><br><b>PV2 21</b><br>PR3 20           | Rec_PV1_22 | Cl22_20D                   |
|------------------------------------------------------------------------|------------|----------------------------|
| PR3 201<br><b>PV120</b><br>PR2 23<br><b>PV2 20</b><br>PV3 20 $\bigcap$ | Rec_PV2_23 | PM10_22                    |
| PV3201<br>PV2 23 0                                                     | Rec_PR2_23 | Inicializacion<br>de CDV's |
| PV2 23E<br>PV1 22<br><b>PV2 22</b>                                     |            |                            |

Figura 4.17. Botonera de opciones e indicador de programas activos Fuente: Elaboración propia en FactoryTalk View Studio

El simulador fue de utilidad para elaborar un protocolo de pruebas, el cual contó con la presencia de personal del metro para su demostración, obteniendo como resultado el documento de la Figura [A.1,](#page-87-0) en donde se muestra el paso de un tren ante condiciones ´optimas en la v´ıa y su comportamiento ante una falla simulada.

### 4.4. Reactivación de la Secuencia de Validación de CDV

Una de las principales capas de seguridad con las que debe contar la red del metro es la de verificar que sus trenes estén circulando en el sentido correcto, es decir, hacia enfrente. Por tal motivo fue diseñada una rutina que verifica esta acción de los trenes por medio de una tarjeta electrónica llamada carta de validación, la cual se localiza en los armarios de [PA.](#page-19-0)

Con el propósito de asegurar que los trenes estén avanzando en lugar de retroceder, la tarjeta de validación verifica que cada [CDV](#page-18-0) sea ocupado y desocupado cumpliendo con una secuencia, la cual corroborará el flujo correcto. Para esto la lógica de la carta de validación se apoya de dos [CDV:](#page-18-0) el [CDV](#page-18-0) n actual que será validado y el CDV n+1 siguiente en validación, continuando la secuencia de acuerdo al avance del tren. En la Figura [4.18](#page-64-0) se puede observar la secuencia en la que el tren debe ocupar y desocupar el [CDV](#page-18-0) n y posteriormente pasar al [CDV](#page-18-0) n+1.

Una vez completado el proceso, se marcará al [CDV](#page-18-0) n como validado, de lo contrario el sistema bloqueará este tramo de vía para notificar que existe una alteración en la circulación del tren, de esta manera los programas que corresponden a esta sección no podrán ser activados hasta que el [CDV](#page-18-0) sea validado.

<span id="page-64-0"></span>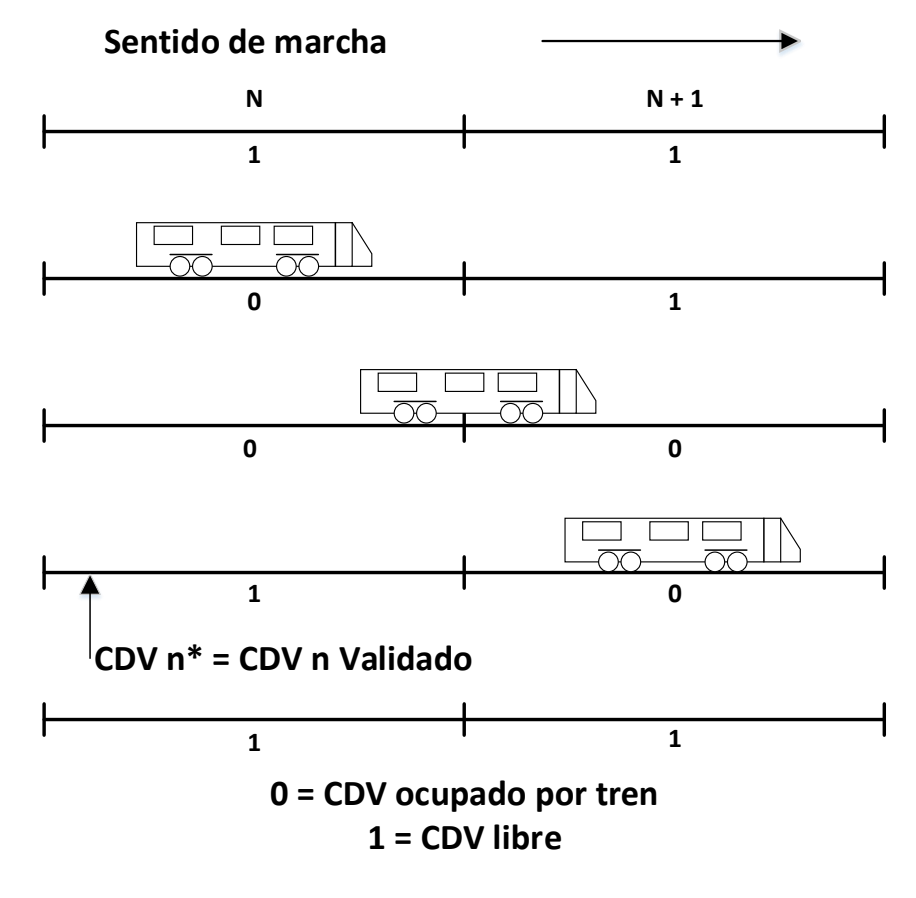

Figura 4.18. Secuencia de validación Fuente: Elaboración propia

Existen dos formas para validar un [CDV](#page-18-0) previamente invalidado. La primera es desde el área de [MC,](#page-18-2) donde se verifica la razón de la anomalía y se envía una señal llamada "Inicialización" que validará todos los [CDV](#page-18-0) de la estación. La segunda es provocando la secuencia correcta de ocupación haciendo pasar un tren en modo de conducción libre sobre el tramo invalidado.

El problema de esta rutina radica en los relevadores encargados de generar la secuencia de ocupación, que debido a la apertura y cierre frecuente de los contactos del relevador y a las falsas ocupaciones causadas por [CDV](#page-18-0) en mal estado, provocaron el desgaste de los mismos, generando fallas en los [CDV](#page-18-0) y como consecuencia un entorpecimiento en la circulación. Como resultado, el circuito encargado de esta secuencia de validación, fue removido para evitar retrasar el flujo de los trenes. Y aunque su ausencia no limita al sistema, se decidió mediante un [PLC](#page-19-2) volver a implementarla, ya que ésta es la única capa de seguridad que corrobora la marcha en sentido correcto de los trenes.

Las ventajas que se tienen al implementar la rutina de validación mediante software son:

- Se reemplazarán los relevadores desgastados.
- Se puede habilitar o deshabilitar a criterio del operador a través de la misma pantalla.
- Se muestra gráficamente el estado de validación de cada [CDV,](#page-18-0) donde se puede identificar el lugar exacto en el que sucedió la invalidación.
- Se puede utilizar la información generada por esta secuencia con fines de mantenimiento.

En la Figura [4.19](#page-65-0) se muestra el diagrama de la secuencia de validación elaborado con compuertas, el dise˜no de esta secuencia obliga al tren a circular hacia adelante o a ejecutar el mando de inicialización para poder cumplirla.

<span id="page-65-0"></span>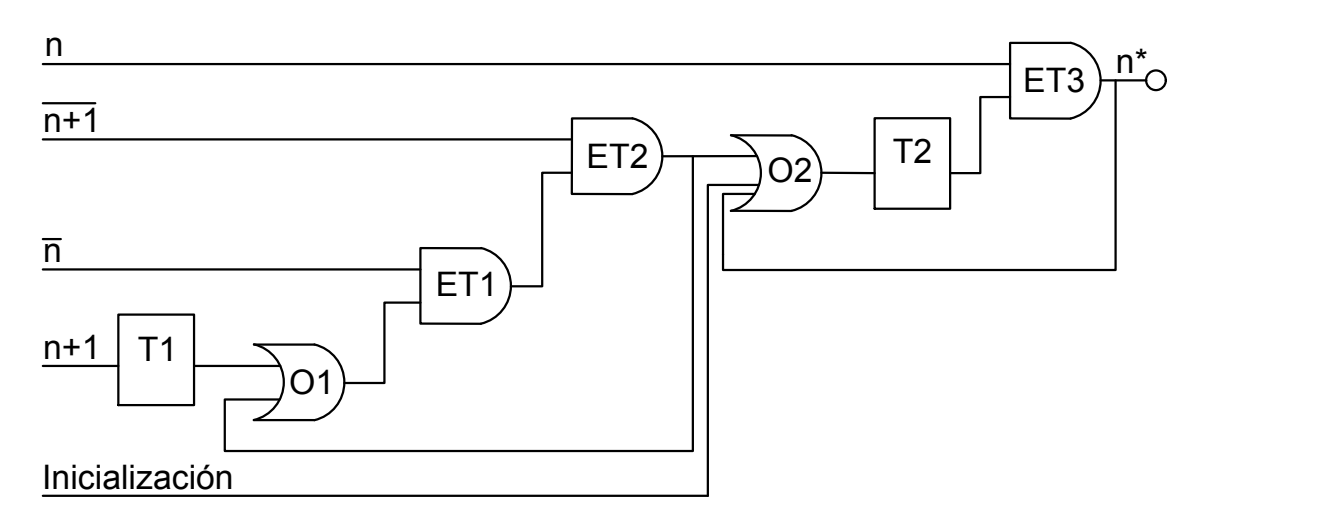

Figura 4.19. Secuencia de validación con compuertas Fuente: Manual del sistema de Pilotaje Automático 135 kHz

El código en ladder dispone de dos modalidades para validar los [CDV.](#page-18-0) La primera mantiene a los [CDV](#page-18-0) validados cuando se encuentren desocupados y los invalida únicamente cuando el tren se posiciona sobre ellos, esta modalidad es independiente de la lógica de validación. La segunda modalidad respeta dicha lógica cuya programación en ladder se muestra en la Figura [4.20.](#page-66-0)

Para determinar cuál de las dos modalidades se empleará, fue diseñado un bit que se activa manualmente por el operador mediante un botón en la pantalla de supervisión como se aprecia en la Figura [4.21.](#page-66-1) Al pulsarlo se activa la subrutina de la Figura [4.22](#page-67-0) que ejecuta la segunda modalidad, en caso de no oprimirse, el programa trabajará bajo la primer modalidad por defecto, ya que de esto modo es como operan actualmente los trenes del [STC.](#page-19-1)

<span id="page-66-0"></span>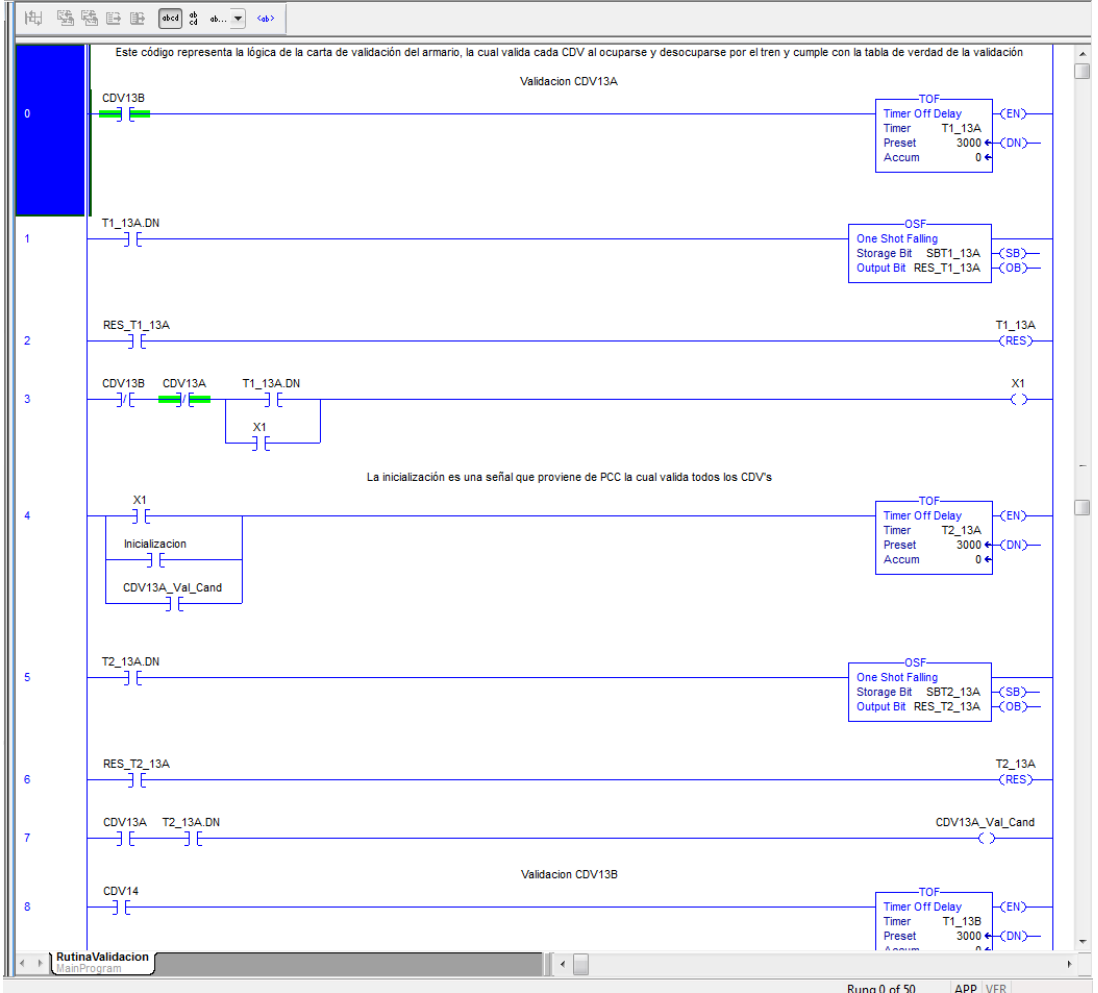

Figura 4.20. Secuencia de validación en ladder

Fuente: Elaboración propia en Studio 5000

<span id="page-66-1"></span>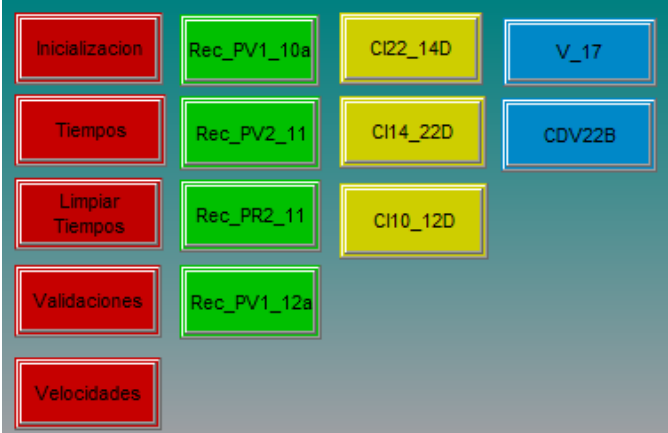

Figura 4.21. Botón que activa la secuencia de validación Fuente: Elaboración propia en FactoryTalk View Studio

<span id="page-67-0"></span>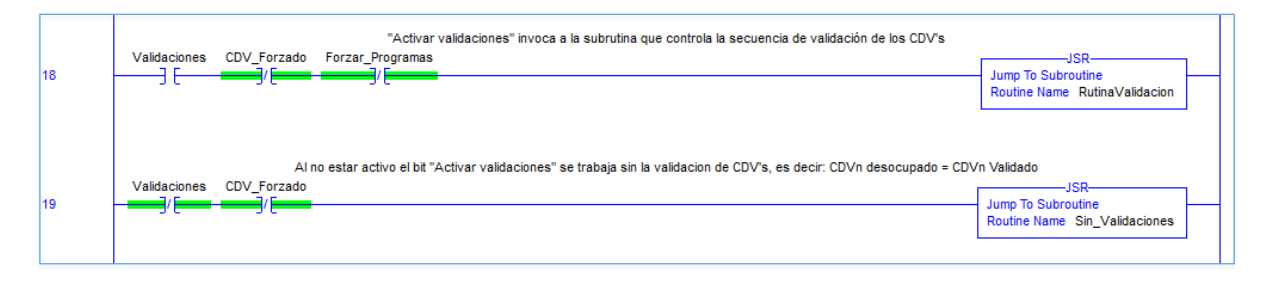

**Figura 4.22.** Conmutación de la secuencia de validación en la rutina principal Fuente: Elaboración propia en Studio 5000

### 4.5. Sistema de Agilización de Flujo ante CDV Dañado

Como se ha mencionado, la implementación de la cadena lógica del armario de [PA](#page-19-0) mediante un controlador representa una gran ventaja, ya que al a˜nadir un [PLC](#page-19-2) en el armario se pueden desarrollar nuevas aplicaciones con la finalidad de enriquecer el funcionamiento de [PA,](#page-19-0) dotar al sistema de nuevas técnicas de mantenimiento, cubrir carencias que no se podían erradicar por la falta de flexibilidad del equipo anterior, entre otras. El propósito de generar nuevas aplicaciones para [PA,](#page-19-0) es conseguir un sistema más robusto, que esté preparado para minimizar el número de fallas y en el caso de generarse, permita su ágil resolución.

La nueva aplicación desarrollada que se explicará a continuación busca hacer más eficiente el mantenimiento correctivo de las v´ıas del [STC.](#page-19-1) Revisando el historial de incidentes del área de Control y Automatización, se encontró una falla que al presentarse afecta directamente el flujo de los trenes, ésta falla se le conoce como "ocupación intempestiva" de los [CDV.](#page-18-0)

Los [CDV](#page-18-0) o tramos de vía son importantes para la generación de los programas, esto se debe a que su estado de ocupación indica al sistema donde se encuentran posicionados los trenes.

En la lógica de activación para programas de [PA,](#page-19-0) un [CDV](#page-18-0) ocupado indica que se encuentra invalidado independientemente de la modalidad de validación, esta acción es recibida por el sistema como una capa de seguridad para los trenes, ya que el algoritmo no puede activar el tramo de v´ıa siguiente al que se encuentra posicionado el tren, si este no se encuentra validado y el semáforo se encuentra al verde, de ésta manera se asegura que no haya un tren enfrente en un rango de dos semáforos.

Desafortunadamente los [CDV](#page-18-0) pueden llegar a ocuparse por alguna causa intempestiva o por alguna falla en su circuito. Al ocurrir esto el algoritmo lo interpretar´a como una ocupación por un tren y mantendrá al equipo en espera de que el tren avance incluso si

<span id="page-68-0"></span>no existe alguno en el [CDV.](#page-18-0) Figura [4.23](#page-68-0)

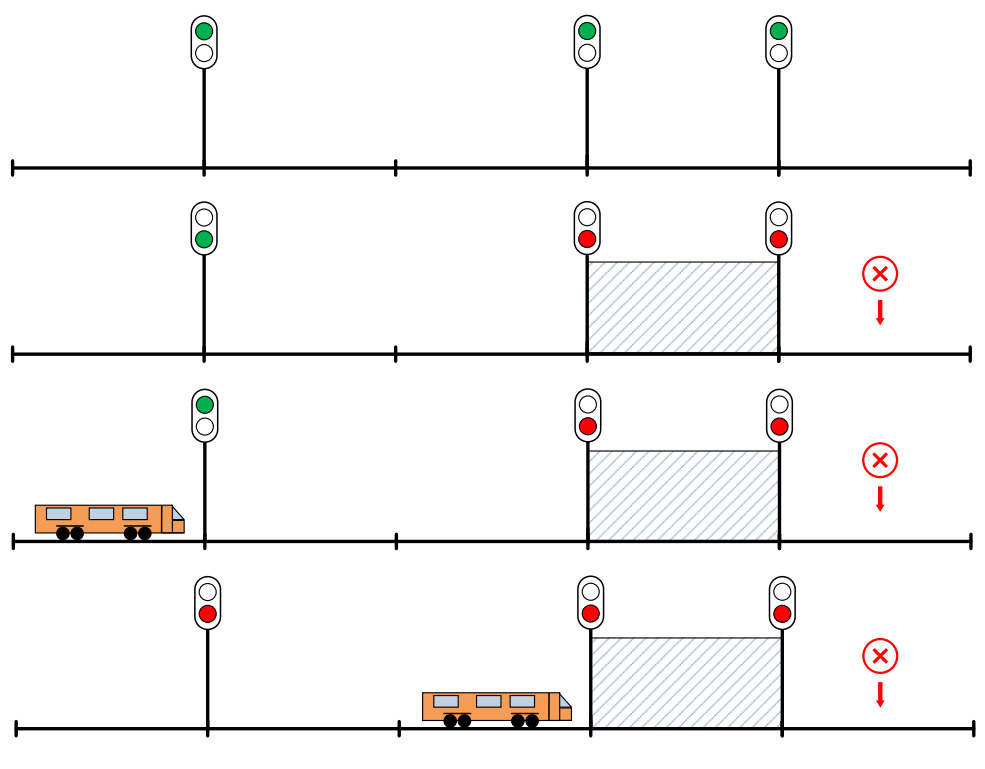

Figura 4.23. Ocupación intempestiva Fuente: Elaboración propia

Esta avería y los protocolos requeridos para su resolución entorpecen al sistema y generan retrasos en los trenes, lo que conlleva a un flujo lento de los mismos en toda la línea.

El procedimiento que deben seguir los trenes una vez que se detienen al encontrarse con la ocupación intempestiva de un [CDV](#page-18-0) es: comunicar al regulador de vía en [MC,](#page-18-2) recibir respuesta para confirmar que se trata de esta clase de percance y finalmente se procederá a avanzar en modo de conducción manual. Esta acción será ejecutada por cada tren que transite por este tramo de vía.

La solución para este tipo de percances se desarrolló con una rutina añadida al código en ladder, donde se busca agilizar el flujo de los trenes cuando se presente esta falla. Esta solución consiste en generar un "puenteado" u omisión momentánea del o los [CDV](#page-18-0) dañados mediante el algoritmo. Con esto, el personal del metro atenderá la avería en tanto sea oportuno. La rutina será activada por el operador cuando confirme que se trata de este tipo de percance. El funcionamiento se desarrolla de la siguiente manera:

En primer lugar es necesario mencionar que para conseguir un escenario donde exista un [CDV](#page-18-0) con falla, fue necesario elaborar una secuencia en ladder para el simulador que

provoque una falla virtual en los [CDV,](#page-18-0) esto es posible a través de un interruptor asociado a un bit auxiliar el cual inhibe la señal que valida los [CDV,](#page-18-0) haciendo que aparezcan como ocupados ante el sistema, a pesar de no haber un tren sobre ellos. Se asignaron botones correspondientes a cada uno de los [CDV](#page-18-0) que se quieren forzar o bloquear, la programación de estos botones fue de tipo *[toggle](#page-16-1)* para poder dar marcha atrás con el mismo botón al bloqueo del [CDV](#page-18-0) si se desea. La botonera y la rutina en lenguaje escalera se aprecian en las Figuras [4.24](#page-69-0) y [4.25.](#page-69-1)

<span id="page-69-0"></span>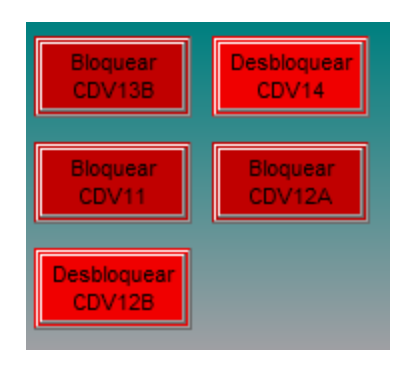

Figura 4.24. Botón para simular falla en CDV Fuente: Elaboración propia en FactoryTalk View Studio

<span id="page-69-1"></span>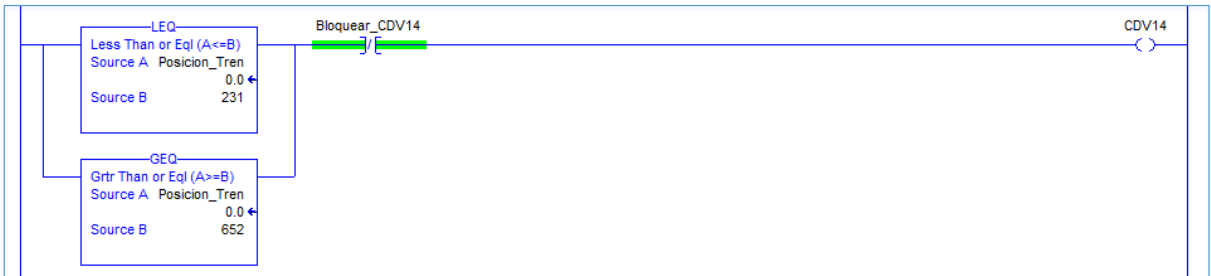

Figura 4.25. Bit que provoca falla Fuente: Elaboración propia en Studio 5000

Una vez que se tiene la falla, real o simulada, tal como se aprecia en la Figura [4.26](#page-70-0) se procede a verificar que se trata de una ocupación intempestiva de los [CDV,](#page-18-0) para así poder ejecutar la secuencia de agilización de flujo ante [CDV](#page-18-0) dañado. Figura [4.26](#page-70-0)

<span id="page-70-0"></span>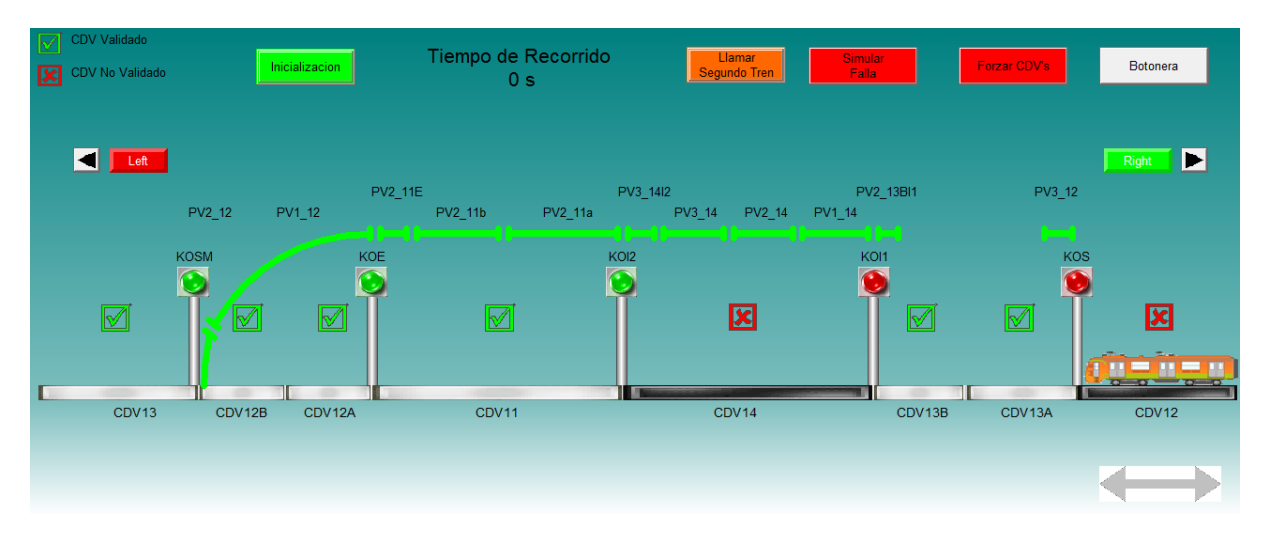

Figura 4.26. Ocupación intempestiva simulada Fuente: Elaboración propia en FactoryTalk View Studio

<span id="page-70-1"></span>Del mismo modo en que se forzó la falla en el simulador, con la ayuda de botones asignados a cada [CDV,](#page-18-0) se generará el desbloqueo de los mismos mediante software, para que pasen de un estado de ocupado a desocupado. Figura [4.27.](#page-70-1)

| Forzar  | CDV <sub>14</sub> |
|---------|-------------------|
| CDV13B  | Forzado           |
| CDV11   | Forzar            |
| Forzado | CDV12A            |
| Forzar  | Restablecer       |
| CDV12B  | Semaforos         |

Figura 4.27. Botón para desbloquear CDV Fuente: Elaboración propia en FactoryTalk View Studio

<span id="page-70-2"></span>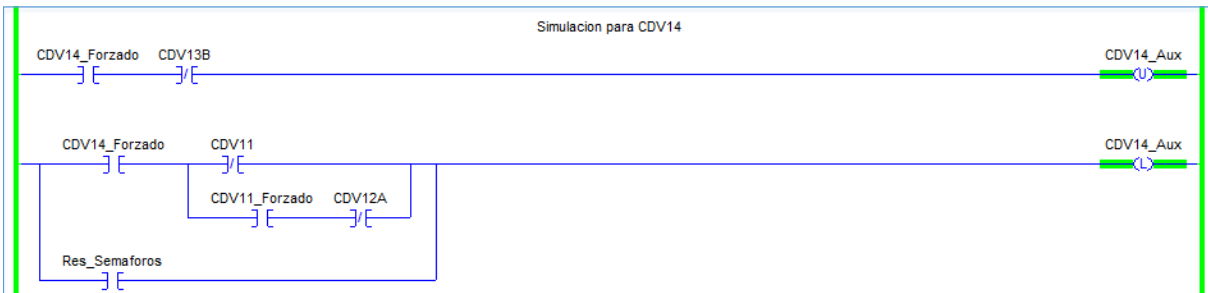

Figura 4.28. Bit que desbloquea CDV en ladder Fuente: Elaboración propia en Studio 5000

Posteriormente el algoritmo de la Figura [4.28](#page-70-2) volverá a interpretar esta sección como libre, se validará el [CDV](#page-18-0) manualmente, dado que la alteración en la vía no permitió que se pudiera efectuar la secuencia de validación y finalmente el sistema activará los programas correspondientes, tal como se aprecia en la Figur[a4.29.](#page-71-0)

<span id="page-71-0"></span>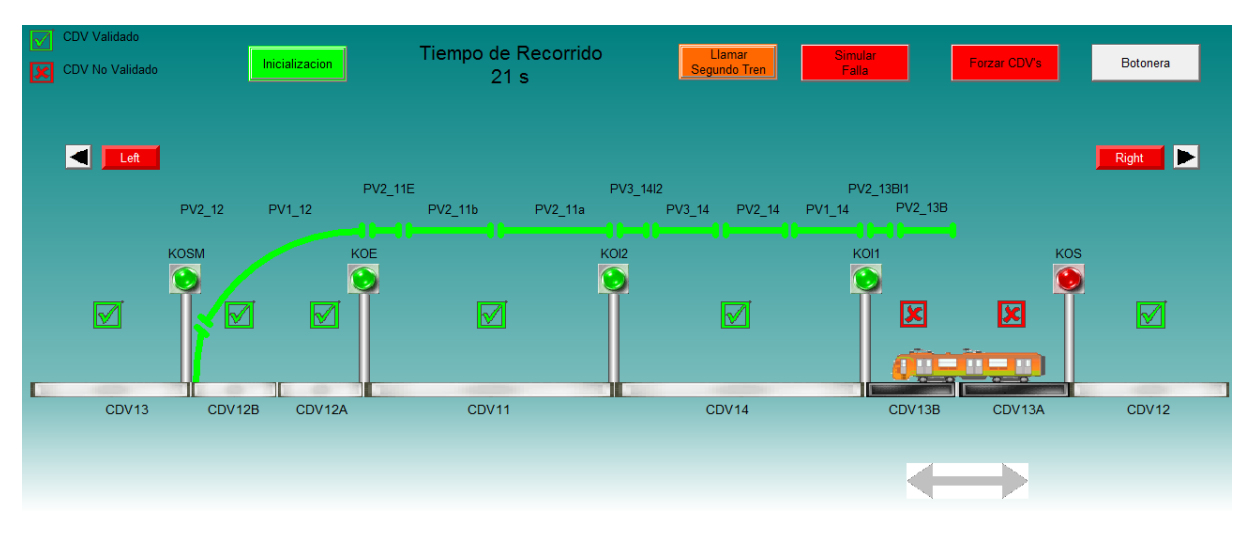

Figura 4.29. Flujo de vía reestablecido Fuente: Elaboración propia en FactoryTalk View Studio

La rutina de de la Figura [4.30](#page-71-1) se activará en cuanto cualquier bit de forzado sea activado.

<span id="page-71-1"></span>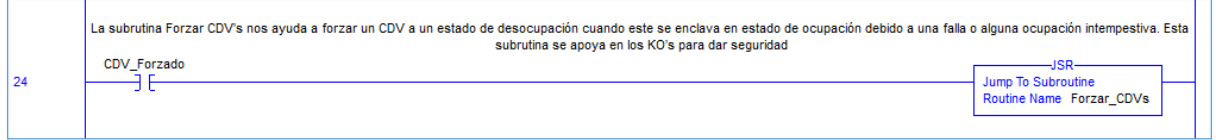

Figura 4.30. Subrutina de agilización de flujo Fuente: Elaboración propia en Studio 5000

Si por cualquier circunstancia el tren se detiene sobre el [CDV](#page-18-0) forzado (ej. el conductor se detenga sobre el bajo algún modo de conducción manual), esto podría ser riesgoso al ocurrir en un [CDV](#page-18-0) de mayores dimensiones, es decir, m´as largo que la longitud del tren que es de 99.08 (para 6 carros) ó 147.62 (para 9 carros), tal como se aprecia en la Figura [4.31.](#page-72-0) Por esto, se diseñó una rutina que mantiene la seguridad en este caso, ya que al forzar un tramo de vía, este se mantendrá desocupado en todo momento incluso aunque se posicione un tren sobre él, por consecuencia el tren permanecerá "invisible" ante el sistema y de acercarse otro tren ocurriría una colisión como se aprecia en la siguiente figura.
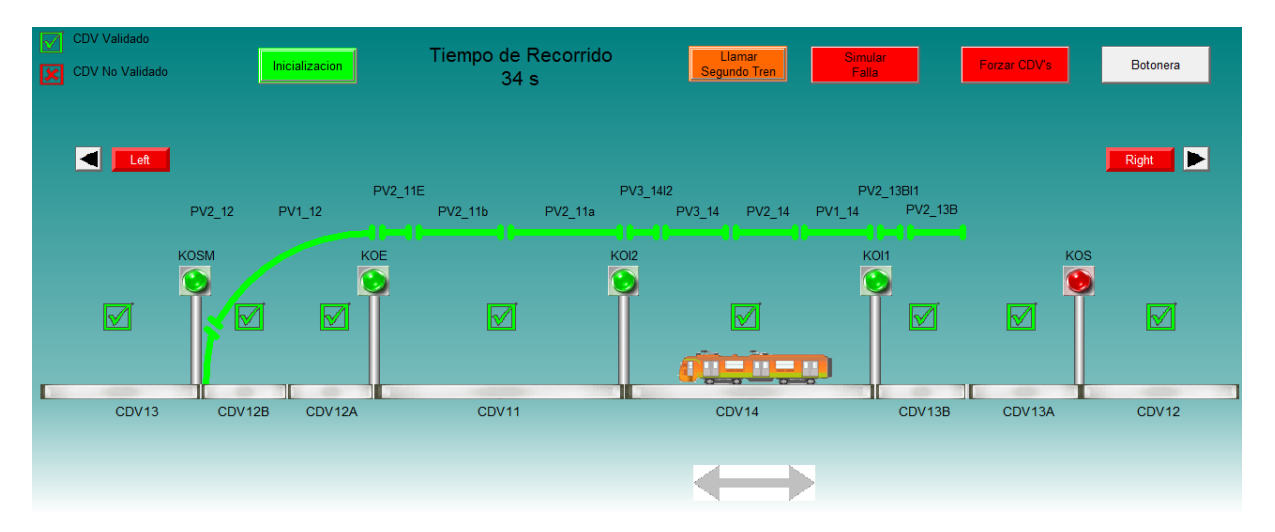

Figura 4.31. Tren sobre CDV forzado Fuente: Elaboración propia en FactoryTalk View Studio

La solución a este inconveniente se logró añadiendo una variable auxiliar que se desactiva cuando el tren toca el [CDV](#page-18-0) anterior al que se encuentra forzado. Esta variable inhibe momentáneamente la señal correspondiente al segundo [KO,](#page-18-1) que se encuentra en sentido contrario a la circulación del tren, como ocurre en la sección tapón al no recibir la señal de [KO,](#page-18-1) el sistema interpretará que éste se encuentra en "rojo", causando la activación de los [PR](#page-19-0) correspondientes y así cualquier tren que se aproxime se detendrá en caso de que el tren de enfrente tenga que detenerse sobre el [CDV](#page-18-0) forzado, como se observa en la Figura [4.32.](#page-72-0) Por último, esta variable se vuelve a activar al tener contacto con el siguiente tramo de vía, reestableciendo la operación normal.

<span id="page-72-0"></span>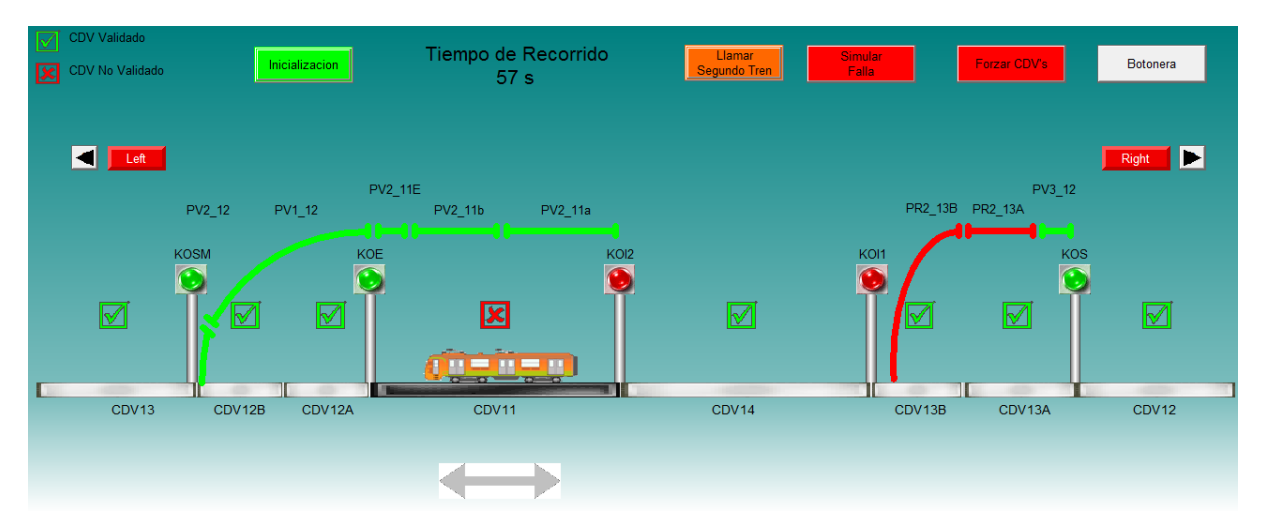

Figura 4.32. Desactivación del bit de protección Fuente: Elaboración propia en FactoryTalk View Studio

Aunque esta solución no es visible y necesaria en [CDV](#page-18-0) cortos, fue aplicada para todos

los casos. Se puede utilizar para 2 [CDV](#page-18-0) adyacentes y n [CDV](#page-18-0) no adyacentes, ya que no modifica al sistema original, debido a que solo se encarga de activar [PR](#page-19-0) en caso de ser necesario.

## Capítulo 5

# Implementación, Puesta en Marcha y Evaluación en Campo

Gracias al apoyo del personal del [STC,](#page-19-1) fue posible montar una prueba para demostrar el funcionamiento de este proyecto, para esto, fue necesario seleccionar una estación del metro que no sea muy concurrida para minimizar la magnitud de alguna falla que pudie-ra ocurrir en la implementación del proyecto. El personal de [PA](#page-19-2) indicó que la estación Morelos era la ideal para la instalación del equipo.

## 5.1. Montaje de Equipo

El equipo instalado consta de:

Un [PLC](#page-19-3) instalado de manera paralela al armario de [PA,](#page-19-2) el cual recibe se˜nales provenientes del m´odulo de "interfaces 24-127, 127-24" y entrega los programas al m´odulo donde se encuentran los relevadores estáticos. Para esta prueba, se usó la misma configuración del rack, módulos y dispositivos de alimentación del [PLC](#page-19-3) que se emplearon en el equipo de Gómez Farías. La programación en ladder cargada al controlador fue elaborada utilizando el software Concept a partir del diagrama lógico de la estación Morelos.

Relevadores para cada una de las salidas del [PLC](#page-19-3) (Programas), para elegir si se quiere tomar la lógica del [PLC](#page-19-3) o del armario de [PA,](#page-19-2) con esto, se podrá tener redundancia en caso de que alguno de los dos dispositivos falle. La alimentación para dichos relevadores se realiza por medio de una fuente de 24 VDC, donde su estado sin alimentación toma la información proveniente del armario.

Una pantalla de supervisión, que permitirá monitorear y manipular algunas funciones del sistema de manera remota, el funcionamiento e implementación de esta pantalla se explicará detalladamente en la siguiente sección.

## <span id="page-75-0"></span>5.2. Puesta en Marcha

La puesta en marcha de la prueba en campo requirió de un aproximado de 24 horas repartidas en dos días de trabajo. El primer día se realizó el montaje de los equipos sin ser conectados al armario de [PA.](#page-19-2) El segundo día, fuera del horario de servicio, se realizó toda la interconexión con el armario. La cantidad de personas que participarón en el montaje fue de 4.

Una vez teniendo todo listo y con la reanudación del servicio, se corrió el protocolo de pruebas de la Figura [A.2](#page-88-0) para corroborar que la activación de programas fuera correcta y poder dejar el equipo trabajando.

### 5.3. Implementación de la Pantalla de Supervisión

Es importante hacer la distinción entre lo que son las [HMI](#page-18-2) y los sistemas [SCADA](#page-19-4) ya que comúnmente se tiene la confusión de entender ambos conceptos como lo mismo. Un [HMI](#page-18-2) es aquella interface desarrollada para la visualización y posible control de un proceso, por ejemplo un panel con botoneras y señales ópticas o una pantalla desarrollada en una herramienta para desarrollar [HMI](#page-18-2) como FactoryTalk View de Rockwell Automation o Vijeo Citect de Schneider Electric. Un sistema [SCADA](#page-19-4) es aquel que involucra toda la arquitectura o red usada para controlar y supervisar un proceso, pueden incluir los dispositivos que adquieren información del proceso o sistema, elementos de comunicación, [HMI,](#page-18-2) dispositivos que procesan o gestionan la información, entre otros más.

"El Control de Supervisión y Adquisición de Datos [\(SCADA\)](#page-19-4) es un sistema que consiste en un número determinado de unidades terminales remotas que recolectan datos de campo y estos son enviados a una estación maestra por medio de un sistema de comunicaciones de manera remota. La estación maestra muestra los datos adquiridos y permite al operador ejecutar tareas de control remotas." [\[Bailey and Wright, 2003\]](#page-90-0) [\[Penin, 2012\]](#page-90-1)

La pantalla de supervisión se deriva del simulador de la estación Gómez Farías y contiene la misma estructura gráfica de cualquier otra estación donde se encuentran los armarios de bloque. En el simulador, las variables de entrada son bits de memoria alojados en el registro del [PLC.](#page-19-3) Este registro tiene la característica de ser de tipo lectura/escritura, por ello es que se pueden manipular las variables a través del mismo entorno de programación o con el simulador. En cambio, en la pantalla de supervisión se utiliza el registro 1 del [PLC,](#page-19-3) el cual es de solo lectura, por lo que las variables de entrada no son manipulables y deben provenir físicamente del exterior a través de voltaje que llega al módulo de entradas digitales. Existe la posibilidad de forzar los bits o variables para este tipo de entradas, esta característica tiene la finalidad de saltarse la restricción de solo lectura y

hacer mantenimiento del programa.

Mediante la tarjeta de red NOE Quantum de Schneider se pudo hacer una conexión remota a través de una VLAN, donde se hizo la conexión entre el controlador y la pantalla de supervisión ubicada en la estación Juárez de la Línea 3.

#### 5.4. Red de Datos

A continuación se explicará de manera general las configuraciones y la estructura de los elementos que conforman la red de datos del [STC,](#page-19-1) los cuales intervinieron y fueron indispensables durante la prueba en campo realizada con un tren real. La prueba consistió en montar un [PLC](#page-19-3) en una de las estaciones, específicamente en la estación Morelos de la línea 4 del [STC,](#page-19-1) donde el controlador realizó las funciones de la "Lógica permisiva del armario de [PA"](#page-19-2) (Etapa 2a), de igual manera se coloc´o una pantalla de monitoreo para visualizar en tiempo real los eventos y resultados de la prueba en la estación antes men-cionada, así como el estado de los elementos de [PA,](#page-19-2) [SN](#page-19-5) y [MC.](#page-18-3)

<span id="page-76-0"></span>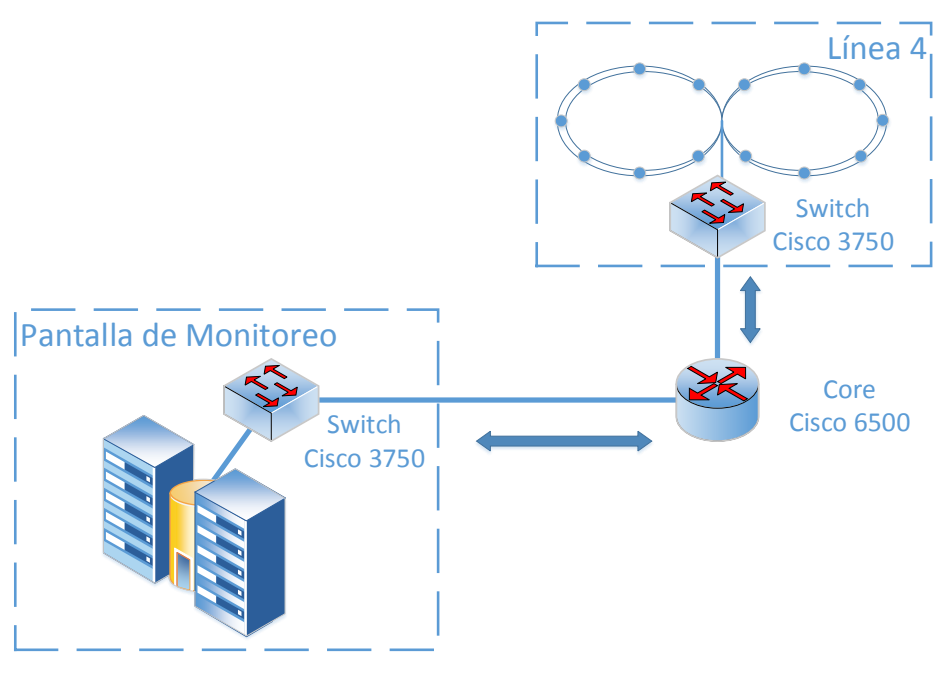

Figura 5.1. Red de Datos del Metro Fuente: Elaboración propia

La comunicación se implementó mediante la configuración de una Red Virtual de Area Local (VLAN por sus siglas en inglés); cabe mencionar que una VLAN permite segmentar una red de manera lógica, es decir, la creación de una o varias subredes en los dispositivos físicos de la red local para que actúen de manera independiente. Se pueden asignar

diferentes funciones en las VLAN, como seguridad y políticas de acceso a los dispositivos que se encuentran conectados en los puertos previamente asignados por el administrador de red. Entre las ventajas que proporcionan las VLAN destacan seguridad, reducción de costos, eficiencia en el manejo de la red y mayor velocidad en la transmisión de datos.

En la estación Morelos se encuentra el [PLC](#page-19-3) integrado al armario de [PA;](#page-19-2) la topología diseñada en el sitio es en forma de "8", al presentar redundancia la topología general es de un "doble 8", como se aprecia en la Figura [5.1.](#page-76-0) La información de la línea se almacena en un switch modelo "Cisco 3750"; el switch a su vez, tiene la función de redistribuir la información de datos en toda la línea. Este dispositivo de red se configuró para habilitar dos puertos asignados a la VLAN creada.

Por otra parte, en las instalaciones de la Coordinación de Automatización y Control con cede en Metro Juárez donde se encuentra la pantalla de supervisión, se tiene el diseño de la topología tipo "bus de datos", en esta cede se habilitó un puerto de la VLAN para tener comunicación con el switch "Cisco 3750" ubicado en la estación Morelos.

La comunicación entre la estación Morelos y las instalaciones de Metro Juárez, se efectu´o mediante un enlace generado con un switch modular modelo "Cisco 6500", Figura [5.2,](#page-77-0) el cual se desempeña como un núcleo donde se centraliza el tráfico de datos de ambas cedes, así como el tráfico de todos los elementos que conforman la red del [STC;](#page-19-1) obteniendo como beneficio el soporte y almacenamiento del amplio flujo de datos generado y proveer la velocidad adecuada.

<span id="page-77-0"></span>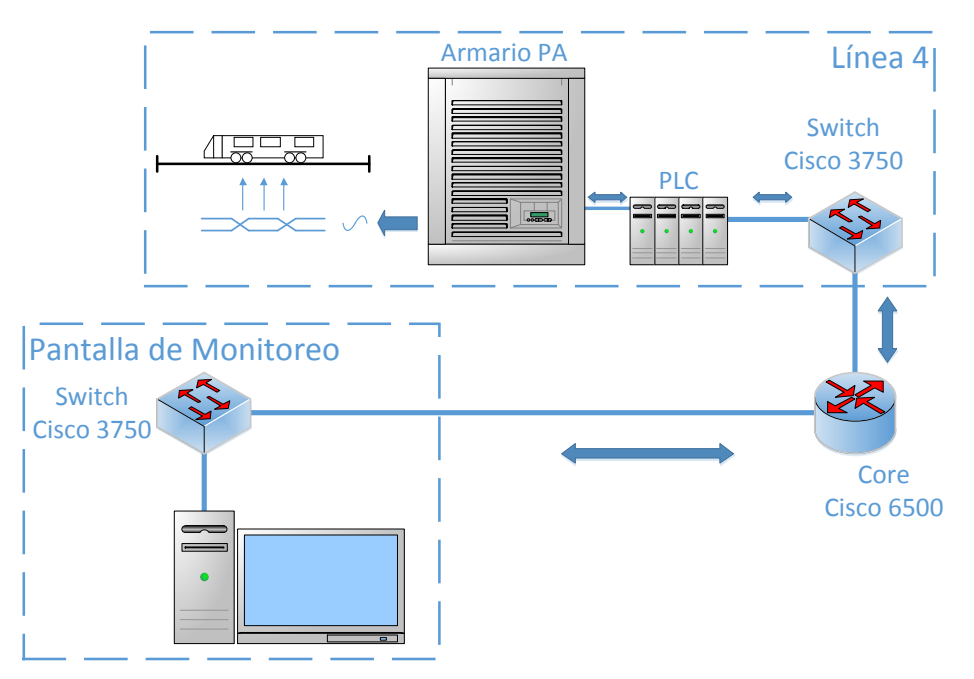

Figura 5.2. Dispositivos de la Red de Datos del Metro Fuente: Elaboración propia

# Capítulo 6 Conclusiones

Como resultado de este trabajo se determinaron cuáles son las causas de mayor in-cidencia que originan las fallas que afectan al área de [PA](#page-19-2) y se validó en la prueba de campo que reemplazar las tarjetas electrónicas por un [PLC](#page-19-3) es la opción que genera mayor impacto en dar la solución al problema de obsolescencia de los armarios de [PA.](#page-19-2)

La plataforma de pruebas permitió hacer ensayos durante el desarrollo de la etapa del mando lógico a través de un [PLC](#page-19-3) y de las rutinas añadidas al sistema, dichas pruebas sirvieron para poder llevar a cabo con certeza la prueba en campo. El simulador permitió realizar los experimentos que no se podían llevar a cabo con un tren en operación y que eran necesarios para probar la programación del controlador funcionando en un armario de bloque. Adem´as de que resulta ventajoso contar con el simulador debido a que es posible replicar fallas o maniobras que un tren en vía no podría realizar de manera común, permitiendo al área encargada contar con una herramienta para el análisis del comportamiento del tren y del funcionamiento del [PA.](#page-19-2)

Con la implementación en lenguaje escalera de la etapa del mando lógico, se demostró la viabilidad de la solución, dejando como resultado un sistema que cubre las necesidades del Metro, ya que no se alteraron en gran medida las instalaciones, se utilizó un lenguaje que se asemeja a los diagramas de compuertas lógicas del [STC](#page-19-1) y no se requirió realizar gastos mayores. Adicionalmente, ahora se cuenta con la posibilidad de realizar modificaciones a la lógica mediante software.

Como muestra de la flexibilidad con la que cuenta ahora el equipo están las nuevas rutinas desarrolladas. La rutina que realiza la reactivación de la "Secuencia de Validación" de [CDV"](#page-18-0) permite que se cuente de nuevo con la capa de seguridad que corrobora el avance en el sentido correcto de los trenes, siendo así, un equipo más robusto que ya no se verá tan afectado por el desgaste de sus componentes físicos.

Por otra parte, la rutina "Sistema de agilización de flujo ante [CDV](#page-18-0) dañado", representa una herramienta que permite mantener la fluidez al presentarse la falla por falsa ocupación de los [CDV,](#page-18-0) se espera que esta rutina impacte en la calidad del servicio y por consecuencia, bienestar y confort a los millones de usuarios del Metro de la Ciudad de México.

Se implementó con éxito la prueba en campo, en la estación Morelos de la Línea 4, donde el [PLC](#page-19-3) desempeñó la etapa del mando lógico del armario de dicha estación, con la circulación de trenes en horario de servicio y sin ninguna complicación. Demostrando con esto el funcionamiento y confiabilidad del proyecto.

Finalmente se mostró al personal del [STC](#page-19-1) que la pantalla de supervisión es una herramienta útil para la visualización y mantenimiento de la vía.

# Apéndice A Entregables del Proyecto

## A.1. Tablas de Ordenamiento de Variables

En esta sección se encuentran las tablas de ordenamiento o asignación de variables de entrada y salida para las estaciones Instituto del Petróleo, Gómez Farías y Morelos. Estas tablas son el resultado del levantamiento de campo presentado en el Capítulo 3, se utilizaron como herramienta base para desarrollar la programación en lenguaje escalera de los controladores y fueron parte de los entregables del desarrollo de este proyecto. As´ı mismo sirvieron para realizar las conexiones entre el [PLC](#page-19-3) y el armario de [PA.](#page-19-2)

## A.2. Protocolos de Prueba y Evaluación

Seguidamente, se presentan los protocolos de pruebas generados para la evaluación de la plataforma en la estación Gómez Farías y la evaluación de campo en la estación Morelos. De esta manera se tiene una prueba minuciosa que demuestra que el controlador desempeña la labor correctamente de la etapa del mando lógico del armario de [PA](#page-19-2) (Etapa 2a). Además de servir como evidencia de la prueba y para verificar paso a paso el proceso de evaluación, con lo que el personal del área de [PA](#page-19-2) constató que el sistema funcionaba de acuerdo a lo propuesto.

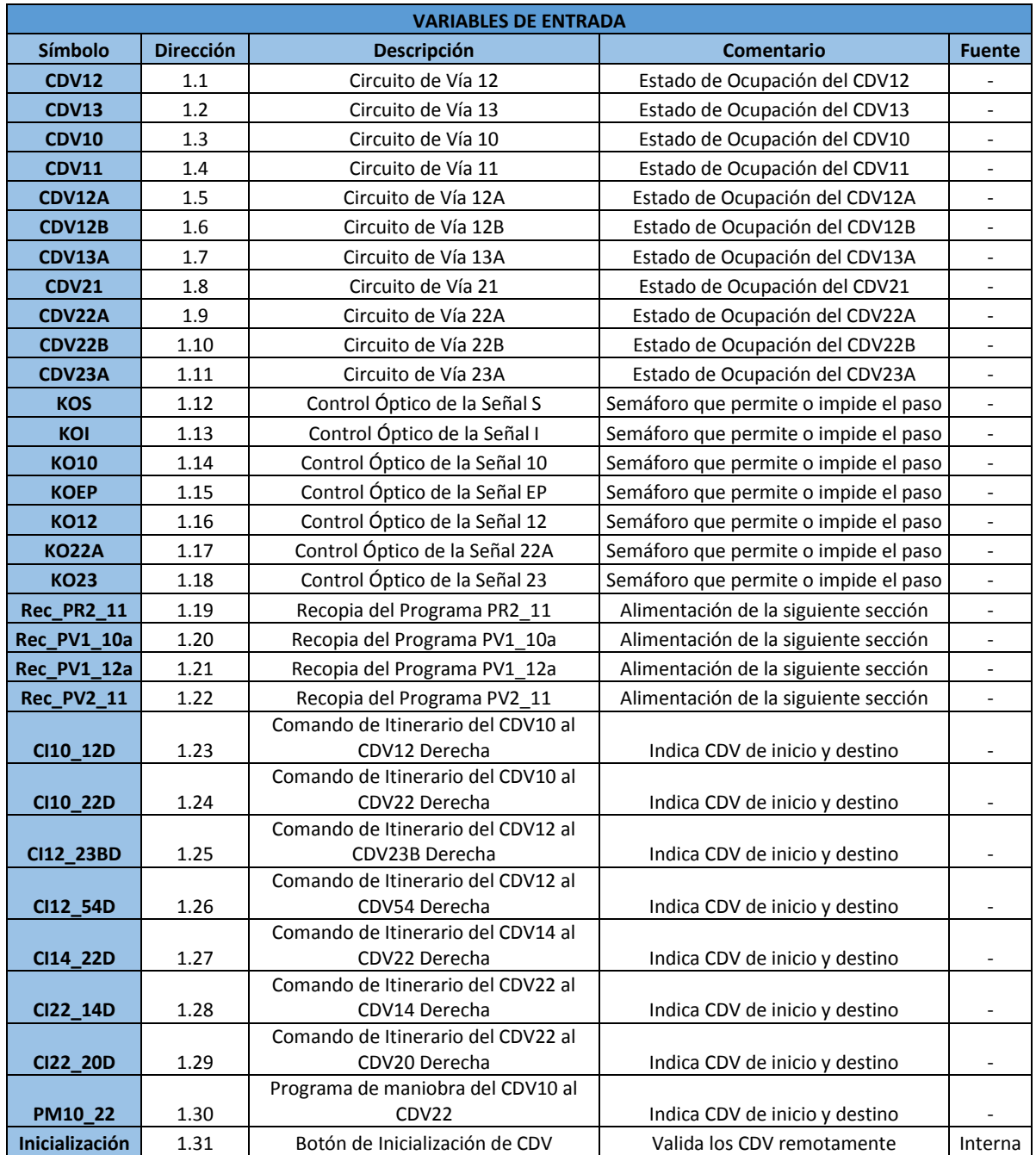

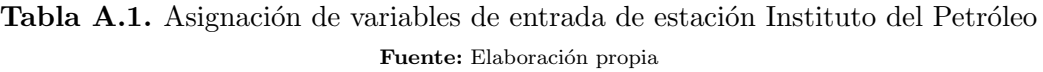

| <b>VARIABLES DE SALIDA</b> |                  |                                 |                                            |                                                   |                          |  |  |
|----------------------------|------------------|---------------------------------|--------------------------------------------|---------------------------------------------------|--------------------------|--|--|
| Símbolo                    | <b>Dirección</b> | <b>Descripción</b>              | Comentario                                 | <b>Variables Necesarias</b>                       | <b>Destino</b>           |  |  |
|                            |                  |                                 | Indica la correcta                         |                                                   |                          |  |  |
| CDV13_Val                  | 0.1              | Circuito de Vía 13 Validado     | circulación del tren                       | CDV13, CDV10                                      | Interna                  |  |  |
|                            |                  |                                 | Indica la correcta                         |                                                   |                          |  |  |
| CDV10 Val                  | 0.2              | Circuito de Vía 10 Validado     | circulación del tren                       | CDV10, CDV11                                      | Interna                  |  |  |
|                            |                  |                                 | Indica la correcta                         |                                                   |                          |  |  |
| CDV11_Val                  | 0.3              | Circuito de Vía 11 Validado     | circulación del tren                       | CDV11, CDV12A                                     | Interna                  |  |  |
|                            |                  | Circuito de Vía 12A             | Indica la correcta                         |                                                   |                          |  |  |
| CDV12A_Val                 | 0.4              | Validado<br>Circuito de Vía 12B | circulación del tren                       | CDV12A, CDV12B                                    | Interna                  |  |  |
|                            | 0.4              | Validado                        | Indica la correcta<br>circulación del tren |                                                   |                          |  |  |
| CDV12B Val                 |                  | Programa Verde 2 del            | Señal que habilita al                      | CDV12B, CDV13A                                    | Interna                  |  |  |
| PV2_12                     | 0.5              | CDV12                           | programa PV2_12                            | 24 [V]                                            |                          |  |  |
|                            |                  | Programa Verde 3 del            | Señal que habilita al                      |                                                   |                          |  |  |
| PV3_12                     | 0.6              | CDV12                           | programa PV3_12                            | (CDV13_Val*KOS)+CDV10 Neg                         | $\overline{\phantom{a}}$ |  |  |
|                            |                  | Programa Verde 2 del            | Señal que habilita al                      |                                                   |                          |  |  |
| PV2_13                     | 0.7              | CDV13                           | programa PV2_13                            | KOI*CDV10 Val*Rec PV1 10a                         |                          |  |  |
|                            |                  | Programa Verde 2 de             |                                            |                                                   |                          |  |  |
|                            |                  | rearme a la señal I del         | Señal que habilita al                      |                                                   |                          |  |  |
| <b>PV2_131</b>             | 0.8              | CDV13                           | programa PV2_13                            | KOI*CDV10 Val*Rec PV1 10a                         |                          |  |  |
|                            |                  | Programa Verde 1a del           | Señal que habilita al                      |                                                   |                          |  |  |
| <b>PV1_10a</b>             | 0.9              | CDV10                           | programa PV1_10a                           | CDV11_Val                                         |                          |  |  |
|                            |                  | Programa Verde 1b del           | Señal que habilita al                      |                                                   |                          |  |  |
| <b>PV1_10b</b>             | 0.10             | CDV10                           | programa PV1_10b                           | CDV11_Val                                         |                          |  |  |
|                            |                  | Programa Verde 2 de             |                                            |                                                   |                          |  |  |
|                            |                  | rearme a la señal 10 del        | Señal que habilita al                      | (KO10_Val)*(Rec_PV2_11+Rec_PR2_                   |                          |  |  |
| PV2 1010                   | 0.11             | CDV10                           | programa PV2 1010                          | 11)                                               |                          |  |  |
|                            |                  | Programa Verde 2a del           | Señal que habilita al                      | (KO10_Val)*(Rec_PV2_11+Rec_PR2_                   |                          |  |  |
| <b>PV2_10a</b>             | 0.12             | CDV10                           | programa PV2_10a                           | 11)                                               |                          |  |  |
|                            |                  | Programa Verde 2b del           | Señal que habilita al                      | (KO10_Val)*(Rec_PV2_11+Rec_PR2_                   |                          |  |  |
| <b>PV2 10b</b>             | 0.13             | CDV10                           | programa PV2_10b                           | 11)                                               | $\overline{\phantom{a}}$ |  |  |
|                            |                  | Programa Verde 2 del            | Señal que habilita al                      |                                                   |                          |  |  |
| PV2_11                     | 0.14             | CDV11                           | programa PV2_11                            | V_15_1*NOT_V_12                                   |                          |  |  |
|                            |                  | Programa Verde 2 de             |                                            |                                                   |                          |  |  |
|                            |                  | rearme a la señal EP del        | Señal que habilita al                      |                                                   |                          |  |  |
| <b>PV2 11EP</b>            | 0.15             | CDV11<br>Programa Verde 1a del  | programa PV2 11EP<br>Señal que habilita al | V_15_1*NOT_V_12<br>(CDV13A Val+Cl22 14D+Cl14 22D+ |                          |  |  |
| <b>PV1_12a</b>             | 0.16             | CDV12                           | programa PV1 12a                           | CDV22B)*V 15 1                                    |                          |  |  |
|                            |                  | Programa Verde 1b del           | Señal que habilita al                      | (CDV13A_Val+Cl22_14D+Cl14_22D+                    |                          |  |  |
| <b>PV1 12b</b>             | 0.17             | CDV12                           | programa PV1_12b                           | CDV22B)*T_V16_1                                   |                          |  |  |
|                            |                  | Programa Rojo 2 del             | Señal que habilita al                      |                                                   |                          |  |  |
| <b>PR2_13</b>              | 0.18             | CDV13                           | programa PR2_13                            | (PV2_13 Neg)*(CDV10_Val)                          |                          |  |  |
|                            |                  | Programa Rojo 2b del            | Señal que habilita al                      | PV2_1010 Neg*V_17                                 |                          |  |  |
| <b>PR2 10b</b>             | 0.19             | CDV10                           | programa PV2_10b                           | Neg*CDV11_Val                                     | $\overline{\phantom{a}}$ |  |  |
|                            |                  | Programa Rojo 2a del            | Señal que habilita al                      |                                                   |                          |  |  |
| <b>PR2 10a</b>             | 0.20             | CDV10                           | programa PV2 10a                           | PV2 10b+V 17                                      |                          |  |  |
|                            |                  | Programa Rojo 2 del             | Señal que habilita al                      | V 15 1*NOT V 12                                   |                          |  |  |
| <b>PR2 11</b>              | 0.21             | CDV11                           | programa PR2_11                            | Neg*CDV12A_Val                                    |                          |  |  |
| <b>NOT V 12</b>            | Aux              | Variable Auxiliar               | Variable Auxiliar                          | Rec_PV1_12a, KOEPJ_Val                            | Interna                  |  |  |
|                            |                  |                                 | Variable Auxiliar para el                  |                                                   |                          |  |  |
| <b>DN TX</b>               | Aux              | Variable Auxiliar               | programa PV2_21                            | $(V_14_1)+(V_15_1)$                               | Interna                  |  |  |
|                            |                  |                                 | Variable Auxiliar para el                  | (CDV21A Neg + CDV21B                              |                          |  |  |
| $V_1$ 15 $_1$              | Aux              | Variable Auxiliar               | programa PV2 21                            | Neg)*(V_15_2)                                     | Interna                  |  |  |
|                            |                  |                                 | Variable Auxiliar para el                  | $((DN_TX) + (V_15_1) + (V_14_1))^*$               |                          |  |  |
| $V_15_2$                   | Aux              | Variable Auxiliar               | programa PV2_21                            | (CDV20_Val)                                       | Interna                  |  |  |

Tabla A.2. Asignación de variables de salida de estación Instituto del Petróleo Fuente: Elaboración propia

| <b>VARIABLES DE ENTRADA</b> |                  |                                             |                                          |                                    |  |  |
|-----------------------------|------------------|---------------------------------------------|------------------------------------------|------------------------------------|--|--|
| <b>Símbolo</b>              | <b>Dirección</b> | Descripción                                 | <b>Comentario</b>                        | <b>Fuente</b>                      |  |  |
| CDV21B                      | 1,1              | Circuito de Vía 21B                         | Estado de Ocupación del<br>CDV21B        | Cajón 2, Tableta 1,<br>$(+17,-19)$ |  |  |
| CDV21A                      | 1,2              | Circuito de Vía 21A                         | Estado de Ocupación del<br>CDV21A        | Cajón 2, Tableta 1,<br>$(+21,-23)$ |  |  |
| <b>CDV20</b>                | 1,3              | Circuito de Vía 20                          | Estado de Ocupación del<br>CDV20         | Cajón 2, Tableta 2,<br>$(+1, -3)$  |  |  |
| CDV <sub>23</sub>           | 1,4              | Circuito de Vía 23                          | Estado de Ocupación del<br>CDV23         | Cajón 2, Tableta 2,<br>$(+5, -7)$  |  |  |
| <b>CDV22</b>                | 1,5              | Circuito de Vía 22                          | Estado de Ocupación del<br>CDV22         | Cajón 2, Tableta 3,<br>$(+1,-3)$   |  |  |
| CDV <sub>21</sub>           | 1,6              | Circuito de Vía 21                          | Estado de Ocupación del<br>CDV21         | Cajón 2, Tableta 2,<br>$(+9,-11)$  |  |  |
| KOI                         | 1,7              | Control Óptico de la<br>Señal I             | Semáforo que permite o<br>impide el paso | Cajón 2, Tableta 1,<br>$(+5,-7)$   |  |  |
| <b>KOE</b>                  | 1,8              | Control Óptico de la<br>Señal E             | Semáforo que permite o<br>impide el paso | Cajón 2, Tableta 1,<br>$(+13,-15)$ |  |  |
| <b>KO22A</b>                | 1,9              | Control Óptico de la<br>Señal 22A           | Semáforo que permite o<br>impide el paso | Cajón 2, Tableta 1,<br>$(+1,-3)$   |  |  |
| <b>Rec_PV1_22</b>           | 1,10             | Recopia del Programa<br>PV1 22              | Alimentación de la siguiente<br>sección  | Cajón 5, Borne 89                  |  |  |
| <b>Rec_PV2_23</b>           | 1,11             | Recopia del Programa<br>PV2 23              | Alimentación de la siguiente<br>sección  | Cajón 5, Borne 148                 |  |  |
| <b>Rec_PR2_23</b>           | 1,12             | Recopia del Programa<br>PR2 23              | Alimentación de la siguiente<br>sección  | Cajón 5, Borne 148                 |  |  |
| <b>CI22_20D</b>             | 1,13             | Comando de Itinerario<br>del CDV22 al CDV20 | Indica CDV de inicio y destino           | Cajón 2, Tableta 3,<br>$(+13,-5)$  |  |  |
| PM10_22                     | 1,14             | Programa de maniobra<br>del CDV10 al CDV22  | Indica CDV de inicio y destino           | Cajón 2, Tableta 3,<br>$(+17,-19)$ |  |  |
| Inicialización              | 1,16             | Botón de Inicialización<br>de CDV           | Valida los CDV remotamente               | Variable Interna                   |  |  |

Tabla A.3. Asignación de variables de entrada de estación Gómez Farías

Fuente: Elaboración propia

| <b>VARIABLES DE SALIDA</b> |                  |                                            |                                                 |                                                             |                                             |  |  |
|----------------------------|------------------|--------------------------------------------|-------------------------------------------------|-------------------------------------------------------------|---------------------------------------------|--|--|
| Símbolo                    | <b>Dirección</b> | Descripción                                | <b>Comentario</b>                               | <b>Variables Necesarias</b>                                 | <b>Destino</b>                              |  |  |
| <b>PV2_22</b>              | 0,1              | Programa Verde 2<br>del CDV22              | Señal que habilita al<br>programa PV2_22        | 24 [V]                                                      | Cajón 8 Borne +17, -18<br>(Amplificador 1A) |  |  |
| <b>PV1_22</b>              | 0,2              | Programa Verde 1<br>del CDV22              | Señal que habilita al<br>programa PV 22         | CDV21_Val                                                   | Cajón 8 Borne +1, -2<br>(Amplificador 2A)   |  |  |
| <b>PV2_23</b>              | 0,3              | Programa Verde 2<br>del CDV23              | Señal que habilita al<br>programa PV2_23        | (KOE)*(CDV22_Val)*<br>(Rec_PV1_22)                          | Cajón 8 Borne +19, -20<br>(Amplificador 1B) |  |  |
| <b>PV2_23E</b>             | 0,4              | Programa Verde 2 a<br>la señal E del CDV23 | Señal que habilita al<br>programa PV2_23E       | (KOE)*(CDV22_Val)*<br>(Rec_PV1_22)                          | Cajón 8 Borne +9, -10<br>(Amplificador 3A)  |  |  |
| <b>PV2 20</b>              | 0,5              | Programa Verde 2<br>del CDV20              | Señal que habilita al<br>programa PV2_20        | (KOI)*(CDV23_Val)*<br>(Rec_PV2_23+<br>Rec_PR2_23)           | Cajón 8 Borne +33, -34<br>(Amplificador 6A) |  |  |
| <b>PV3_20</b>              | 0,6              | Programa Verde 3<br>del CDV20              | Señal que habilita al<br>programa PV3_20        | (PV2_20)*(PV2_23)                                           | Cajón 8 Borne +25, -26<br>(Amplificador 5A) |  |  |
| <b>PV3_20I</b>             | 0,7              | Programa Verde 3 a<br>la señal I del CDV20 | Señal que habilita al<br>programa PV3_20I       | (PV2_20)*(PV2_23)                                           | Cajón 8 Borne +41, -42<br>(Amplificador 4A) |  |  |
| <b>PV1_20</b>              | 0,8              | Programa Verde 1<br>del CDV20              | Señal que habilita al<br>programa PV1_20        | (Cl22_20D)*(CDV23_Val)*<br>(PV3 22)                         | Cajón 8 Borne +65, -66<br>(Amplificador 7A) |  |  |
| PV2_21                     | 0,9              | Programa Verde 2<br>del CDV21              | Señal que habilita al<br>programa PV2 21        | $(V_15_2)+(PV1_20)$                                         | Cajón 8 Borne +35, -36<br>(Amplificador 6B) |  |  |
| <b>PV3_22</b>              | 0,10             | Programa Verde 3<br>del CDV22              | Señal que habilita al<br>programa PV3 22        | PM10_22 Negado                                              | Cajón 8 Borne +67, -68<br>(Amplificador 7B) |  |  |
| <b>PR2_23</b>              | 0,11             | Programa Rojo 2 del<br>CDV23               | Señal que habilita al<br>programa PR2 23        | (PV2 23<br>Negado)*(CDV22_Val)                              | Cajón 8 Borne +3, -4<br>(Amplificador 2B)   |  |  |
| <b>PR3_20</b>              | 0,12             | Programa Rojo 3 del<br>CDV20               | Señal que habilita al<br>programa PR3_20        | (PV2_20)*(PV2_23<br>Negado)                                 | Cajón 8 Borne +43, -44<br>(Amplificador 4B) |  |  |
|                            |                  | Programa Rojo 3 a la                       | Señal que habilita al                           | (PV2_20)*(PV2_23                                            | Cajón 8 Borne +11, -12                      |  |  |
| <b>PR3_201</b>             | 0,13             | señal I del CDV20                          | programa PR3_20I                                | Negado)                                                     | (Amplificador 3B)                           |  |  |
| <b>PR2_20</b>              | 0,14             | Programa Rojo 2 del<br>CDV20               | Señal que habilita al<br>programa PR2 20        | (PV2_20<br>Negado)*(CDV23 Val)                              | Cajón 8 Borne +27, -28<br>(Amplificador 5B) |  |  |
| CDV21B_Val                 | Aux              | Circuito de Vía 21B<br>Validado            | Indica la correcta<br>circulación del tren      | CDV21B, CDV21A                                              | Variable interna del PLC                    |  |  |
| CDV21A Val                 | Aux              | Circuito de Vía 21A<br>Validado            | Indica la correcta<br>circulación del tren      | CDV21A, CDV20                                               | Variable interna del PLC                    |  |  |
| CDV20_Val                  | Aux              | Circuito de Vía 20<br>Validado             | Indica la correcta<br>circulación del tren      | CDV20, CDV23                                                | Variable interna del PLC                    |  |  |
| CDV23_Val                  | Aux              | Circuito de Vía 23<br>Validado             | Indica la correcta<br>circulación del tren      | CDV23, CDV22                                                | Variable interna del PLC                    |  |  |
| CDV22_Val                  | Aux              | Circuito de Vía 22<br>Validado             | Indica la correcta<br>circulación del tren      | CDV22, CDV21                                                | Variable interna del PLC                    |  |  |
| $V_14_1$                   | Aux              | Variable Auxiliar                          | Variable Auxiliar<br>para el programa<br>PV2 21 | (CDV21A_Val*CDV21B_Val<br>*CDV20_Val*KO22A)+(V_1<br>$5_{1}$ | Variable interna del PLC                    |  |  |
| <b>DN TX</b>               | Aux              | Variable Auxiliar                          | Variable Auxiliar<br>para el programa<br>PV2 21 | $(V_14_1)+(V_15_1)$                                         | Variable interna del PLC                    |  |  |
| $V$ 15 1                   | Aux              | Variable Auxiliar                          | Variable Auxiliar<br>para el programa<br>PV2_21 | (CDV21A Negado +<br>CDV21B<br>Negado)*(V_15_2)              | Variable interna del PLC                    |  |  |
| $V_15_2$                   | Aux              | Variable Auxiliar                          | Variable Auxiliar<br>para el programa<br>PV2_21 | $((DN_TX) + (V_15_1) +$<br>$(V_14_1)$ ) * (CDV20_Val)       | Variable interna del PLC                    |  |  |

Tabla A.4. Asignación de variables de salida de estación Gómez Farías

Fuente: Elaboración propia

| <b>VARIABLES DE ENTRADA</b> |                  |                                            |                                          |                             |  |  |
|-----------------------------|------------------|--------------------------------------------|------------------------------------------|-----------------------------|--|--|
| <b>Símbolo</b>              | <b>Dirección</b> | Descripción                                | <b>Comentario</b>                        | <b>Fuente</b>               |  |  |
| <b>CDV12</b>                | 1,1              | Circuito de Vía 12                         | Estado de Ocupación del<br>CDV12         | N/A                         |  |  |
| <b>CDV13A</b>               | 1,2              | Circuito de Vía 13A                        | Estado de Ocupación del<br>CDV13A        | Cajón 2:<br>$T2.2+, .4-$    |  |  |
| CDV13B                      | 1,3              | Circuito de Vía 13B                        | Estado de Ocupación del<br>CDV13B        | Cajón 2:<br>$T2.6+, .8-$    |  |  |
| <b>CDV14</b>                | 1,4              | Circuito de Vía 14                         | Estado de Ocupación del<br>CDV14         | Cajón 2:<br>$T2.10+, .12-$  |  |  |
| <b>CDV11</b>                | 1,5              | Circuito de Vía 11                         | Estado de Ocupación del<br>CDV11         | Cajón 2:<br>$T2.14+, .16-$  |  |  |
| <b>CDV12A</b>               | 1,6              | Circuito de Vía 12A                        | Estado de Ocupación del<br>CDV12A        | Cajón 2:<br>$T2.18+, .20$   |  |  |
| <b>CDV12B</b>               | 1,7              | Circuito de Vía 12B                        | Estado de Ocupación del<br>CDV12B        | Cajón 2:<br>$T2.22+, .24-$  |  |  |
| <b>CDV13_V</b><br>al_Aval   | 1,8              | Circuito de Vía 13                         | Estado de Ocupación del<br>CDV13         | Cajón 2:<br>$T3.10+, .12-$  |  |  |
| <b>KOS</b>                  | 1,9              | Control Óptico de la Señal S               | Semáforo que permite o<br>impide el paso | Cajón 2:<br>$T1.2+, .4-$    |  |  |
| <b>KOI1</b>                 | 1,10             | Control Óptico de la Señal I1              | Semáforo que permite o<br>impide el paso | Cajón 2:<br>$T1.6+, .8-$    |  |  |
| KOI <sub>2</sub>            | 1,11             | Control Óptico de la Señal I2              | Semáforo que permite o<br>impide el paso | Cajón 2:<br>$T1.10+, .12-$  |  |  |
| <b>KOE</b>                  | 1,12             | Control Óptico de la Señal E               | Semáforo que permite o<br>impide el paso | Cajón 2:<br>$T1.14+$ , .16- |  |  |
| Rec_PR2_<br>11              | 1,13             | Recopia del Programa<br>PR2 11             | Alimentación de la<br>siguiente sección  | Cajón 5: .91+               |  |  |
| Rec_PV1_<br>12              | 1,14             | Recopia del Programa<br>PV1 12             | Alimentación de la<br>siguiente sección  | Cajón 5: .89+               |  |  |
| Rec_PV1_<br>14              | 1,15             | Recopia del Programa<br>PV1_14             | Alimentación de la<br>siguiente sección  | Cajón 5: .148+              |  |  |
| Rec_PV2_<br>11a             | 1,16             | Recopia del Programa<br>PV2 11a            | Alimentación de la<br>siguiente sección  | Cajón 5: .91+               |  |  |
| PM12_20                     | 1,17             | Programa de maniobra del<br>CDV12 al CDV20 | Indica CDV de inicio y<br>destino        | Cajón 2:<br>T1.22+, .24-    |  |  |
| <b>Inicializac</b><br>ión   | 1,18             | Botón de Inicialización de<br><b>CDV</b>   | Valida los CDV<br>remotamente            | Variable<br>Interna         |  |  |

Tabla A.5. Asignación de variables de entrada para la estación Morelos Fuente: Elaboración propia

| <b>VARIABLES DE SALIDA</b> |                  |                |                                             |                                                  |                           |  |
|----------------------------|------------------|----------------|---------------------------------------------|--------------------------------------------------|---------------------------|--|
| Símbolo                    | <b>Dirección</b> | <b>Borne</b>   | <b>Descripción</b>                          | <b>Comentario</b>                                | <b>Destino</b>            |  |
| <b>PV2_12</b>              | 0,1              | $\mathbf{1}$   | Programa Verde 2 del<br>CDV12               | Señal que habilita al programa<br>PV2 12         | Relevador<br>$\mathbf{1}$ |  |
| $PV1_12$                   | 0,2              | $\overline{2}$ | Programa Verde 1 del<br>CDV12               | Señal que habilita al programa<br>$PV1_12$       | Relevador<br>2            |  |
| <b>PV2_11E</b>             | 0,3              | 3              | Programa Verde 2 de la<br>señal E del CDV11 | Señal que habilita al programa<br><b>PV2 11E</b> | Relevador<br>3            |  |
| <b>PV2_11b</b>             | 0,4              | 4              | Programa Verde 2 del<br>CDV11b              | Señal que habilita al programa<br>PV2_11b        | Relevador<br>4            |  |
| <b>PV2_11a</b>             | 0,5              | 5              | Programa Verde 2 del<br>CDV11a              | Señal que habilita al programa<br>PV2_11a        | Relevador<br>5            |  |
| PV3_14I2                   | 0,6              | 6              | Programa Verde 3 de la<br>señal I del CDV14 | Señal que habilita al programa<br>PV3_14I2       | Relevador<br>6            |  |
| <b>PV3_14</b>              | 0,7              | $\overline{7}$ | Programa Verde 3 del<br>CDV14               | Señal que habilita al programa<br>PV3 14         | Relevador<br>7            |  |
| <b>PV2_14</b>              | 0,8              | 8              | Programa Verde 2 del<br>CDV14               | Señal que habilita al programa<br>PV2 14         | Relevador<br>8            |  |
| <b>PV1_14</b>              | 0,9              | 11             | Programa Verde 1 del<br>CDV14               | Señal que habilita al programa<br>PV1 14         | Relevador<br>9            |  |
| <b>PV2_13BI</b><br>1       | 0,10             | 12             | Programa Verde 3 de la<br>señal I del CDV13 | Señal que habilita al programa<br>PV2 13BI1      | Relevador<br>10           |  |
| <b>PV2_13B</b>             | 0,11             | 13             | Programa Verde 2 del<br>CDV13B              | Señal que habilita al programa<br>PV2 13B        | Relevador<br>11           |  |
| <b>PV2_13A</b>             | 0,12             | 14             | Programa verde 2 del<br>CDV13A              | Señal que habilita al programa<br><b>PV2 13A</b> | Relevador<br>12           |  |
| <b>PV3_12</b>              | 0,13             | 15             | Programa Verde 3 del<br>CDV12               | Señal que habilita al programa<br>PV3 12         | Relevador<br>13           |  |
| <b>PR2_11</b>              | 0,14             | 16             | Programa Rojo 2 del<br>CDV11                | Señal que habilita al programa<br>PR2 11         | Relevador<br>14           |  |
| PR3_14I2                   | 0,15             | 17             | Programa Rojo 3 de la<br>señal I del CDV14  | Señal que habilita al programa<br>PR3 14I2       | Relevador<br>15           |  |
| <b>PR3_14</b>              | 0,16             | 18             | Programa Rojo 3 del CDV<br>14               | Señal que habilita al programa<br>PR3 14         | Relevador<br>16           |  |
| <b>PR2_14</b>              | 0,17             | 21             | Programa Rojo 2 del CDV<br>14               | Señal que habilita al programa<br>PR2 14         | Relevador<br>17           |  |
| <b>PR2_13B</b>             | 0,18             | 22             | Programa Rojo 2 del<br>CDV13B               | Señal que habilita al programa<br>PR2 13B        | Relevador<br>18           |  |
| <b>PR2_13A</b>             | 0,19             | 23             | Programa Rojo 2 del<br>CDV13A               | Señal que habilita al programa<br>PR2 13A        | Relevador<br>19           |  |

Tabla A.6. Asignación de variables de salida para la estación Morelos Fuente: Elaboración propia

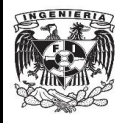

#### **SISTEMA DE TRANSPORTE COLECTIVO METRO ÁREA DE PILOTAJE AUTOMÁTICO**

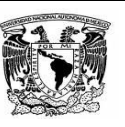

#### **PROTOCOLO DE PRUEBAS No. 1 DE LA ESTACIÓN GÓMEZ FARÍAS - LÍNEA 1**

**OBJETIVO: Identificar la activación y desactivación de programas de Pilotaje Automático bajo condiciones óptimas de la estación Gómez Farías - Línea 1**

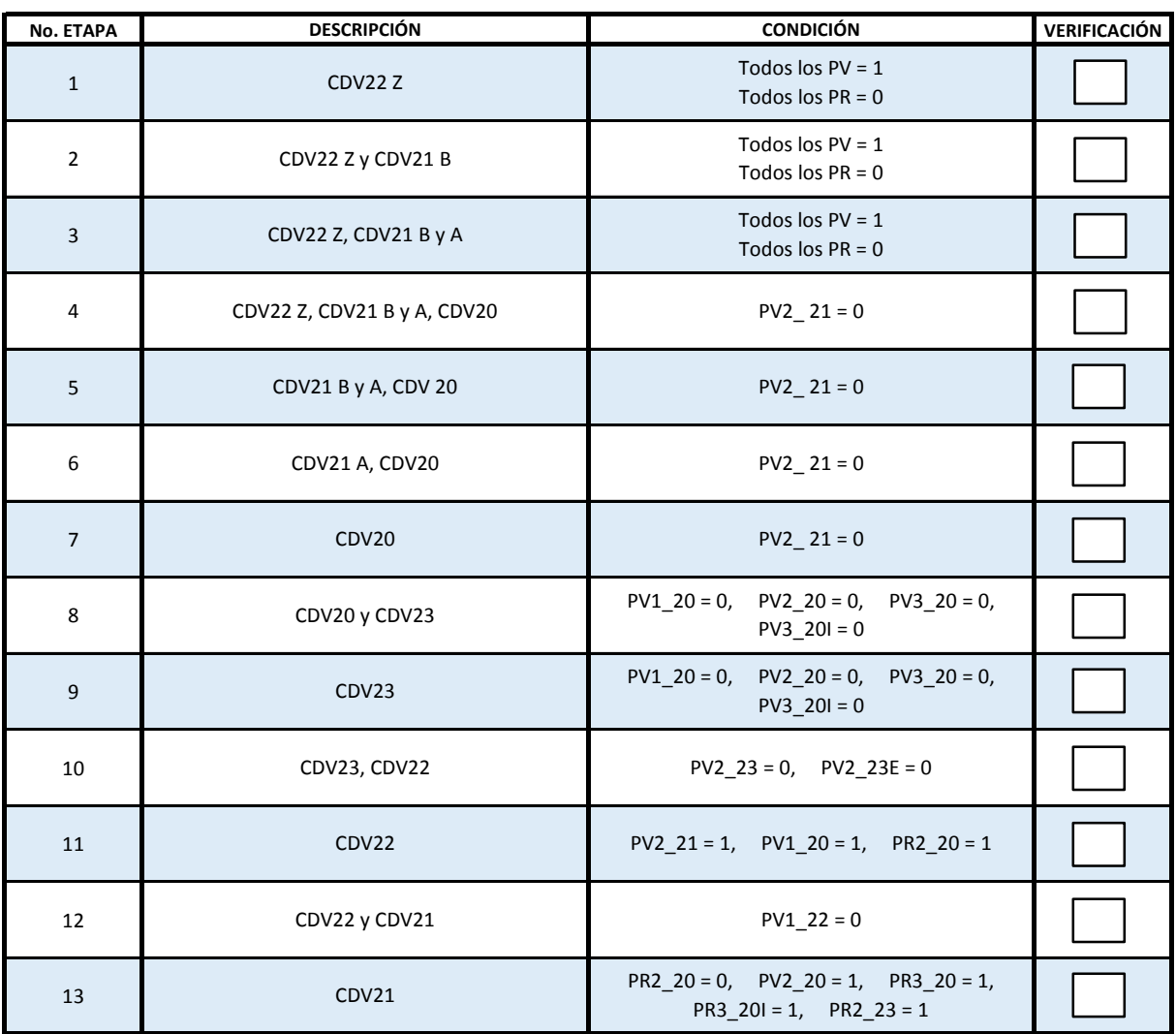

| Elaboró                       | Revisó                        | Fecha     |
|-------------------------------|-------------------------------|-----------|
| Mauricio Hernández Melchor    | M. en I. Hoover Mujica Ortega |           |
| Pedro Daniel Valentín Barraza | Ing. Jorge Luna Arellano      | 28-ago-15 |
|                               | Ing. Clemente Ramírez García  |           |

Figura A.1. Protocolo de pruebas No. 1 de la estación Gomez Farías Fuente: Elaboración propia

<span id="page-88-0"></span>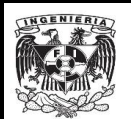

#### **SISTEMA DE TRANSPORTE COLECTIVO METRO ÁREA DE PILOTAJE AUTOMÁTICO**

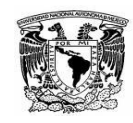

#### **PROTOCOLO DE PRUEBAS No. 1 DE LA ESTACIÓN MORELOS - LÍNEA 4**

**OBJETIVO: Identificar la activación y desactivación de programas de Pilotaje Automático bajo condiciones óptimas de la estación Morelos - Línea 4**

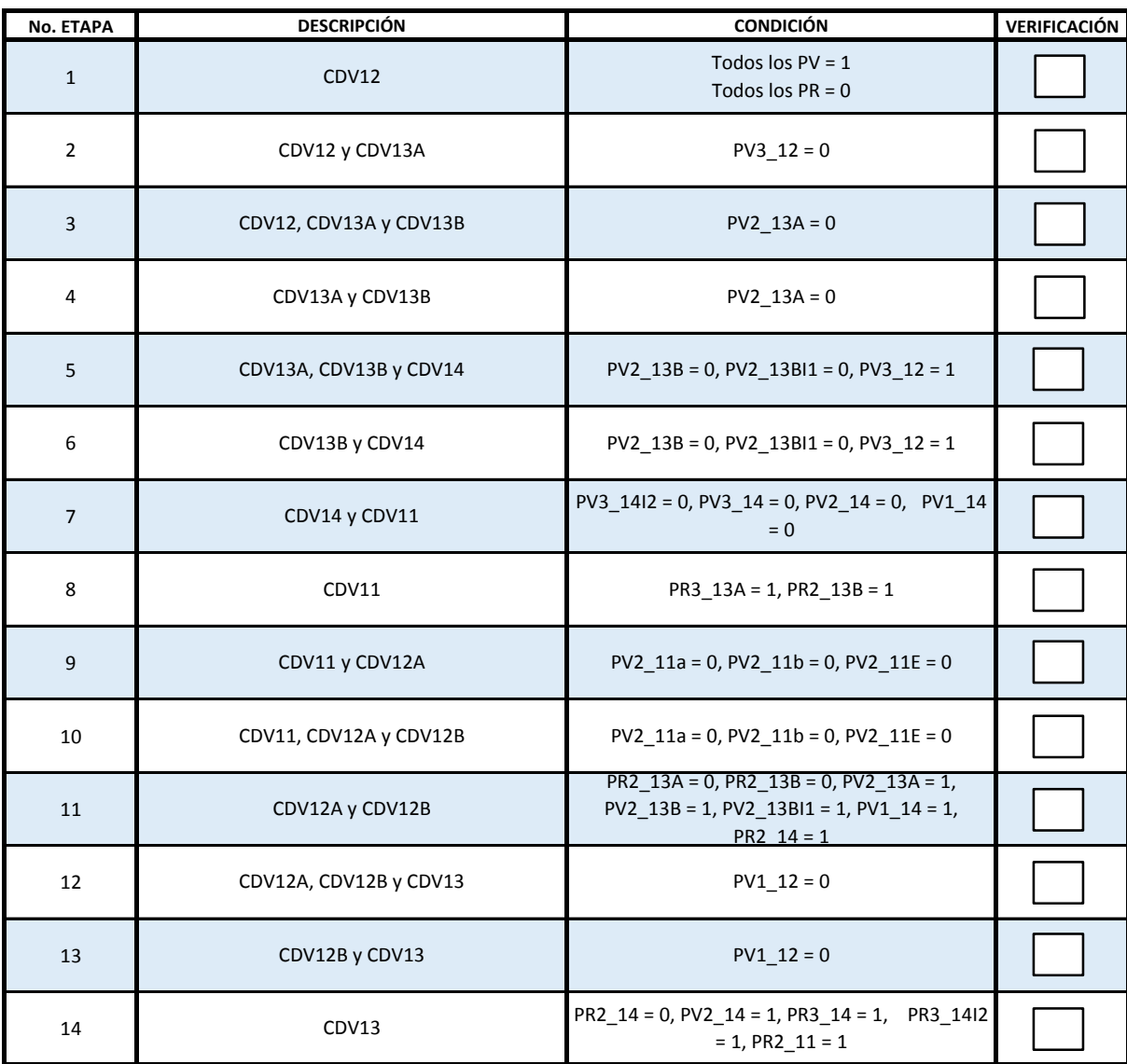

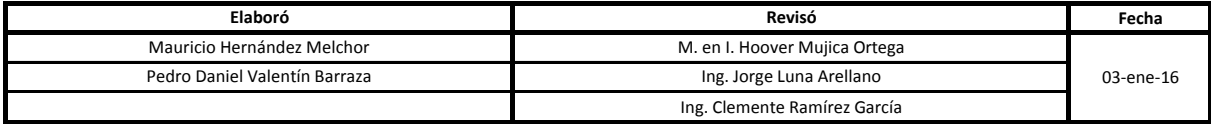

Figura A.2. Protocolo de Pruebas No. 1 de la estación Morelos Fuente: Elaboración propia

# Referencias

- [Allen-Bradley, 2016a] Allen-Bradley (2016a). Factorytalk view site edition. User guide viewse-um006l-en-e, Rockwell Automation. Rev L. (Citado en página [41.](#page-60-0))
- [Allen-Bradley, 2016b] Allen-Bradley (2016b). Logix5000 controllers iec 61131-3 compliance. Programming manual 1756-pm018e-en-p, Rockwell Automation. Rev E. (Citado en página [41.](#page-60-0))
- <span id="page-90-0"></span>[Bailey and Wright, 2003] Bailey, D. and Wright, E. (2003). Practical SCADA for Industry. Elsevier Science. (Citado en página [56.](#page-75-0))
- [Bolton, 2009] Bolton, W. (2009). Programmable Logic Controllers. Elsevier Science. (Citado en página [19.](#page-38-0))
- [DRAE, 2014] DRAE (2014). Fuente electrónica, Real Academia Española. (Citado en página [1.](#page-20-0))
- [Hern´andez, 2008] Hern´andez, L. G. (2008). La tragedia olvidada. Recuperado de http://archivo.eluniversal.com.mx/primera/31830.html. Fuente electrónica, El Universal. (Ci-tado en página [3.](#page-22-0))
- [INEGI, 2016] INEGI (2016). Comunicaciones y transportes. principales características del sistema de transporte colectivo metro de la ciudad de m´exico. pasajeros transportados. Reporte, INEGI. (Citado en página [1.](#page-20-0))
- [Inter Electric, 1978a] Inter Electric, I. E. (1978a). Manual de diagramas del mando l´ogico de Pilotaje Automático, Linea 1. Technical report, STC, Pilotaje Automático. (Citado en página [24.](#page-43-0))
- [Inter Electric, 1978b] Inter Electric, I. E. (1978b). Manual de diagramas del mando l´ogico de Pilotaje Automático, Linea 6. Technical report, STC, Pilotaje Automático. (Citado en página [20.](#page-39-0))
- [Ishikawa, 1985] Ishikawa, K. (1985). What is total quality control? The Japanese way. Prentice Hall business classics. Prentice-Hall. (Citado en página [17.](#page-36-0))
- <span id="page-90-1"></span>[Penin, 2012] Penin, A. (2012). Sistemas SCADA. Marcombo. (Citado en página [56.](#page-75-0))
- [Pilotaje Autom´atico, 2008] Pilotaje Autom´atico, P. A. (2008). Sistema de Pilotaje Autom´atico 135 khz. Manual de operación, Sistema de Transporte Colectivo. (Citado en página [11.](#page-30-0))
- [Schneider-Electric, 2004] Schneider-Electric (2004). Modicon Quantum automation series. User guide  $043505765k01000$ , Schneider Electric. v11.0. (Citado en página [29.](#page-48-0))
- [Schneider-Electric, 2010] Schneider-Electric (2010). Concept 2.6 user manual. User guide 33002204k01000, Schneider Electric. v2.0. (Citado en página [39.](#page-58-0))
- [Schneider-Electric, 2016] Schneider-Electric (2016). Quantum with Unity Pro. User guide 35010529k01000, Schneider Electric. v9.0. (Citado en página [40.](#page-59-0))
- [STC, 2014] STC (2014). Estructura Orgánica. Sistema de Transporte Colectivo. Recuperado de http://www.metro.cdmx.gob.mx/organigrama/. Fuente electrónica, Ciudad de México.  $\begin{pmatrix}$  Citado en páginas [1](#page-20-0) y [9.](#page-28-0))
- [TfL, 2016] TfL (2016). London Underground. Reporte técnico. Recuperado de https://tfl.gov.uk/corporate/about-tfl/culture-and-heritage/londons-transport-ahistory/london-underground. Reporte técnico histórico, Transport for London. (Citado en página [1.](#page-20-0))